BA 240F/00/ru/02.04 Nr. 52011048

Действительно для версий ПО: V 01.02.00 (усилитель) V 01.02.00 (коммуникация)

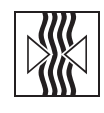

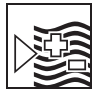

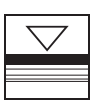

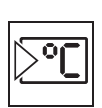

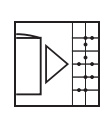

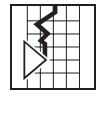

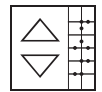

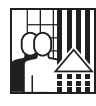

# *prosonic M* **FMU 40/41/42/43 Версии HART, PROFIBUS-PA или Foundation Fieldbus Ультразвуковое измерение уровня**

**Описание функций**

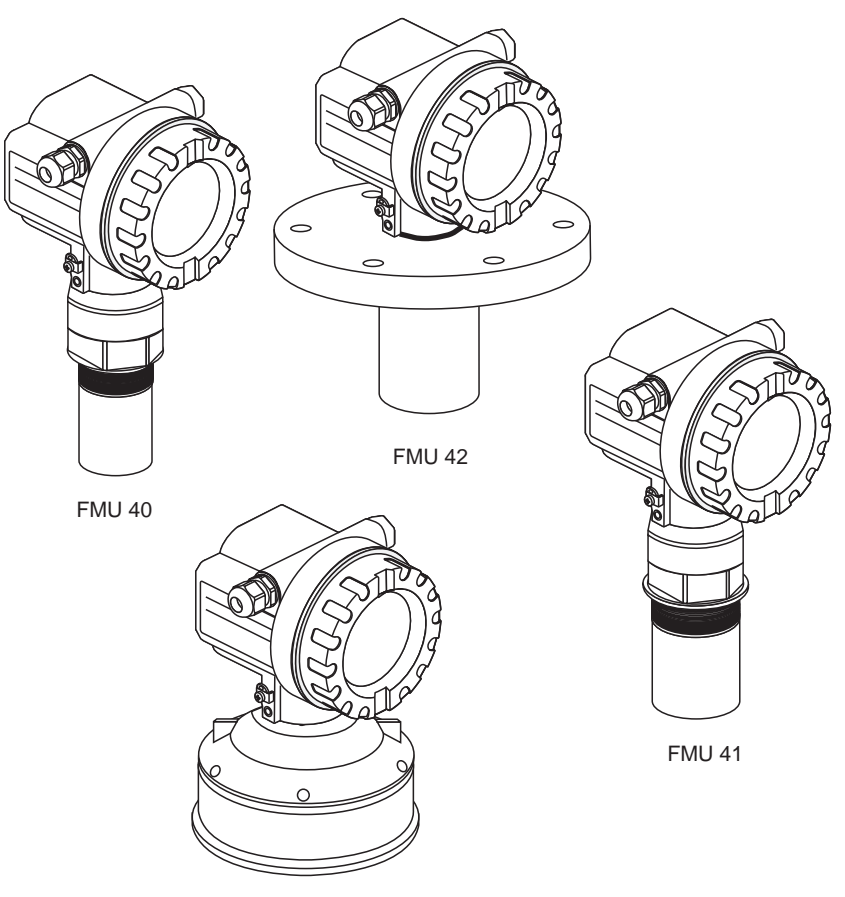

FMU 43

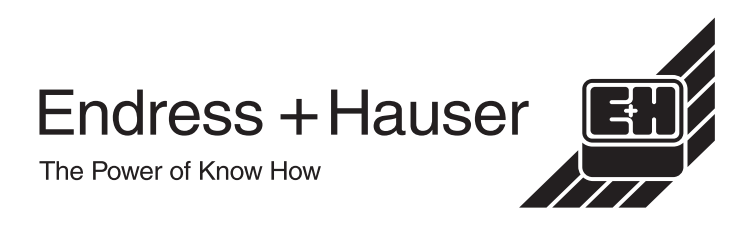

### <span id="page-1-0"></span>**Краткие инструкции**

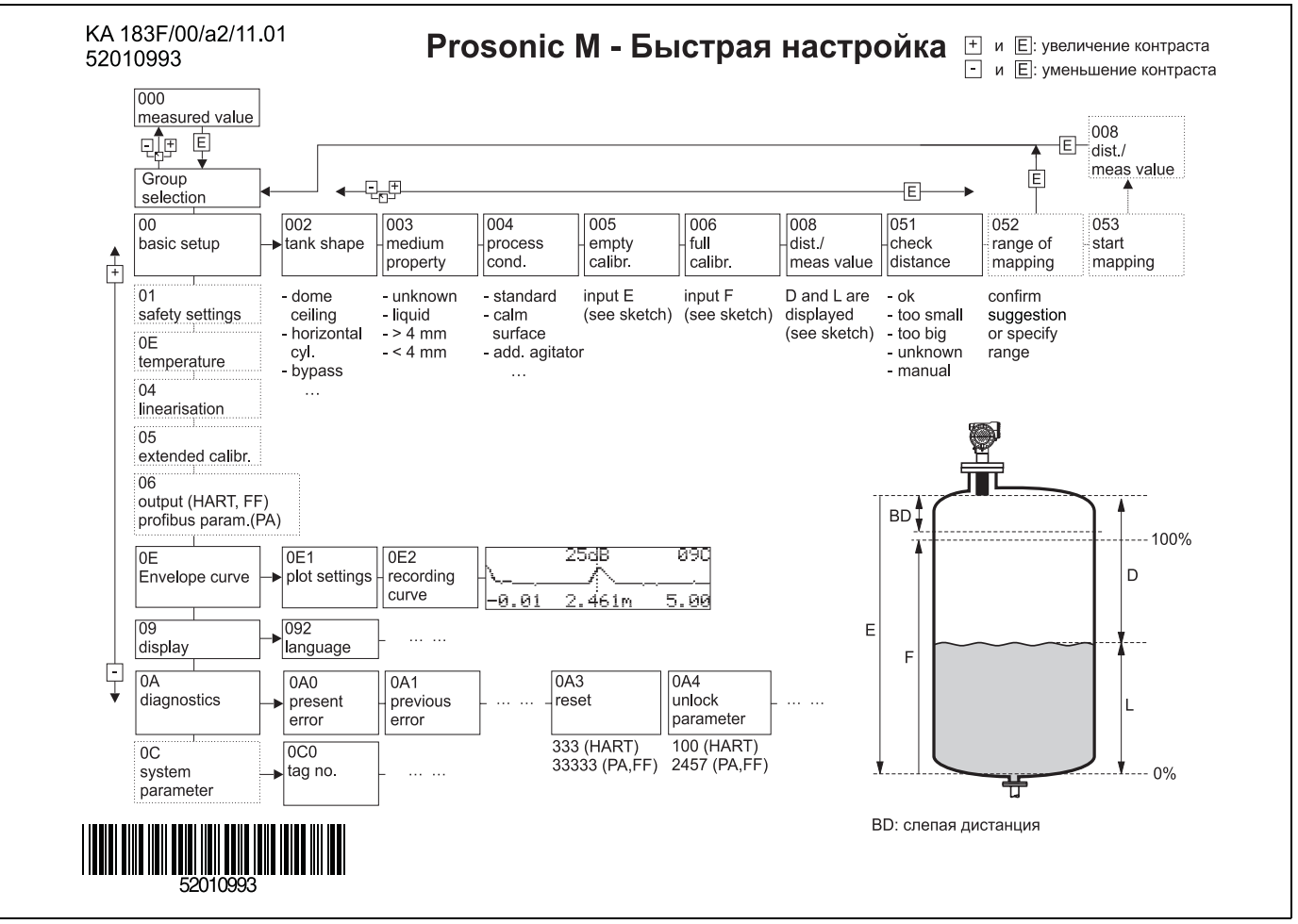

## **Содержание инструкции**

Настоящее Руководство содержит описание всех функций рабочего меню Prosonic M. Включены все типы приборов (FMU 40/41/42/43) и варианты цифровой коммуникации.

Информация по монтажу, электрическому подключению, устранению неполадок и обслуживанию приведена в следующей документации, поставляемой с прибором:

- BA 237F/00 (HART)
- BA 238F/00 (PROFIBUS-PA)
- BA 239F/00 (Foundation Fieldbus)

Эти документы также содержатся на втором компакт-диске ToF Tool "Device Desriptions + Documentation"

# **Содержание**

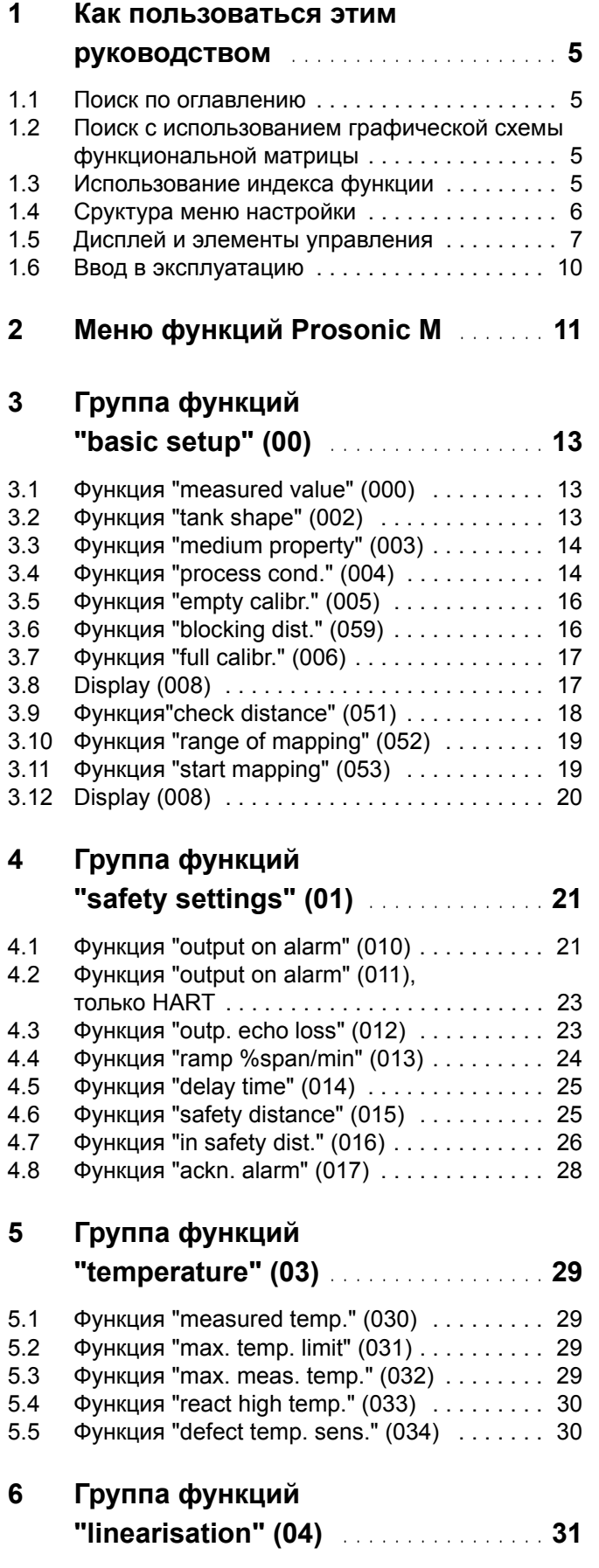

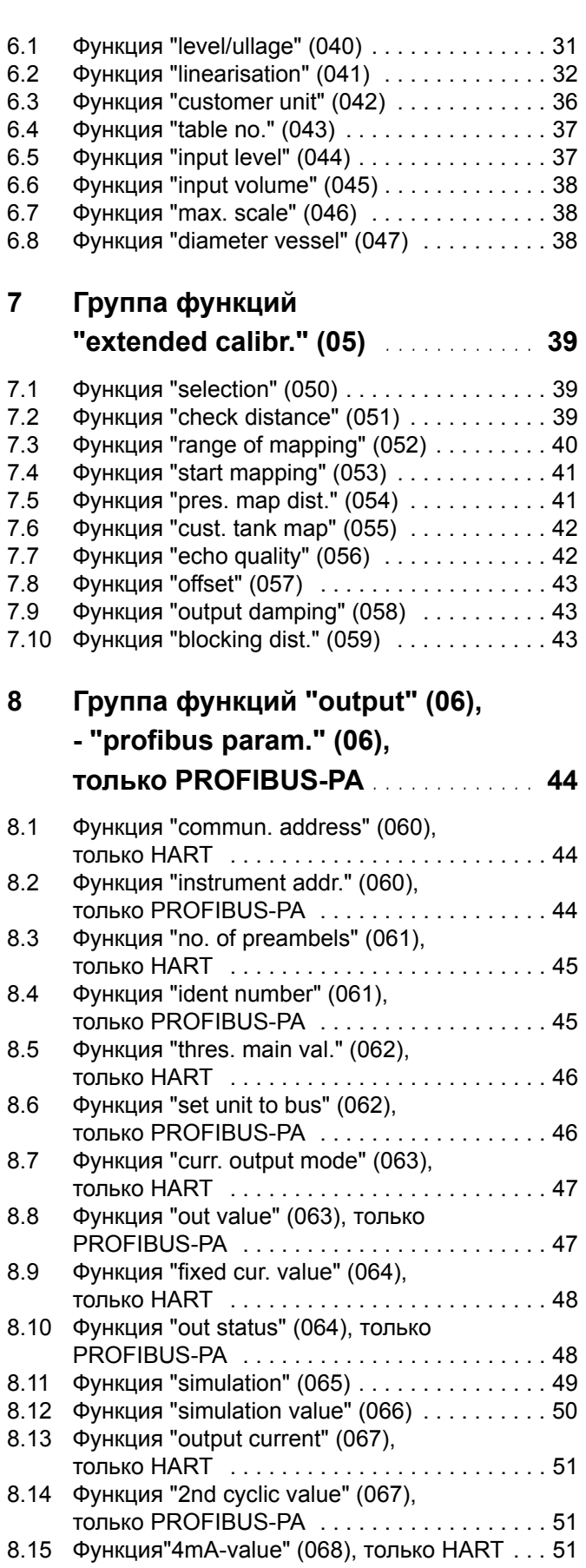

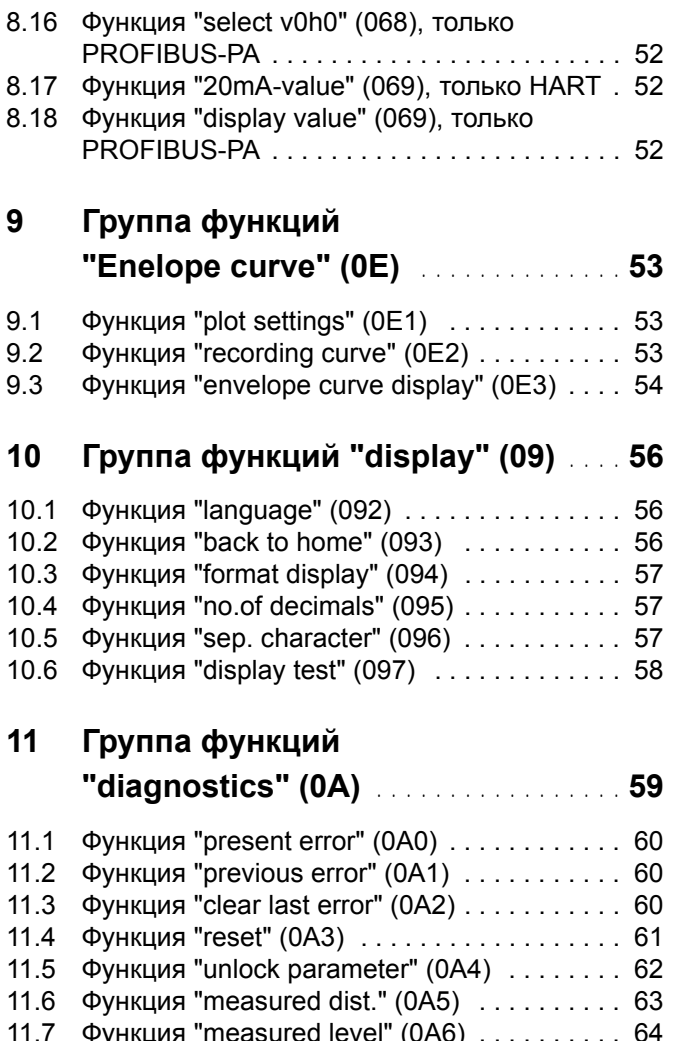

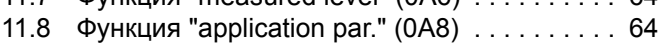

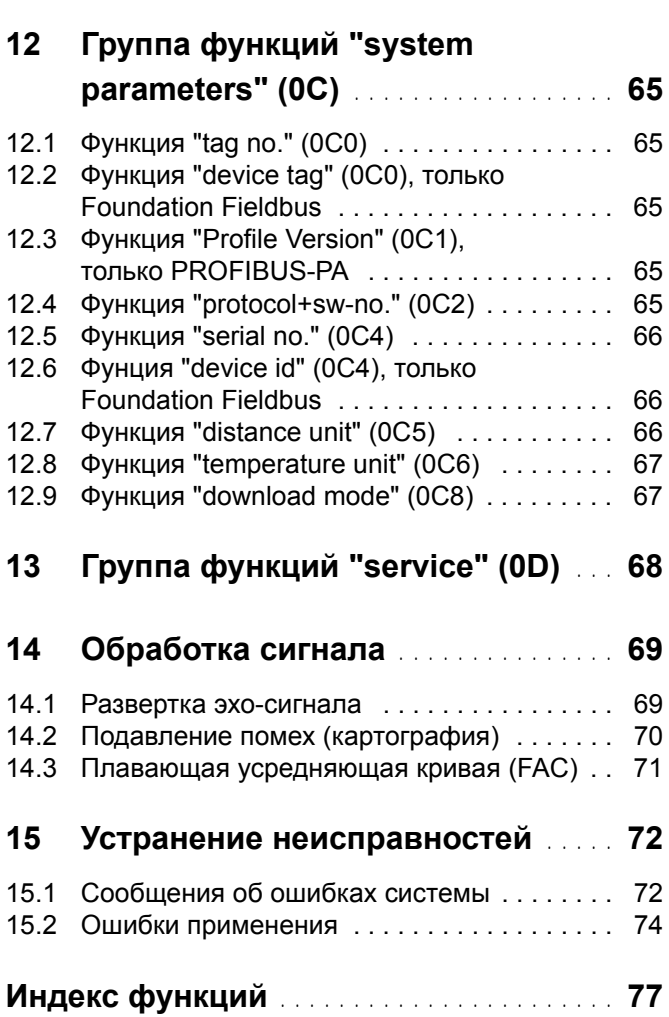

### **1 Как пользоваться этим руководством**

Для нахождения описания требуемой функции существуют разные способы.

### <span id="page-4-0"></span>**1.1 Поиск по оглавлению**

Все функции в оглавлении приведены в их функциональных группах (например, basic setup, safety settings, и т.д.). Детальное описание функции может быть найдено на старнице по ссылке в оглавлении. Оглавление приведено на стр. 3.

### <span id="page-4-1"></span>**1.2 Поиск с использованием графической схемы функциональной матрицы**

Шаг за шагом, начиная с функциональных групп - самого верхнего уровня матрицы, далее через всю матрицу к описанию требуемой функции.

Все функциональные группы и функции прибора приведены в таблице (см. стр[. 11](#page-10-0)). Выберите требуемую функциональную группу или функцию. Детальное описание функции может быть найдено на старнице по ссылке.

### <span id="page-4-2"></span>**1.3 Использование индекса функции**

Для упрощения навигации каждая функция имеет индентификатор, отображаемый на дисплее. Страницу с описанием функции можно найти по индексу функций ([см](#page-76-0). стр[. 77\)](#page-76-0).

### <span id="page-5-0"></span>**1.4 Сруктура меню настройки**

Меню настройки имеет два уровня:

- **Функциональные группв(00, 01, 03, …, 0C, 0D):** Отдельные подменю настройки прибора объединены в различные группы. Функциональные группы включают, например: "**basic setup**", "**safety settings**", "**output**", "**display**", и т.д.
- **Функции (001, 002, 003, …, 0D8, 0D9):** Каждая функциональная группа состоит из одной или нескольких функций. Функции обеспечивают текущее управление или параметризацию прибора. В функциях возможен ввод числовых значений или выбор параметров. Например, функциональная группа "**basic setup (00)**" включает функции: "**tank shape (002)**", "**medium property (003)**", "**process cond. (004)**", "**empty calibr. (005)**", и т.д.

Если, например, изменилось применение прибора, выполните следующие действия:

- 1. Выберите функциональную группу "**basic setup (00)**".
- 2. Выберите функцию"**tank shape (002)**" (выбор формы емкости).

### **1.4.1 Идентификация функций**

Для упрощения ориентации в меню (см. стр[. 11\)](#page-10-0), на дисплее отображается код каждой функции.

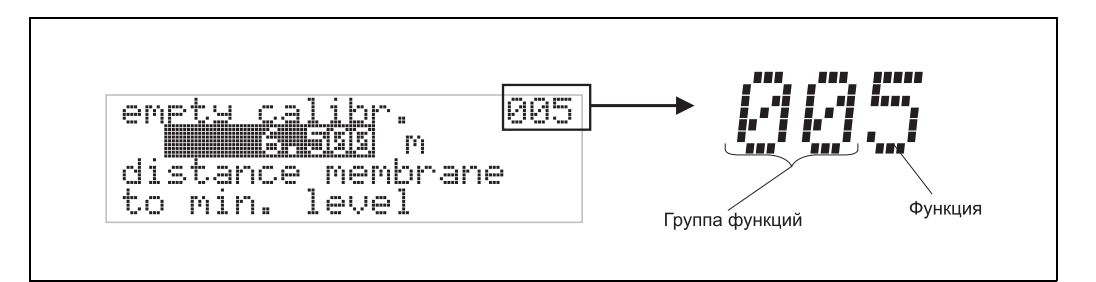

Первые два знака указывают на принадлежность к функциональной группе:

- **basic setup 00**
- **safety settings 01**
- **linearisation 04**

…

Третий знак является номером функции в данной функциональной группе

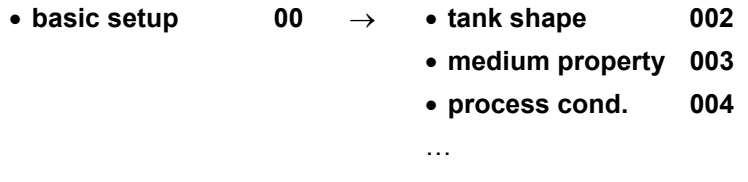

Здесь и далее код функции приводится в круглых скобках (например, "tank shape" (002)) после названия функции.

<span id="page-6-0"></span>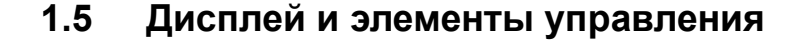

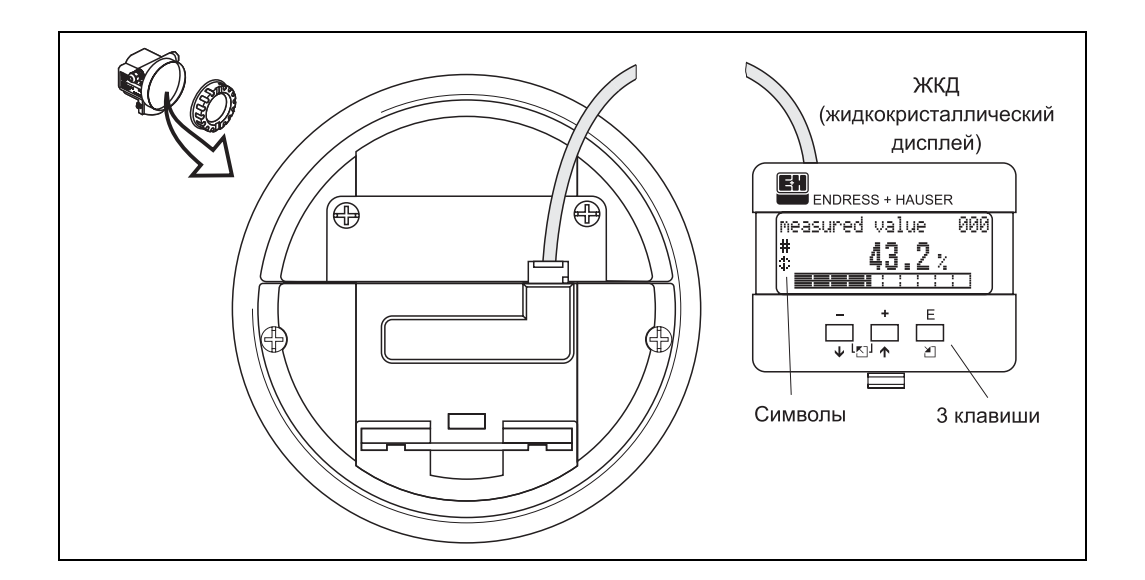

### **1.5.1 Дисплей**

#### **Жидкокристаллический дисплей (ЖКД):**

Четыре строки по 20 символов. Установка контрастности изображения через комбинацию клавиш.

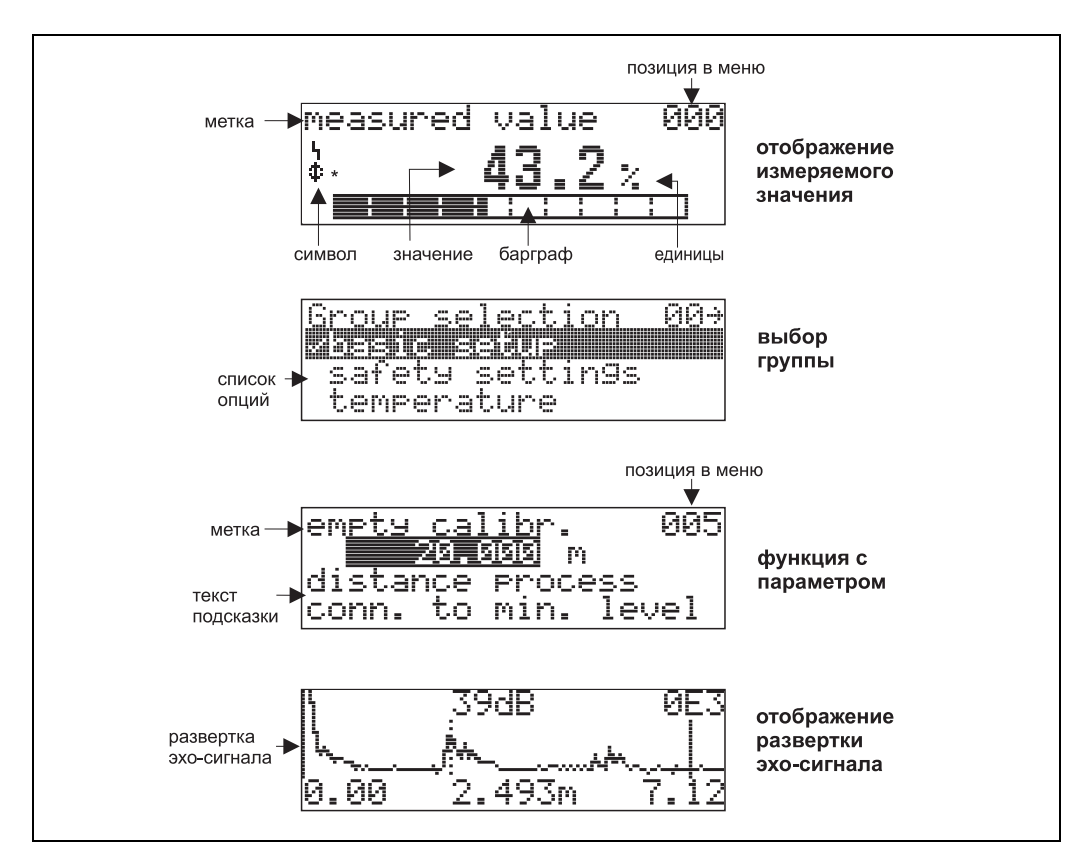

### **1.5.2 Символы дисплея**

В таблице приведены символы, отображаемые на дисплее, их значение:

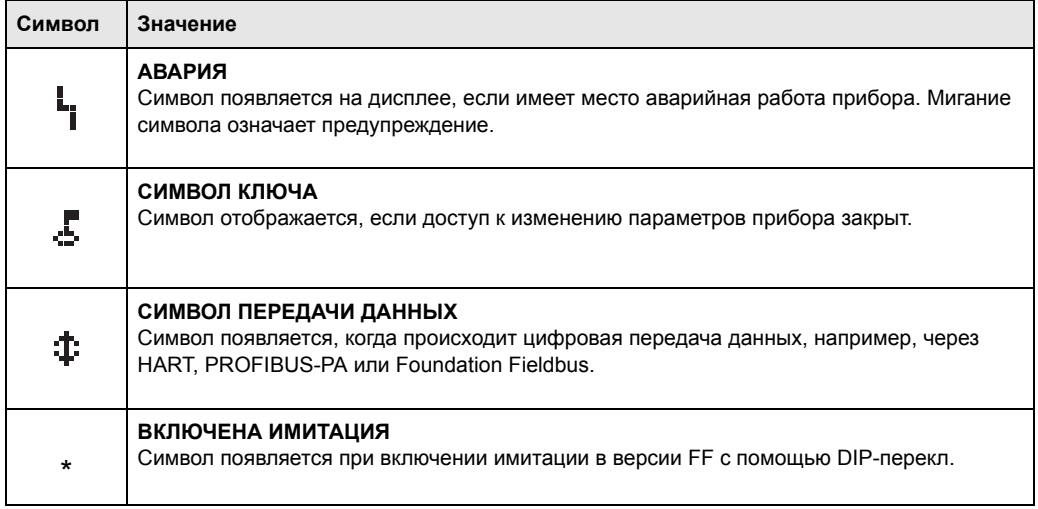

### **1.5.3 Назначение клавиш**

Элементы управления находятся внутри корпуса и доступны после снятия крышки.

#### **Назначение клавиш**

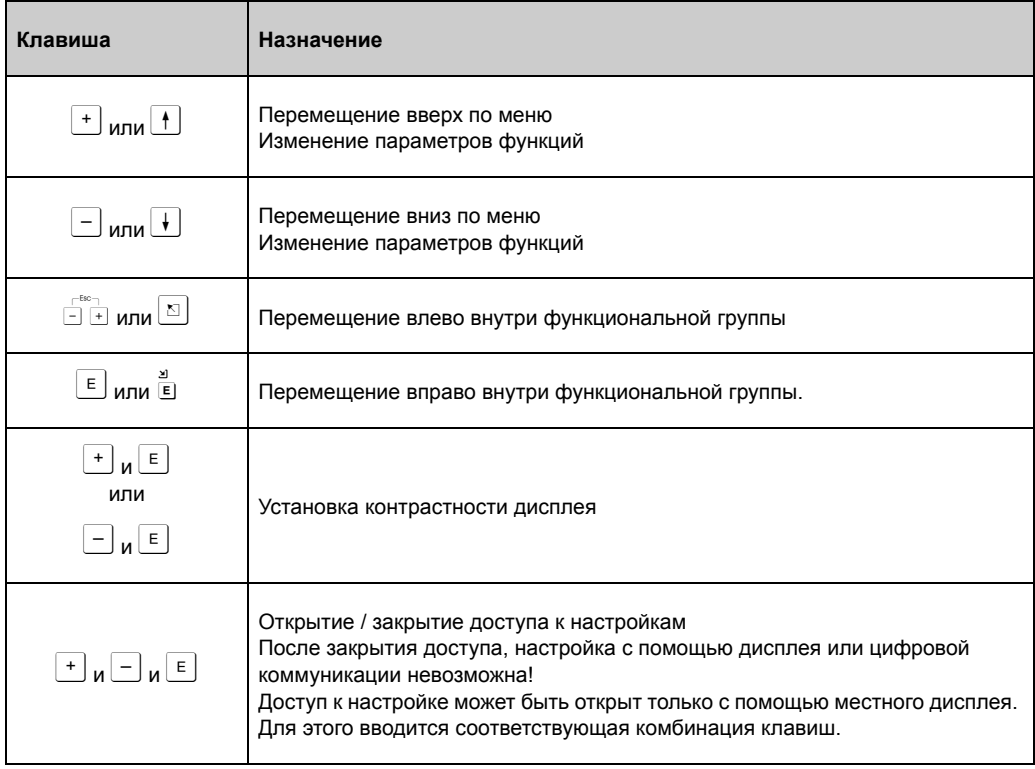

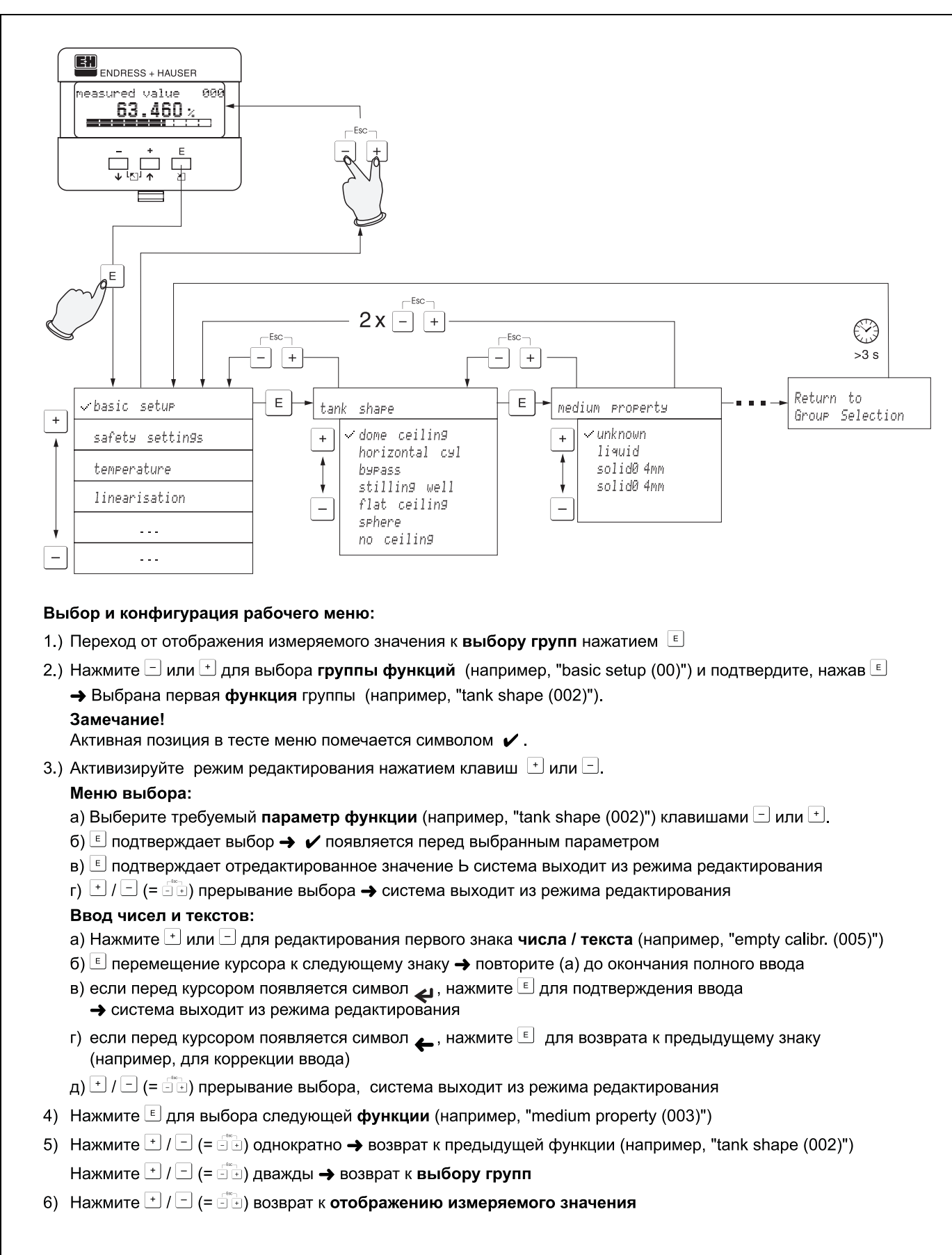

### **1.5.4 Настройка с VU 331**

### <span id="page-9-0"></span>**1.6 Ввод в эксплуатацию**

#### **1.6.1 Включение измерительного прибора**

При первом включении прибора, на дисплее появляется следующее сообщение:

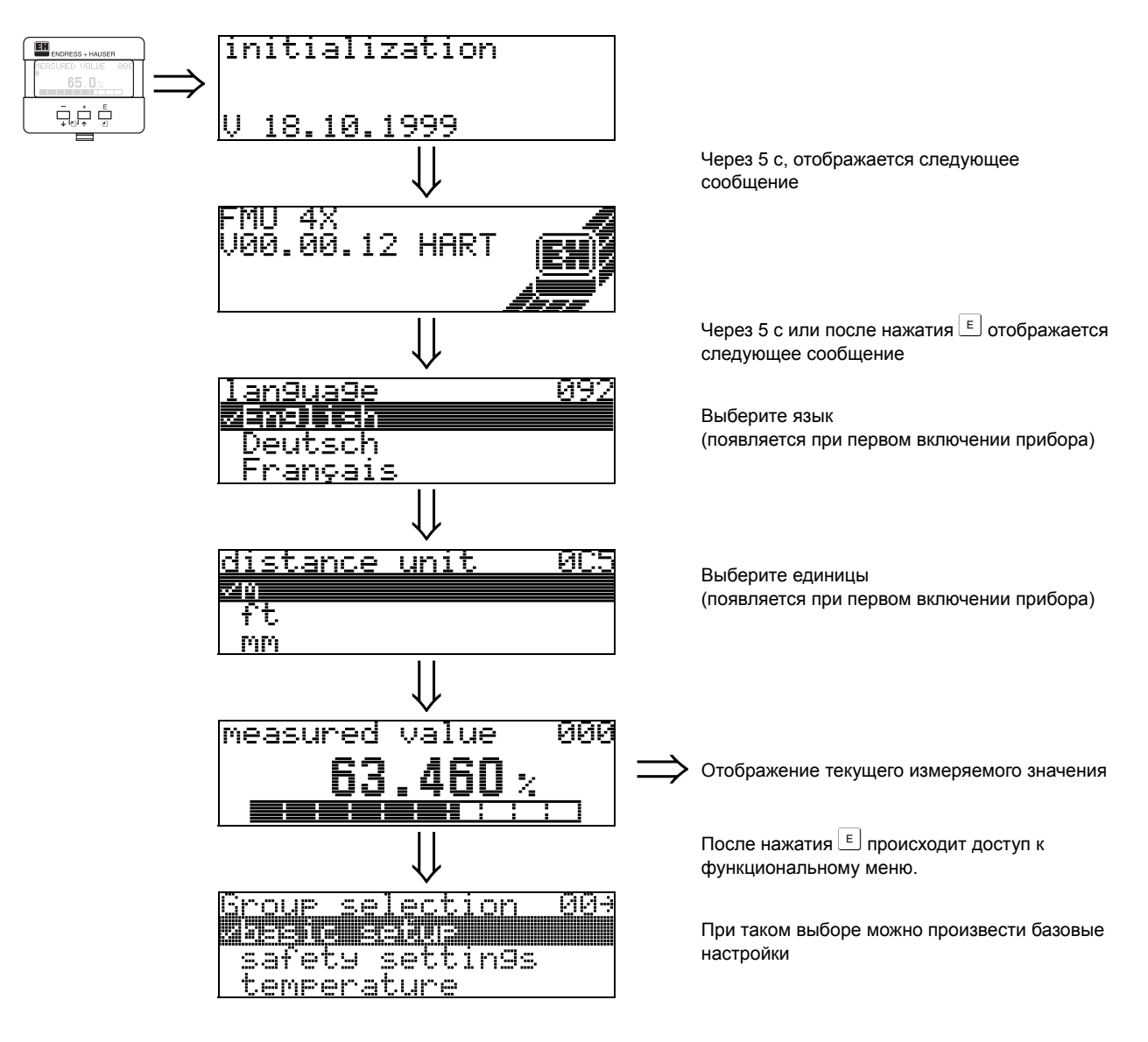

# <span id="page-10-0"></span>**2 Меню функций Prosonic M**

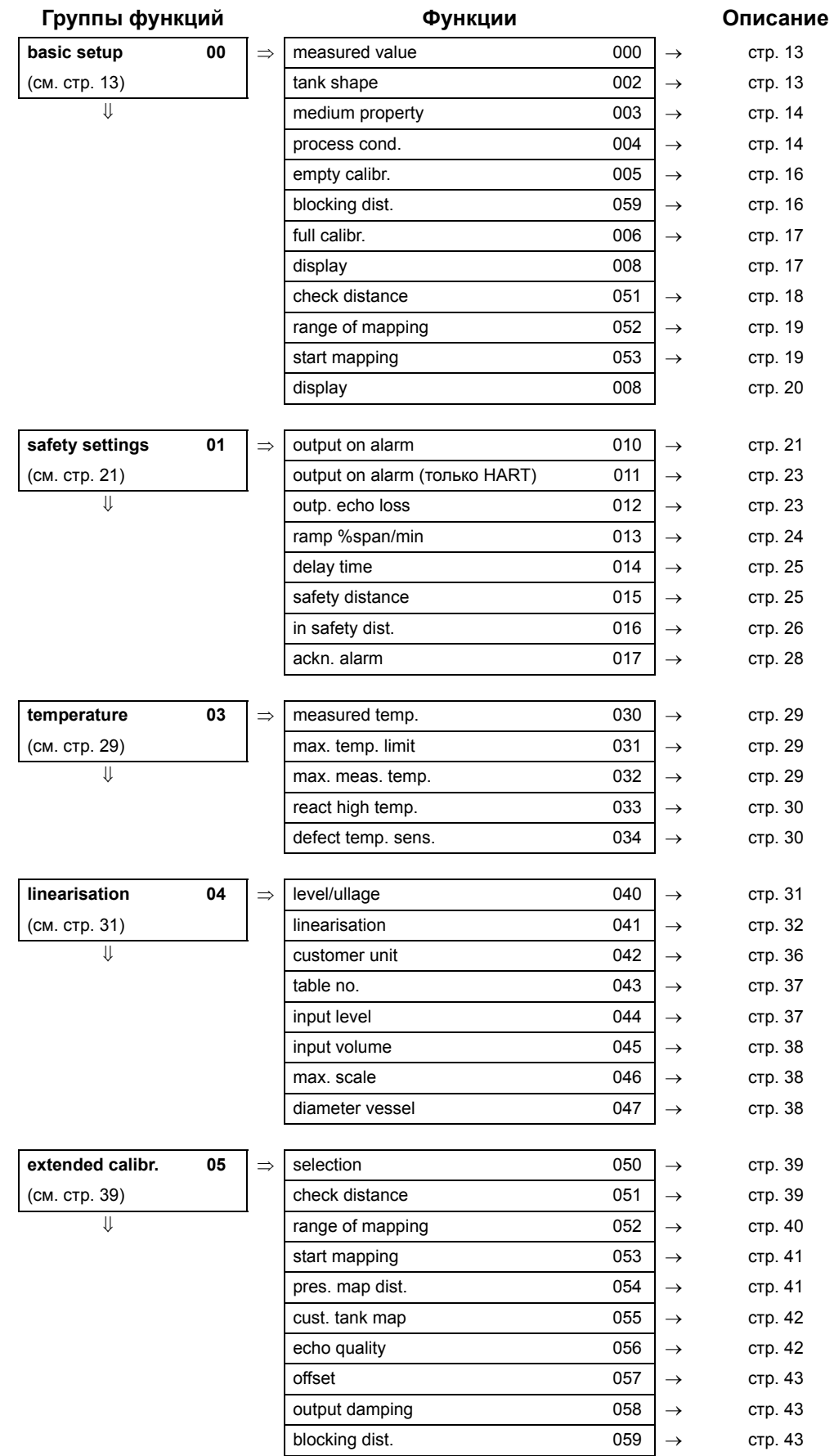

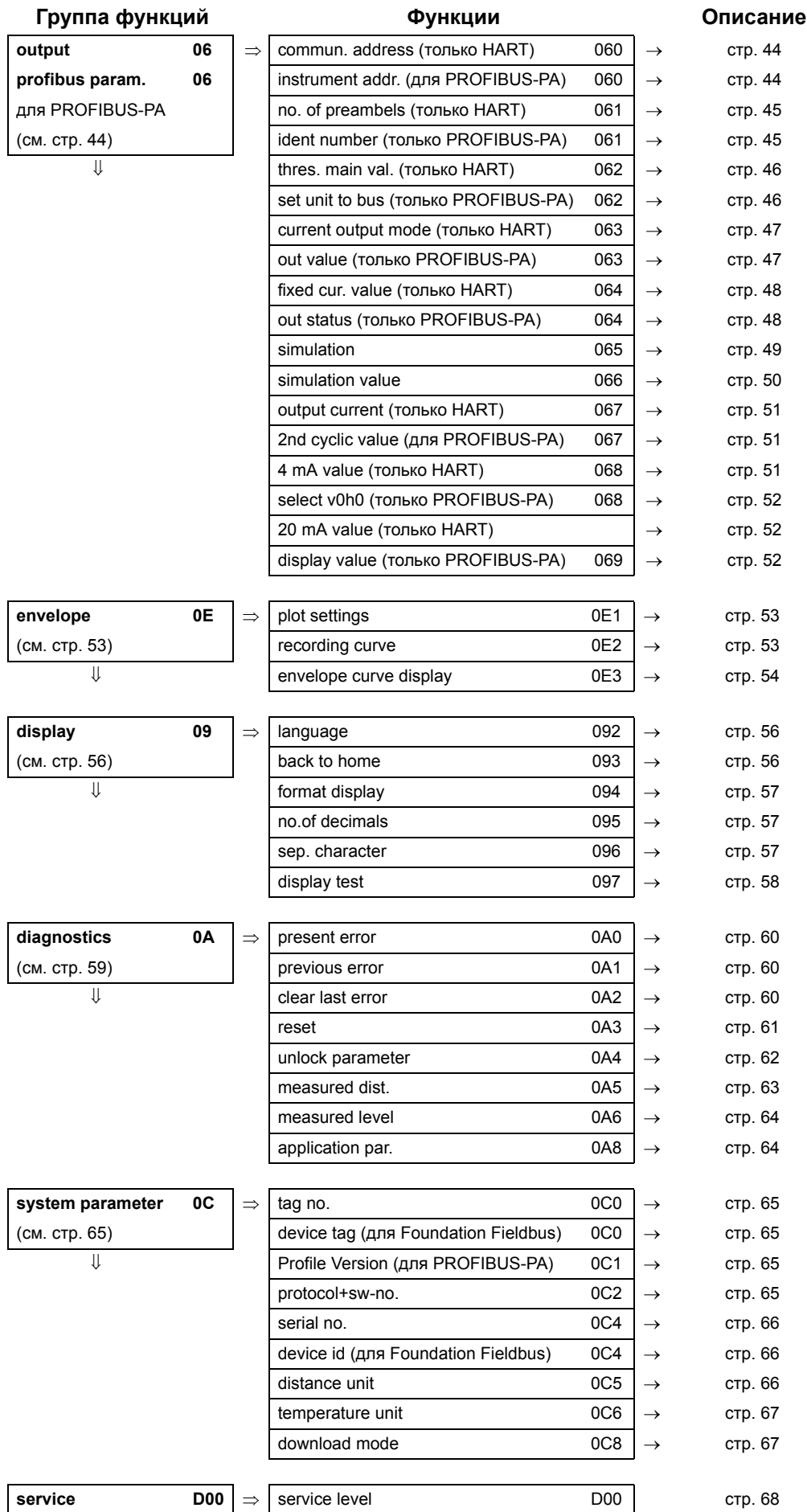

## <span id="page-12-0"></span>**3 Группа функций "basic setup" (00)**

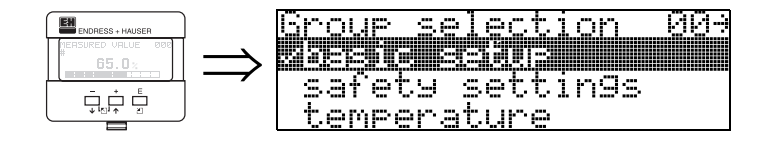

### <span id="page-12-1"></span>**3.1 Функция "measured value" (000)**

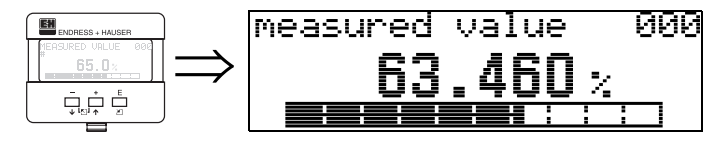

В данной функции отображается текущее измеряемое значение в выбранных единицах (см. функцию "**customer unit**" **(042)**). Количество знаков после десятичной точки выбирается в функции "**no.of decimals**" **(095)**.

<span id="page-12-2"></span>**3.2 Функция "tank shape" (002)**

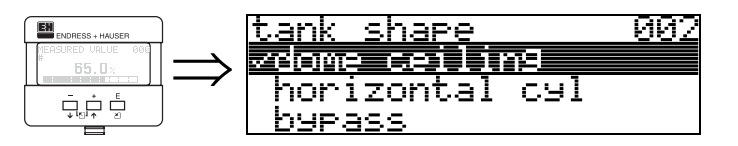

В данной функции выбирается форма емкости.

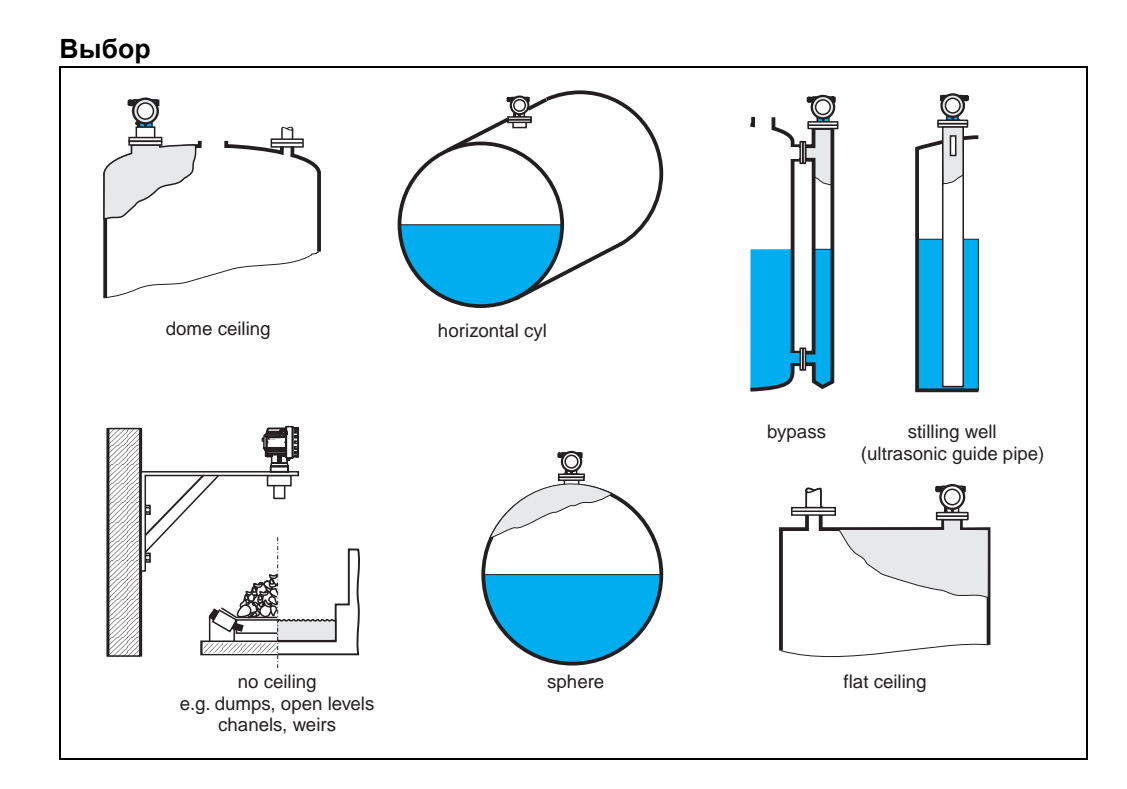

EH

 $65.0$ 

### <span id="page-13-0"></span>**3.3 Функция "medium property" (003)**

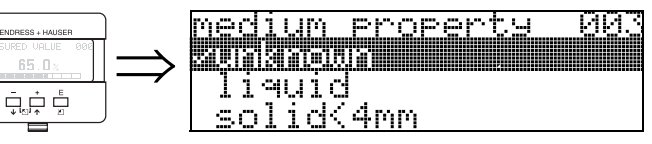

Данная функция используется для задания свойств среды:

- **unknown** (например, пастообразные среды, как гели, кремы и т.д.)
- liquid (жидкости)
- solid, < 4mm (мелкогранулированные сыпучие продукты)
- solid, > 4mm (крупногранулированные сыпучие продукты)

## <span id="page-13-1"></span>**3.4 Функция "process cond." (004)**

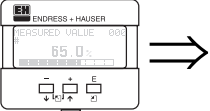

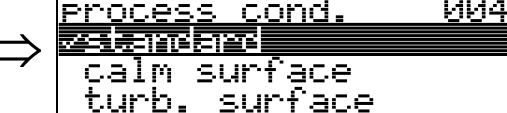

В данной функции выбираются условия процесса.

#### **Выбор:**

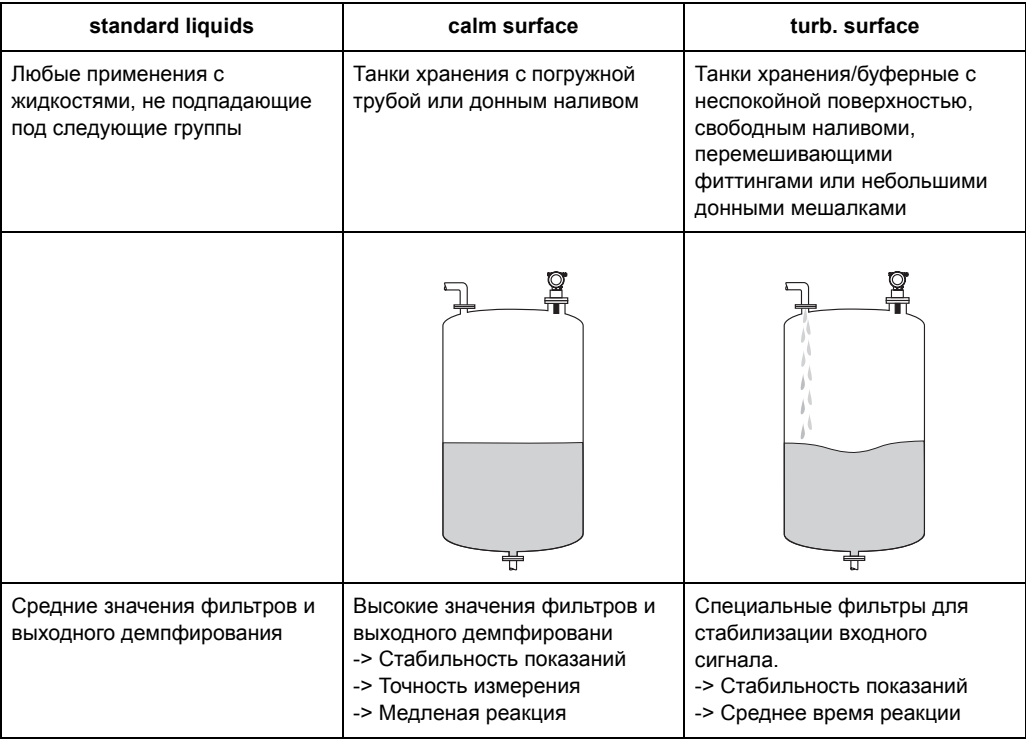

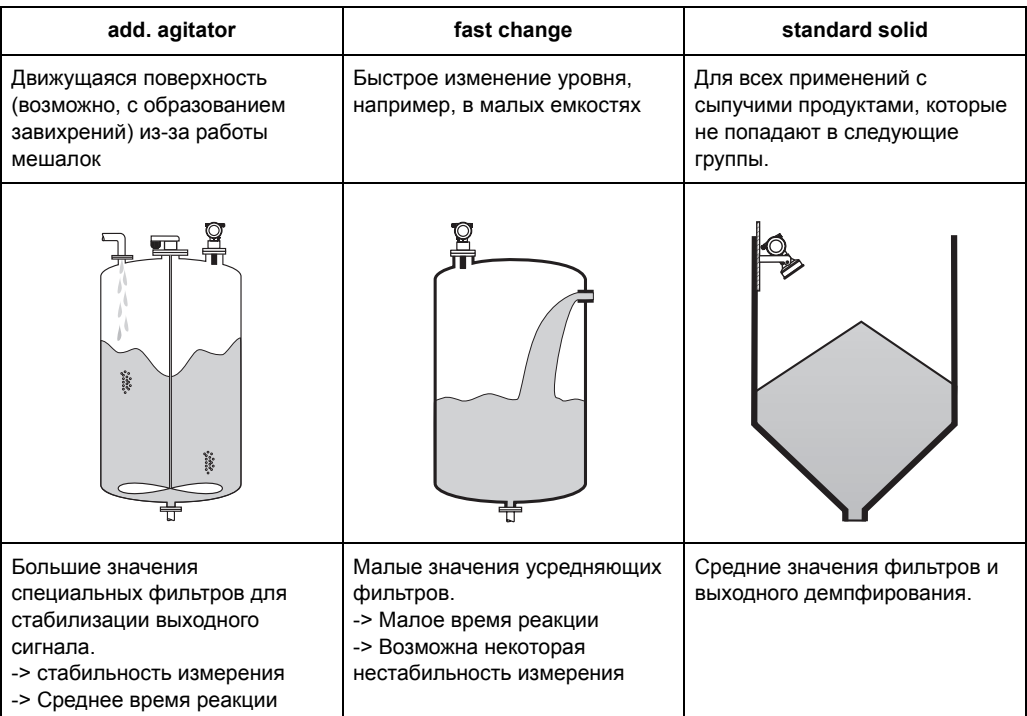

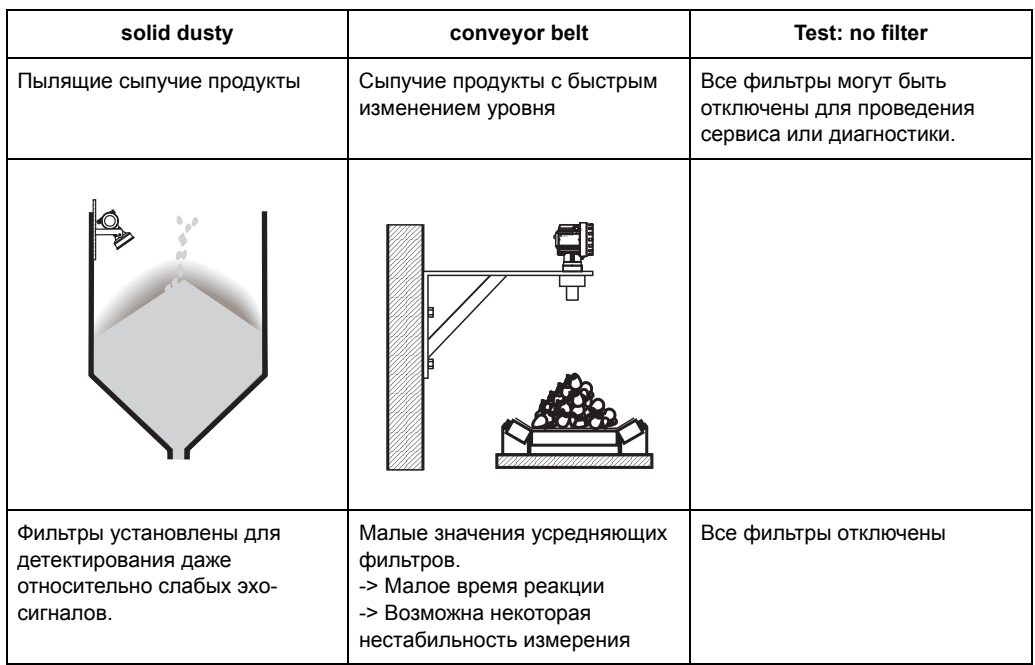

## <span id="page-15-0"></span>**3.5 Функция "empty calibr." (005)**

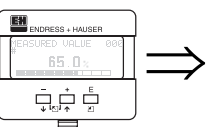

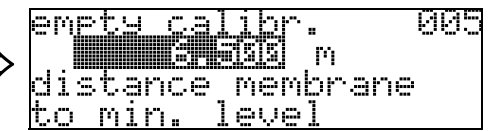

В данной функции задается дистанция от мембраны сенсора (базовой точки измерения) до минимального уровня (=ноль).

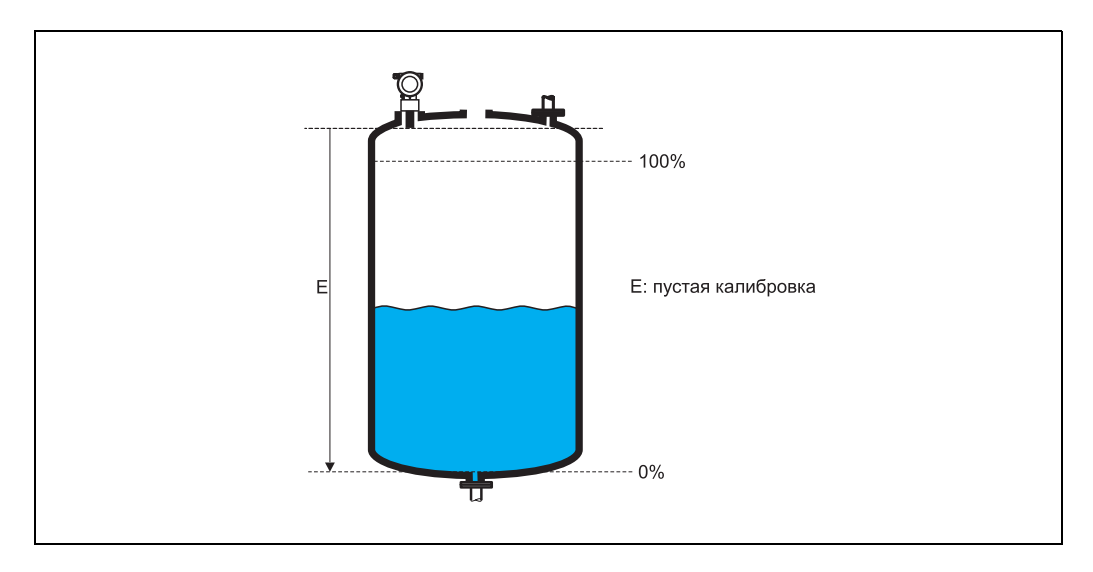

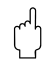

## " **Внимание!**

Для танков с чашеобразным дном или конусным выходом нулевая точка должна находится не ниже уровня точки, в которой луч достигает дна емкости.

### <span id="page-15-1"></span>**3.6 Функция "blocking dist." (059)**

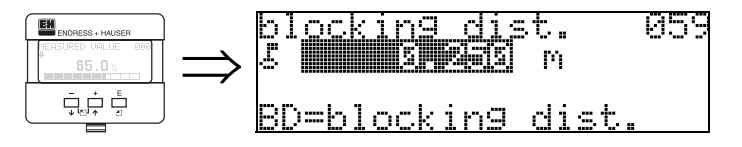

В данной функции отображается "слепая дистанция". Prosonic M не может детектировать эхо-сигналы уровня в слепой зоне. Убедитесь, что максимальный уровень не достигает слепой дистанции.

### <span id="page-16-0"></span>**3.7 Функция "full calibr." (006)**

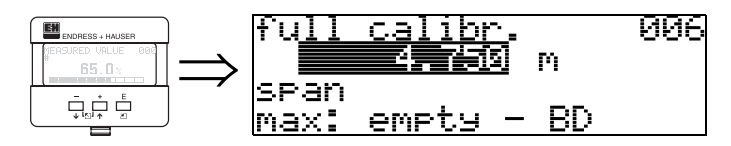

В данной функции задается дистанция от минимального до максимального уровня наполнения (=шкала).

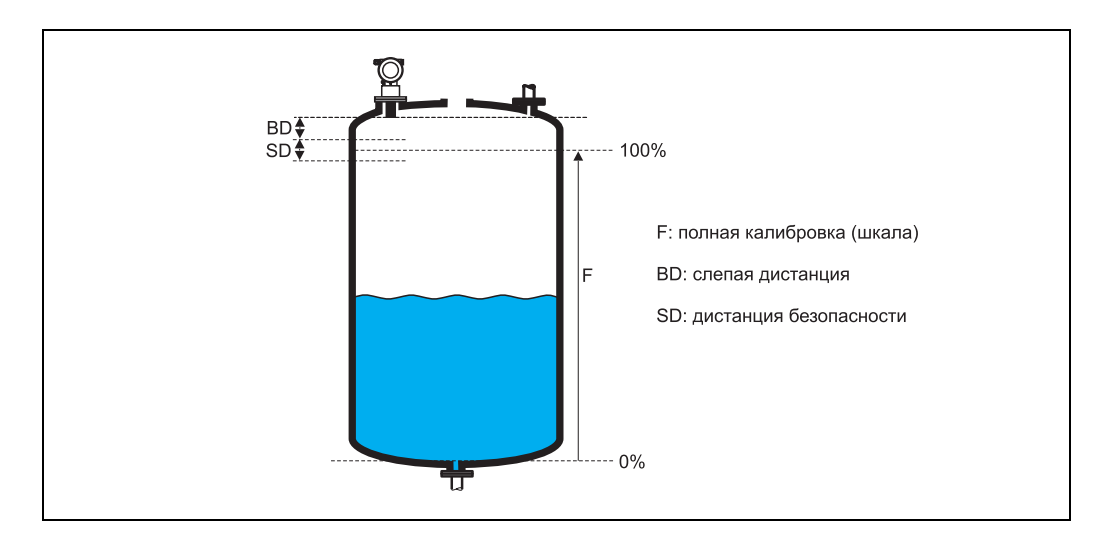

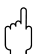

### " **Внимание!**

Максимальный уровень не может находиться в перелах слепой дистанции (BD). В противном случае могут возникнуть нарушения измерений.

После основной настройки задайте дистанцию безопасности (SD) в функции **"safety distance" (015)**. Если уровень достигает дистанции безопасности, Prosonic M выдает сигнал предупреждения или аварии, в зависимости от параметра, выбранного в функции **"in safety distance" (016)**.

### <span id="page-16-1"></span>**3.8 Display (008)**

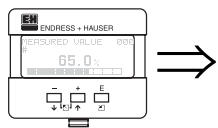

dist./meas.value 008 dist. meas.v.

Отображение **дистанции**, измеряемой от базовой точки до поверхности продукта и **уровня**, рассчитанного на основе настройки параметров танка. Проверьте, соответствует ли отображаемое значение реальному уровню или дистанции. Возможны следующие случаи:

- Дистанция корректна– уровень корректен-> продолжение, переход к следующей функции, "**check distance**" **(051)**
- Дистанция корректна– уровень некоректен-> Проверьте "**empty calibr.**" **(005)**
- Дистанция некорректна– уровень некорректен-> продолжение, переход к функции "**check distance**" **(051)**

### <span id="page-17-0"></span>**3.9 Функция"check distance" (051)**

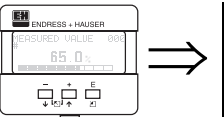

check distance <u> 051</u> 率南哥哥 **Europa** manual <u>distance = ok</u>

Данная функция задает порог для картографии помех. Для этого сравните измеряемую дистанцию и реальную дистанцию до поверхности продукта. Можно выбрать следующие опции:

#### **Выбор:**

- $\bullet$  distance = ok (дистанция корректна)
- dist. too small (дистанция мала)
- dist. too big (дистанция велика)
- **dist. unknown (дистанция неизвестна)**
- manual (ручной режим)

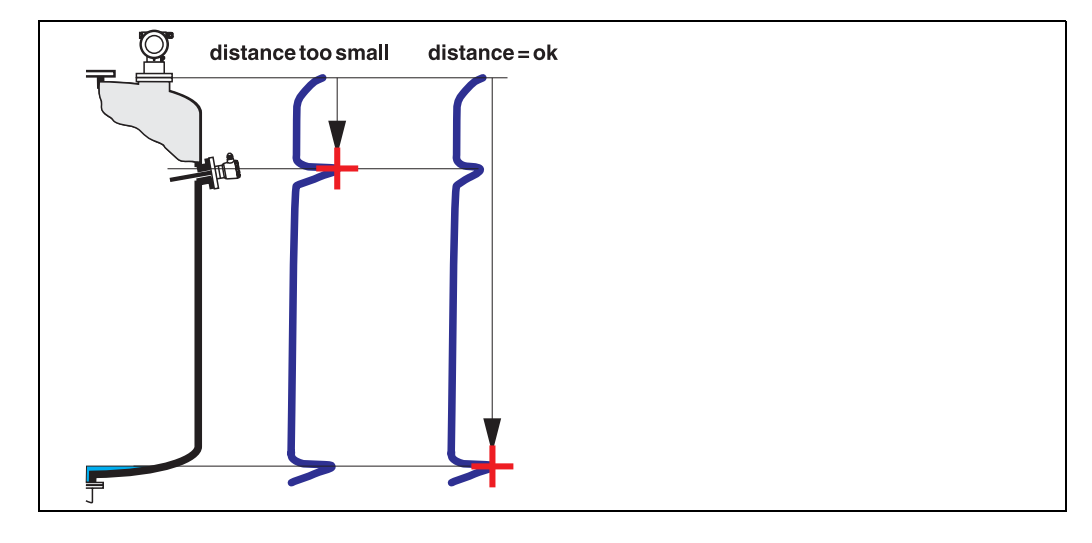

#### **distance = ok**

• Картография (сканирование помех) осуществляется до текущего измеряемого эхо-сигнала

• Область подавления помех задается в функции "**range of mapping (052)**" Желательно делать картографию помех даже в случае, если измеряемая дистанция корректна.

#### **dist. too small**

- В данный момент в рассчет принимается паразитный эхо-сигнал
- Поэтому, картография осуществляется, включая текущий эхо-сигнал.
- Область помехоподавления определяется функцией "**range of mapping (052)**

#### **dist. too big**

- Данная ошибка не может быть устранена при помощи картографии
- Проверьте параметры применения в функциях **(002), (003), (004)** и "**empty calibr.**" **(005)**

#### **dist. unknown**

Если реальная дистанция неизвестна, выполнение картографии невозможно.

#### **manual**

Выполнение картографии возможно также при ручном вводе области помехоподавления в функции "**range of mapping (052)**".

## " **Внимание!**

Область помехоподавления должна заканчиваться за 0.5 м до эхо-сигнала реального уровня. Для пустого танка, не вводите E, а E – 0.5 м.

### <span id="page-18-0"></span>**3.10 Функция "range of mapping" (052)**

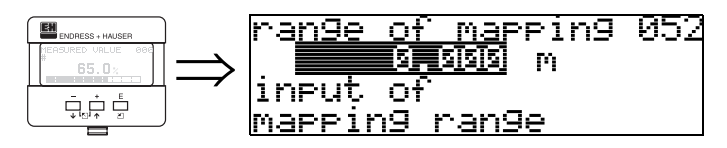

В данной функции отображается область сканирования помех (картографии помех). Базовая точка всегда - базовая точка измерения (см. [стр](#page-1-0). 2). Данное значение может редактироваться оператором.

Для ручного режима сканирования значение по умолчанию: 0 м.

### <span id="page-18-1"></span>**3.11 Функция "start mapping" (053)**

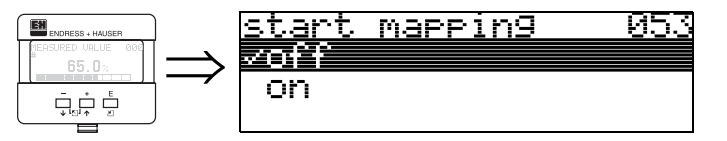

Данная функция используется для старта сканирования помех до дистанции, заданной в функции "**range of mapping**" **(052)**.

#### **Выбор:**

- **off**: сканирование не проводится
- on: старт сканирования

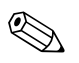

#### ! **Замечание!**

Если картография уже существует, происходит ее перезапись до дистанции, указанной в "**range of mapping**" **(052)**. Далее этого значения существующая карта помех остается неизменной.

## <span id="page-19-0"></span>**3.12 Display (008)**

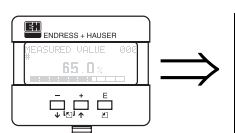

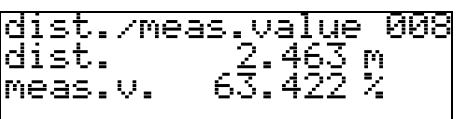

Повторное отображение дистанции от базовой точки до поверхности продукта и уровня, рассчитанного на основе настроек параметров танка. Проверьте, соответствует ли отображаемое значение реальному уровню или дистанции. Возможны следующие случаи:

- Дистанция корректна– уровень корректен-> базовая настройка завершена
- Дистанция некорректна– уровень некорректен-> требуется провести дальнейшее сканирование помех "**check distance**" (**051)**.
- Дистанция корректна– уровень некорректен -> проверьте "**empty calibr.**" **(005)**

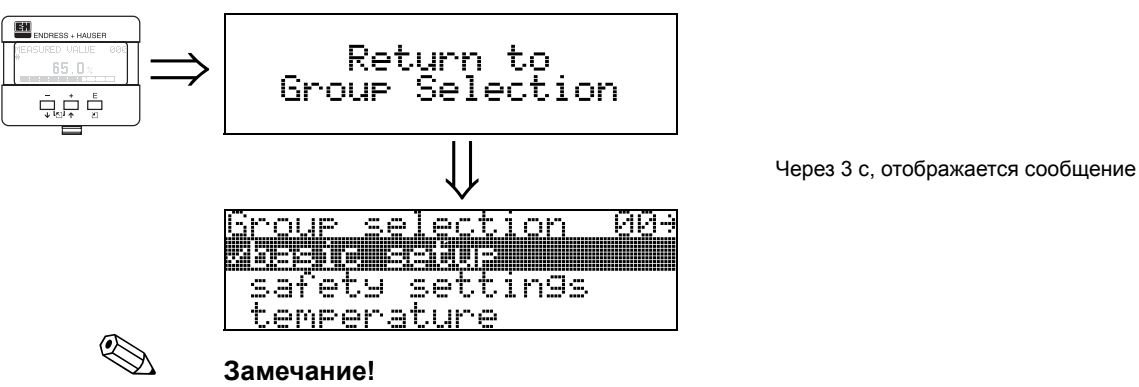

По окончании базовой настройки, рекомендуется оценить измерение с помощью развертки эхо-сигнала (группа функций "**display**" **(09)**.

# <span id="page-20-0"></span>**4 Группа функций "safety settings" (01)**

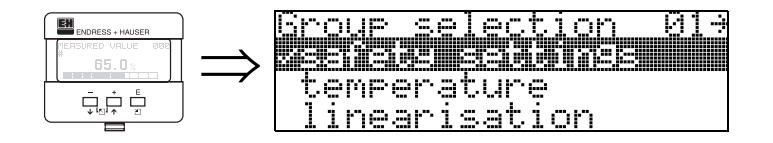

### <span id="page-20-1"></span>**4.1 Функция "output on alarm" (010)**

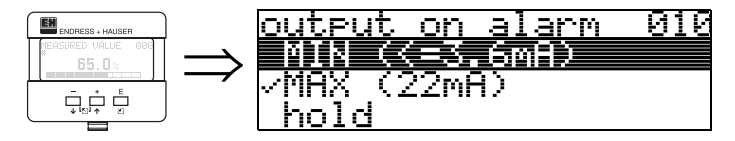

В данной функции выбирается реакция прибора в случае аварии.

#### **Выбор:**

- MIN (<= 3.6 мА)
- **MAX (22 мА)**
- hold (сохранение последнего до аварии измеренного значения)
- user specific (задание пользователем)

#### **MIN (<= 3.6 мА)**

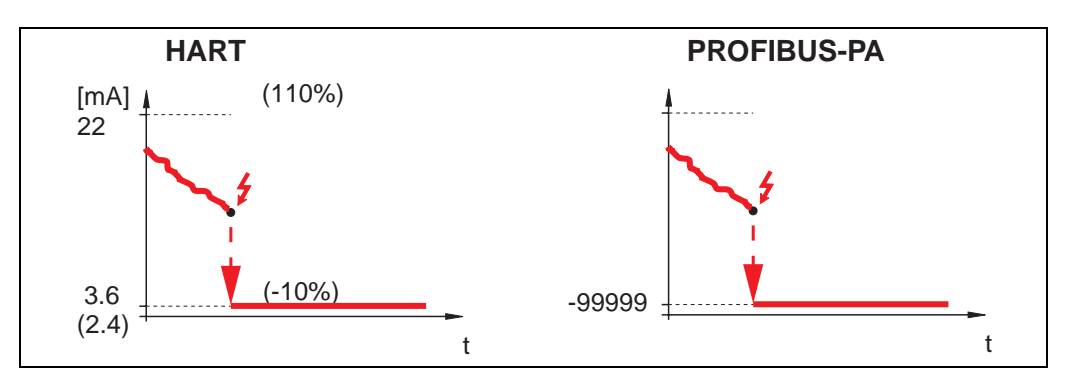

Если прибор в состоянии аварии, выходной сигнал изменяется:

- HART: MIN-Alarm 3.6 мА (2.4 мА для 4-проводных приборов)
- PROFIBUS-PA: MIN-Alarm -99999

#### **MAX (22мА)**

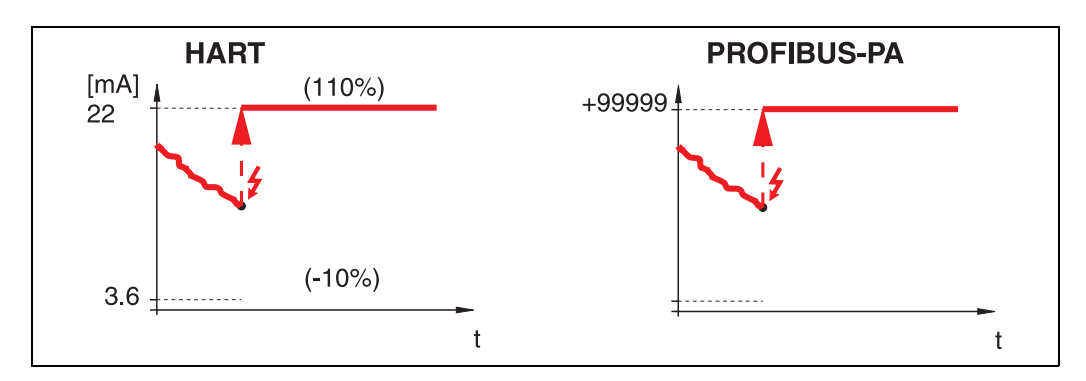

Если прибор в состоянии аварии, выходной сигнал изменяется:

- HART: MAX-Alarm 22 мA
- PROFIBUS-PA: MAX-Alarm +99999

#### **hold**

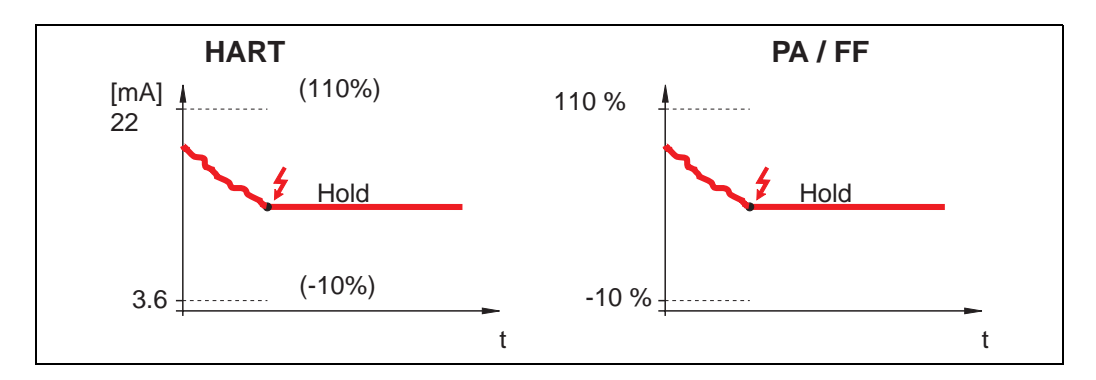

Если прибор в состоянии аварии, выходной сигнал фиксируется.

#### **user specific**

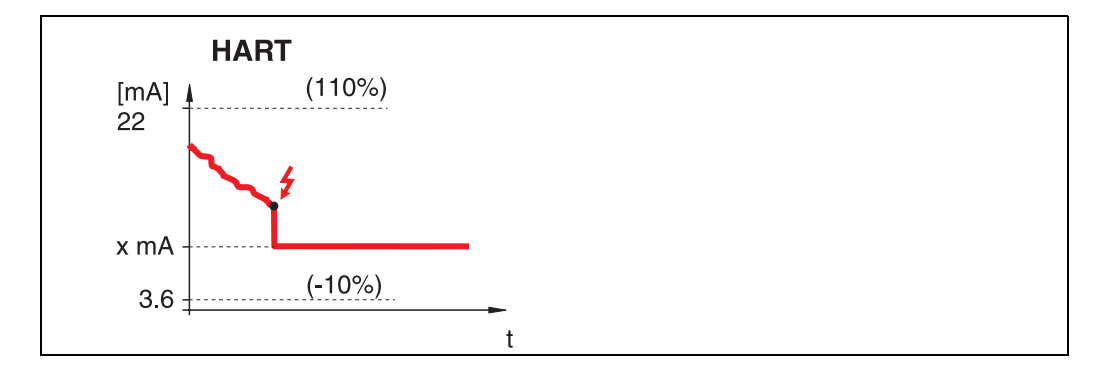

Если прибор в состоянии аварии, выходной сигнал принимает значение, заданное в функции "**output on alarm**" **(011)** (x мА).

## " **Внимание!**

Данная опция доступна только для приборов в версии HART!

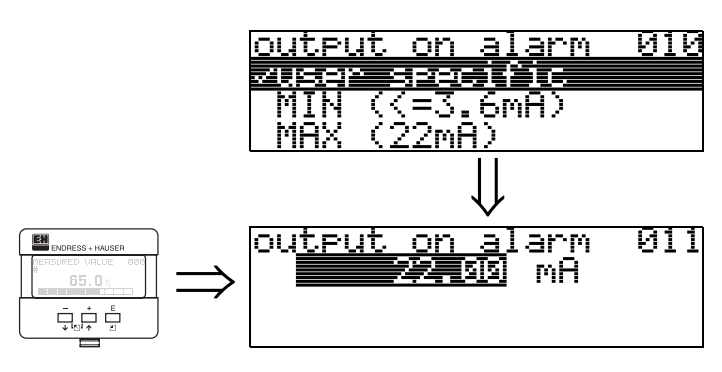

### <span id="page-22-0"></span>**4.2 Функция "output on alarm" (011), только HART**

При аварии токовый выход в мА. Данная функция активна при выборе "**user specific**" в функции "**output on alarm**" **(010)**.

#### " **Внимание!**

Данная опция доступна только для приборов в версии HART!

### <span id="page-22-1"></span>**4.3 Функция "outp. echo loss" (012)**

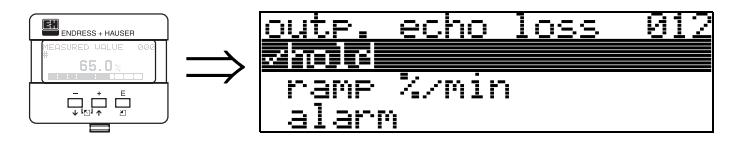

В данной функции задается реакция выхода при потере эхо-сигнала.

#### **Выбор:**

- alarm
- **hold**
- ramp %/min

#### **alarm**

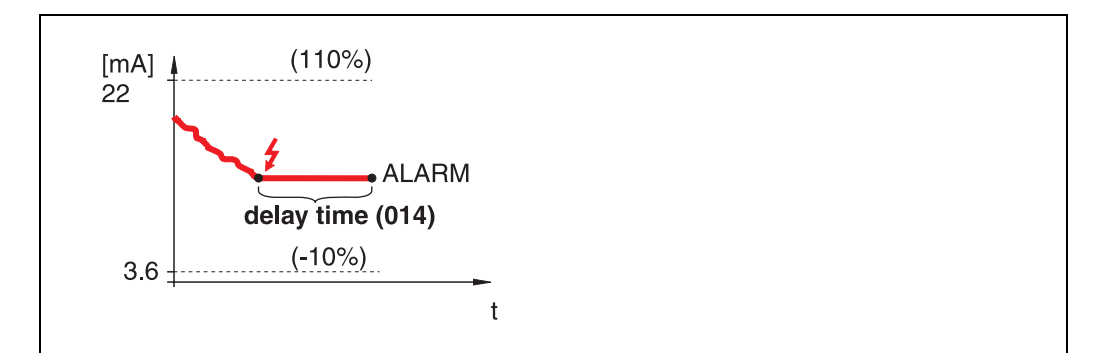

При потере эхо-сигнала прибор переходит в состояние аварии через время задержки "**delay time**" **(014)**. Конфигурация выхода задается в функции "**output on alarm**" **(010)**.

**hold**

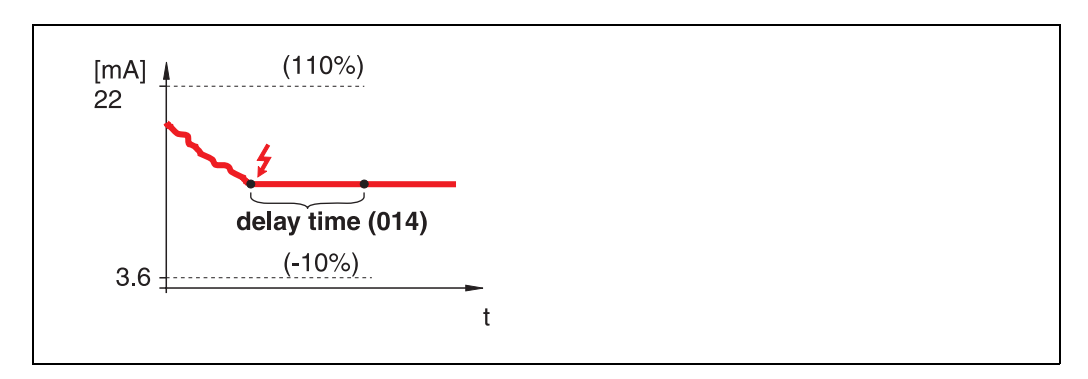

При потере эхо-сигнала, отображается предупреждающее сообщение через время задержки "**delay time**" **(014)**. Выходной сигнал фиксируется.

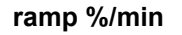

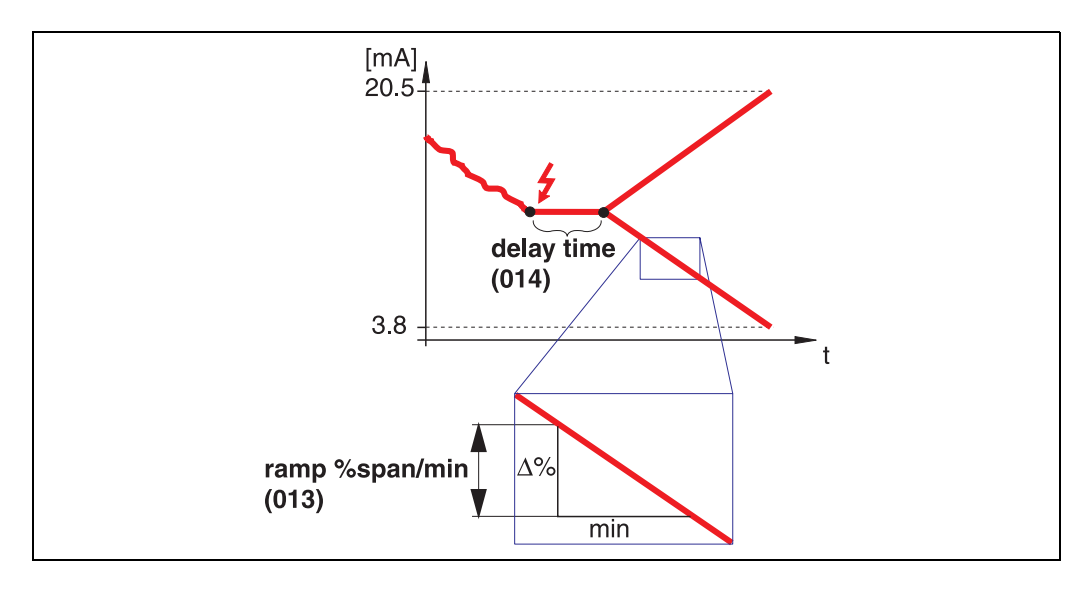

При потере эхо-сигнала, отображается предупреждающее сообщение через время задержки "**delay time**" **(014)**. Выходной сигнал изменяется до 0% или 100% в зависимости от наклона, заданного в функции "**ramp %span/min**" **(013)**.

### <span id="page-23-0"></span>**4.4 Функция "ramp %span/min" (013)**

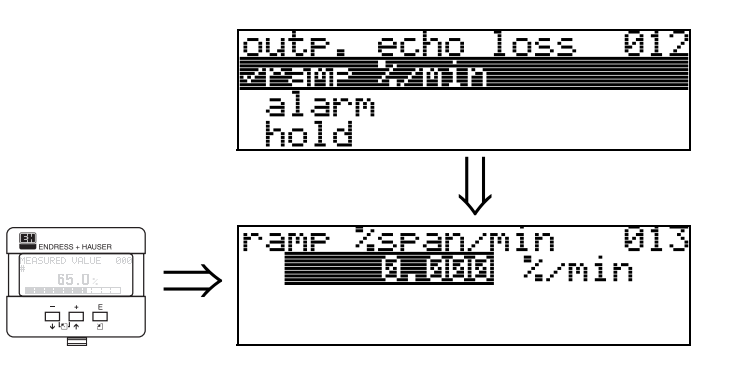

Крутизна наклона (скорость изменения) выходного сигнала при потере эхо. Данный параметр используется при выборе "**ramp %span/min**"в функции "**outp. echo loss**" **(012)**. Наклон (изменение выходного сигнала) задается в % шкалы измерения за минуту.

#### **4.5 Функция "delay time" (014)** delay time <u> দাৰ</u> EN ⇒ ς echol loss in. case of  $\prod_{\Psi}^{\alpha} \prod_{\ell=1}^{\alpha} \prod_{\Phi}^{\beta}$

4000.

sec

<span id="page-24-0"></span>max.

В данной функции задается время задержки (по умолчанию= 30 с), по истечении которого выдается предупреждение о потере эхо-сигнала, или прибор переходит в состояние аварии.

### <span id="page-24-1"></span>**4.6 Функция "safety distance" (015)**

Перед "слепой дистанцией" "**blocking dist.**" **(059)** (стр[. 43\)](#page-42-2) может быть задана дистанция безопасности. Ее смысл - предупредить о том, что дальнейшее увеличение уровня наполнения может привести к неверному измерению, например, если уровень достигнет слепой зоны.

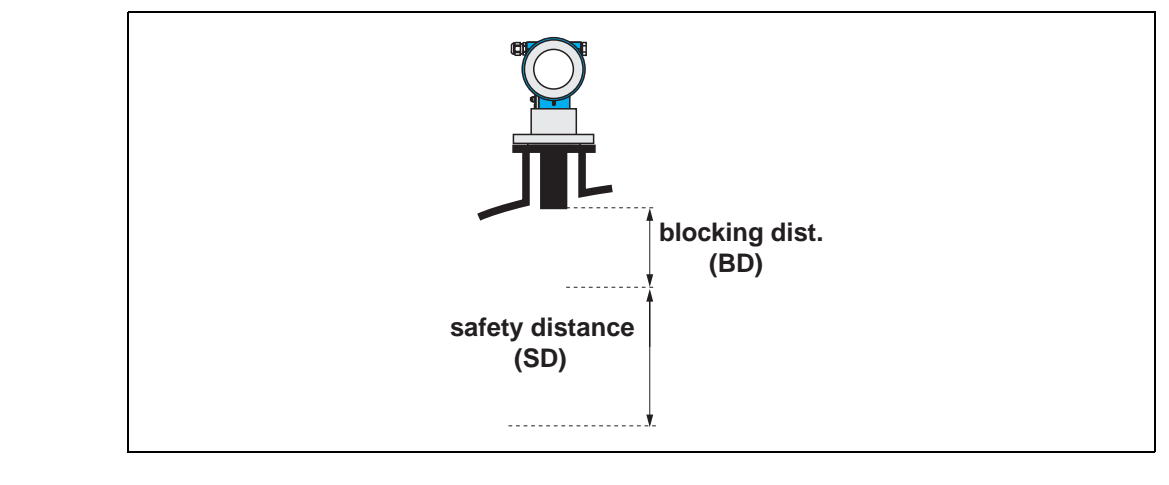

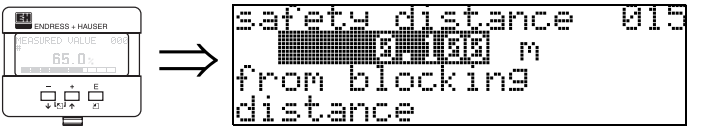

Задайте дистанцию безопасности. Значение по умолчанию: 0.1 м.

### <span id="page-25-0"></span>**4.7 Функция "in safety dist." (016)**

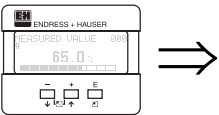

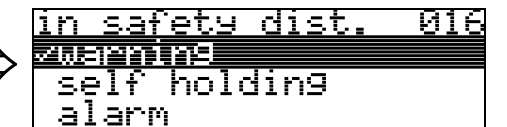

Данная функция определяет, каким образом реагирует прибор, если уровень находится на дистанции безопасности.

#### **Выбор:**

- alarm (авария)
- **warning (предупреждение)**
- self holding (фиксированное состояние)

#### **alarm**

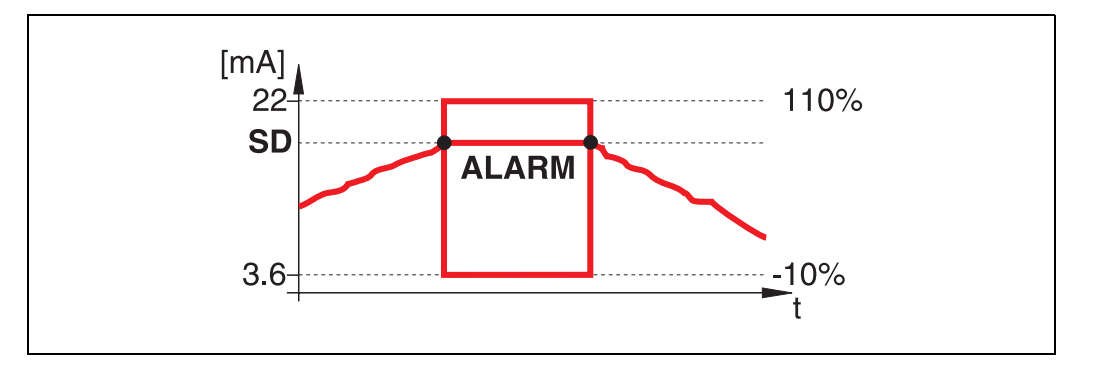

Прибор переходит в состояние, определенное для аварии ("**output on alarm**" **(011)**). Отображается сообщение об аварии **E651** - "**level in safety distance risk of overspill**" ("уровень на дистанции безопасности - риск перелива"). Если уровень падает ниже дистанции безопасности, предупреждение исчезает, прибор продолжает нормальные измерения.

#### **warning**

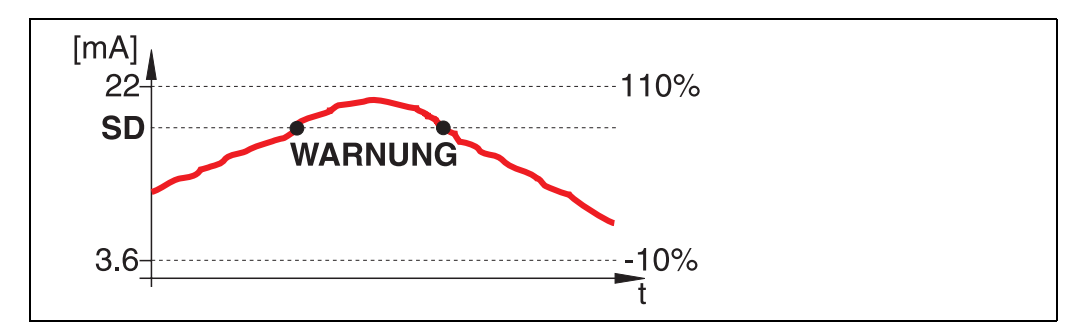

На дисплее отображается сообщение **E651** - "**level in safety distance risk of overspill**", но прибор продолжает измерения. Если уровень падает ниже дистанции безопасности, предупреждение исчезает.

#### **self holding**

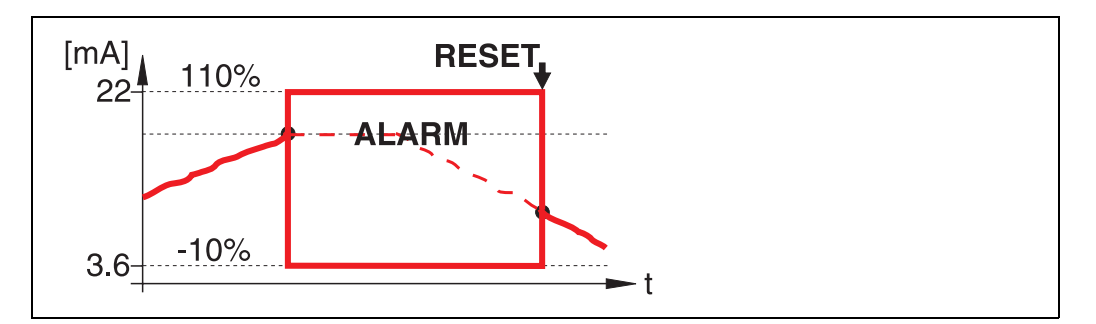

Прибор переходит в состояние, определенное для аварии ("**output on alarm**" **(011)**). Отображается сообщение об аварии **E651** - "**level in safety distance risk of overspill**".

Если уровень падает ниже дистанции безопасности, измерение продолжается только после сброса фиксированного состояния (функция: "**ackn. alarm**" **(017)**).

### <span id="page-27-0"></span>**4.8 Функция "ackn. alarm" (017)**

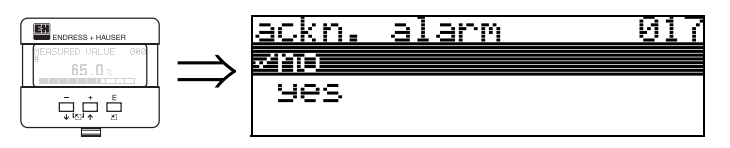

В данной функции подтверждается информация об аварийном состоянии в режиме "**self holding**".

#### **Выбор:**

- **no**
- yes

**no** Без подтверждения.

## **yes**

Подтверждение состояния.

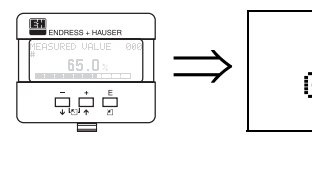

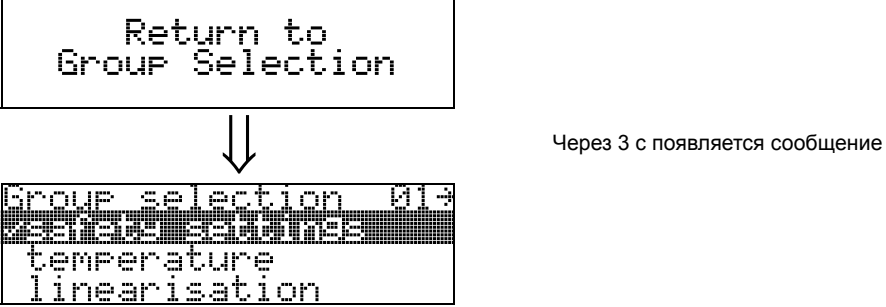

## <span id="page-28-0"></span>**5 Группа функций "temperature" (03)**

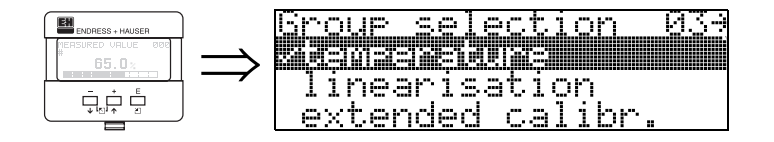

### <span id="page-28-1"></span>**5.1 Функция "measured temp." (030)**

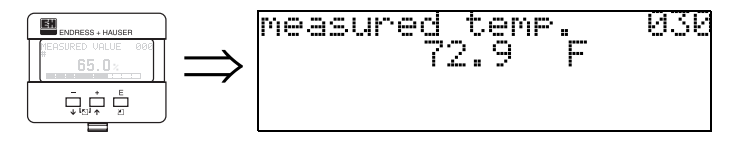

В данной функции отображается температура у сенсора. Единицы температуры выбираются в функции **"temperature unit" (0C6)**.

### <span id="page-28-2"></span>**5.2 Функция "max. temp. limit" (031)**

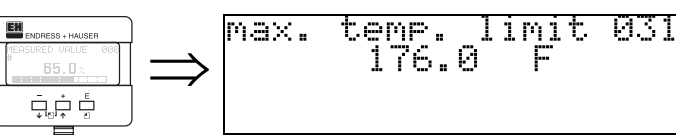

Отображение максимально допустимой температуры для сенсора. Единицы температуры выбираются в функции **"temperature unit" (0C6)**. При превышении данной температуры возможно повреждение сенсора.

### <span id="page-28-3"></span>**5.3 Функция "max. meas. temp." (032)**

832

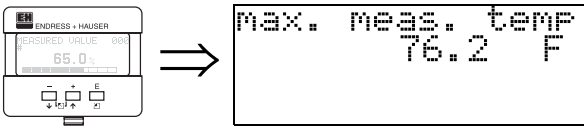

В данной функции отображается максимальная температура, котрая была измерена у сенсора. Единицы температуры выбираются в функции **"temperature unit" (0C6)**. Сброс параметров прибора не влияет на данную функцию.

## <span id="page-29-0"></span>**5.4 Функция "react high temp." (033)**

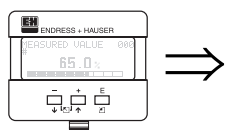

react, high temp 03<br>au<mark>chinine</mark> <u>high temp 033</u> alarm

В данной функции можно задать, каким образом Prosonic M будет реагировать на превышение максимальной допустимой температуры сенсора. Вы можете выбрать одну из следующих опций:

### **Warning**

Прибор продолжает измерения, отображается предупреждающее сообщение.

### **Alarm**

Токовый выход принимает значение, определенное в функции **"output on alarm" (010)**. Кроме того, отображается сообщение об ошибке.

### <span id="page-29-1"></span>**5.5 Функция "defect temp. sens." (034)**

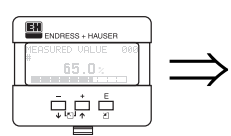

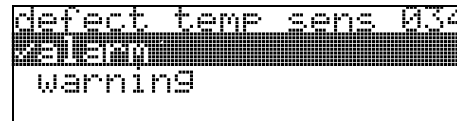

В данной функции можно задать, каким образом Prosonic M будет реагировать при нарушении работы датчика температуры. Вы можете выбрать одну из следующих опций:

### **Alarm**

Токовый выход принимает значение, определенное в функции **"output on alarm" (010)**. Кроме того, отображается сообщение об ошибке.

#### **Warning**

Прибор продолжает измерения, отображается предупреждающее сообщение.

# <span id="page-30-0"></span>**6 Группа функций "linearisation" (04)**

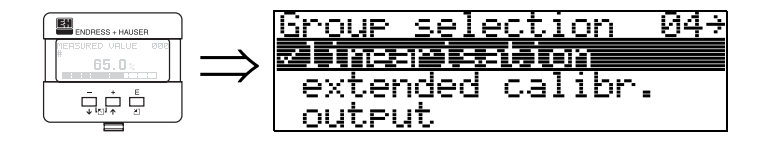

### <span id="page-30-1"></span>**6.1 Функция "level/ullage" (040)**

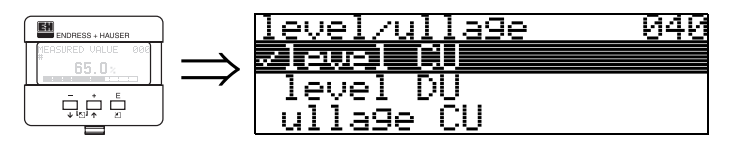

#### **Selection:**

- **level CU**
- level DU
- ullage CU
- ullage DU

#### **level CU**

Уровень в единицах пользователя. Измеряемое значение может быть линеаризовано.По умолчанию значение "**linearisation**" **(041)** установлено линейным 0...100%.

#### **level DU**

Уровень в выбранных единицах дистанции "**distance unit**" **(0C5)**.

#### **ullage CU**

Незаполненная часть емкости в единицах пользователя. Измеряемое значение может быть линеаризовано.По умолчанию значение "**linearisation**" **(041)** установлено линейным 0...100%.

#### **ullage DU**

Незаполненная часть емкости в единицах дистанции "**distance unit**" **(0C5)**.

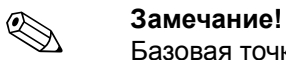

Базовая точка для незаполненной части - "full calibr." (=шкала).

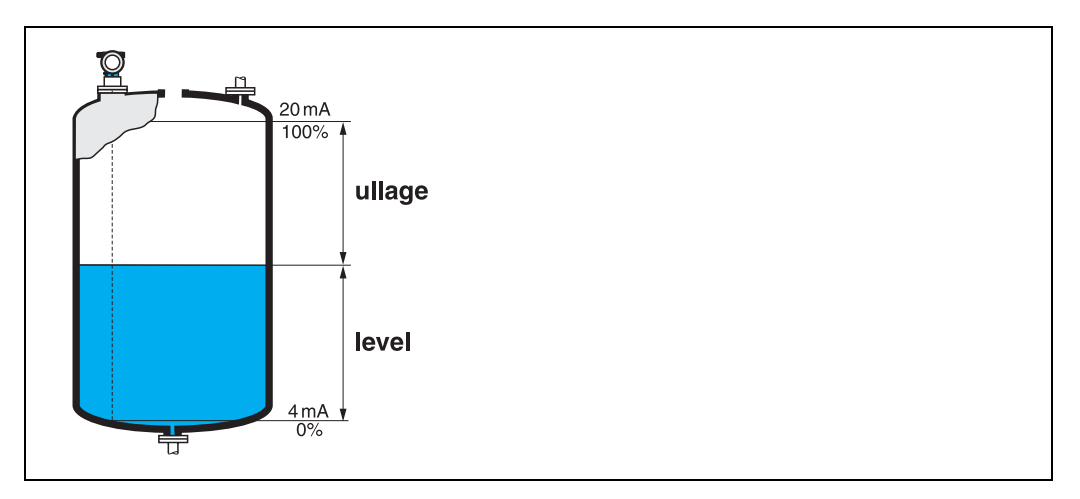

## <span id="page-31-0"></span>**6.2 Функция "linearisation" (041)**

Линеаризация определяет соотношение между уровнем наполнения и объемом или весом продукта и позволяет проводить измерения в единицах пользователя, например, метрах, гектолитрах и т.д. Измеряемое значение (000) отображается в выбранных единицах.

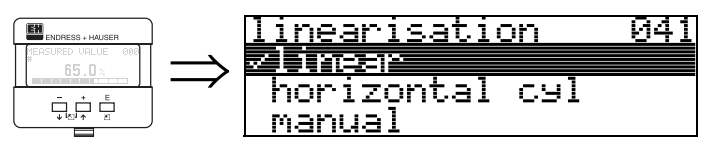

Выбор режима линеаризации.

#### **Selection:**

- **linear**
- horizontal cyl
- manual
- semi-automatic
- table on
- clear table

#### **linear**

Линейная зависимость, т.е. танк является, например, вертикально установленным цилиндром. Измерение в единицах пользователя возможно после ввода максимального объема/высоты.

Можно выбрать"**customer unit**" **(042)**. Задайте объем, соответствующий значению "**max. scale**" **(046)**. Это значение соответствует выходному сигналу 100% (= 20 мА для HART).

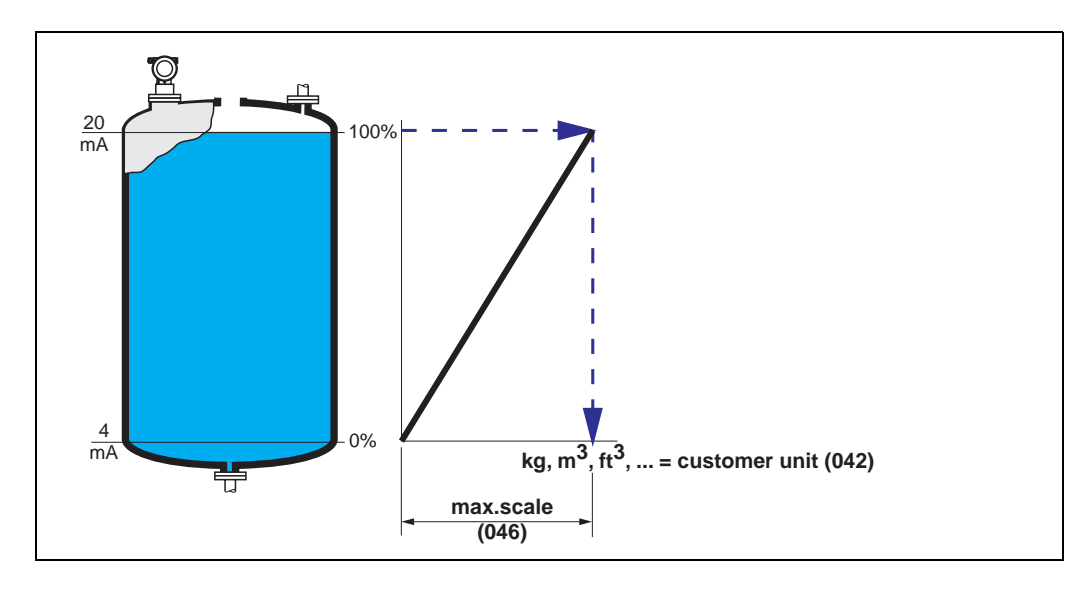

#### **horizontal cyl**

Объем, масса и т.д. рассчитываются автоматически для горизонтального цилиндрического танка при вводе "**diameter vessel**" **(047)**, "**customer unit**" **(042)** и "**max. scale**" **(046)**. Значение "**max. scale**" **(046)** соответствует выходному сигналу 100% (= 20 мА для HART).

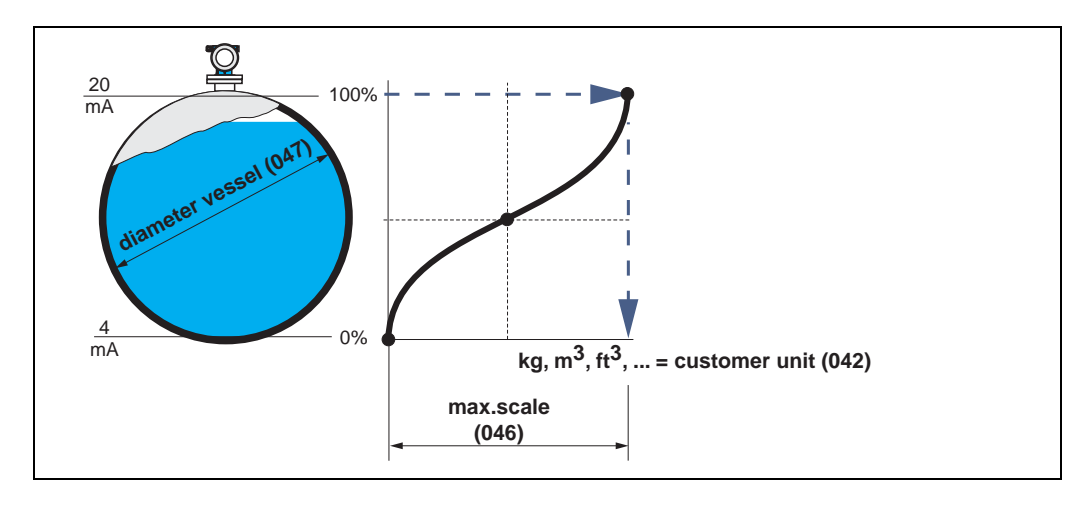

#### **manual**

Если уровень наполнения не пропорционален объему или весу продукта, можно задать таблицу линеаризации для измерения в единицах пользователя. Требования следующие:

- Макс. 32 пары значений для кривой линеаризации.
- Значения уровня должны задаваться по восходящей. Кривая является монотонно возрастающей.
- Уровень в первой и последней точках кривой линеаризации соответсвуют значениям пустой и полной калибровки.
- Линеаризация проводится в единицах базовой настройки ("**distance unit**" **(0C5)**).

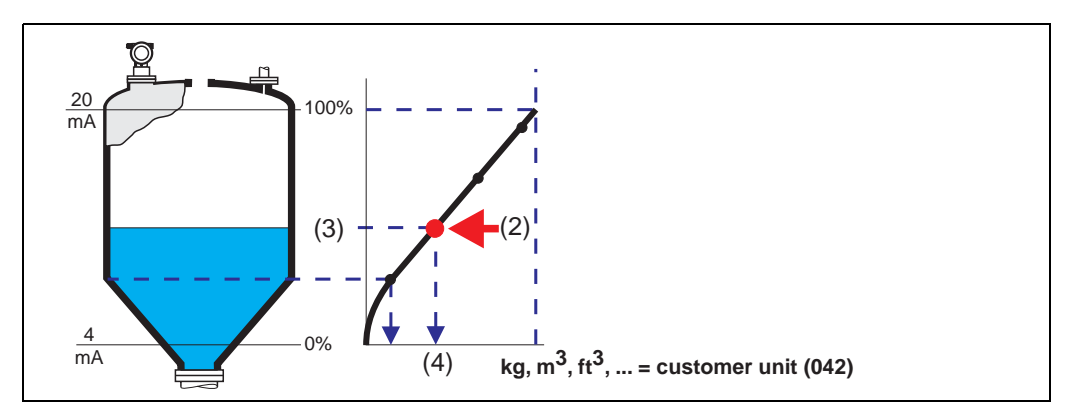

Каждая точка (2) описывается парой значений: уровень (3) и, например, объем (4). Последняя пара значений определяет выходной сигнал 100% (= 20 мА для HART).

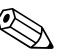

## **23амечание!**<br> **Сервиси почем**

Ручной режим линеаризации также может применяться при измерении расхода. Для этого в таблицу линеаризации вводятся значения расхода / уровня. Соответствующие значения расхода можно найти в таблице Q/h для используемого лотка или водослива.

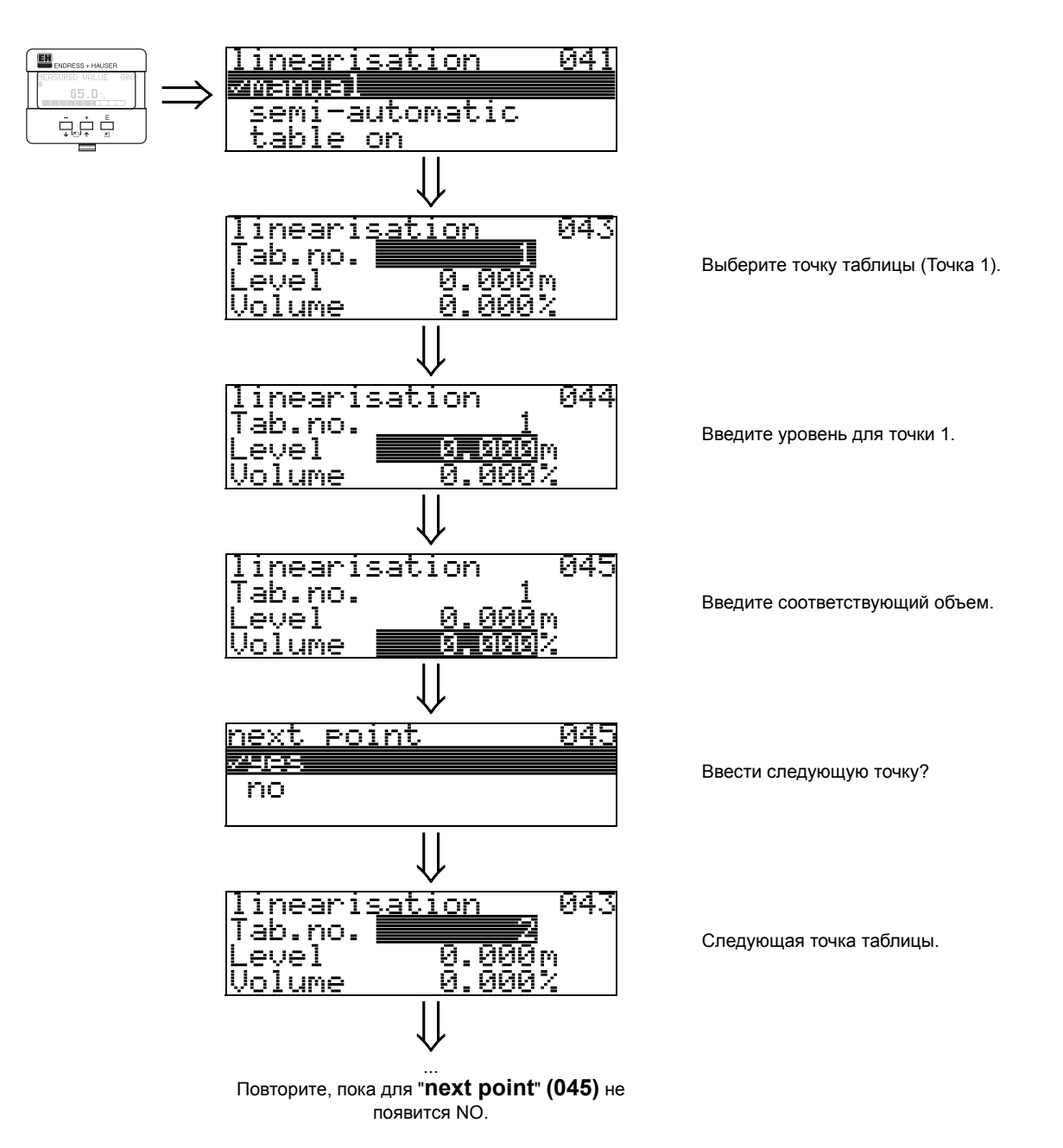

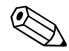

#### ! **Замечание!**

После ввода таблицы активизируйте ее, задав "**table on**". Значение 100% (=20 мА для HART) определяется последней точкой таблицы.

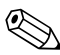

#### ! **Замечание!**

До подтверждения значения уровня 0.00 м или объема 0.00% активизируйте режим редактирования клавишами $\pm$ или $\pm$ .

Ввод таблицы линеаризации может осуществляться с помощью программы ToF Tool. В этом случае, вы также имеете возможность графического отображения результатов ввода.

#### **semi-automatic**

При полуавтоматической линеаризации танк последовательно заполняется продуктом. Prosonic M автоматически измеряет уровень, и оператор должен ввести соответствующее значение объема/веса.

Процедура близка к ручному вводу таблицы, когда значения уровня автоматически задаются самим прибором.

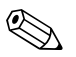

#### ! **Замечание!**

Если танк опорожнен, обратите внимание на следующее:

- Количество точек линеаризации должно быть известно заранее.
- Первая точка = (32 количество точек).
- Ввод "**Tab. no.**" **(043)** происходит в обратном порядке (последняя точка = 1).

#### **table on**

Введенная таблица линеаризации имеет эффект, если она активизирована.

#### **clear table**

Перед вводом таблицы линеаризации, существующая таблица должна быть удалена. Режим линеаризации автоматически устанавливается линейным.

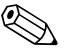

# ! **Замечание!**

Таблица линеаризации может быть отключена при выборе "**linear**" или "**horizontal cyl**" (или в функции "**level/ullage**" **(040)** = "**level DU**", "**ullage DU**"). Таблица при этом не удаляется и может быть в любое время активизирована при выборе "**table on**".

### <span id="page-35-0"></span>**6.3 Функция "customer unit" (042)**

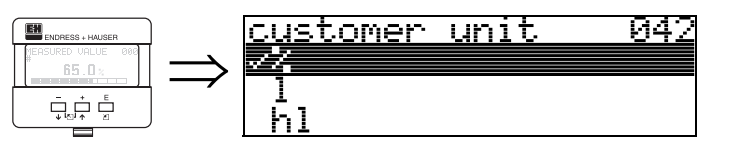

В данной функции вы можете выбрать единицы пользователя.

#### **Выбор:**

- **%**
- Volume: l, hl, m3, dm3, cm3, ft3, usgal, i gal
- Weight: kg, t, lb, ton
- Length: m, ft, mm, inch
- Flow: l/s, l/min, l/h, m3/s, m3/min, m3/h, ft3/s, gal/s, gal/m, gal/hr, mgal/d, igal/s, igal/ min, igal/h

#### **Зависимость**

Изменяются единицы следующих параметров:

- measured value (000)
- input volume (045)
- max. scale (046)
- simulation value (066)
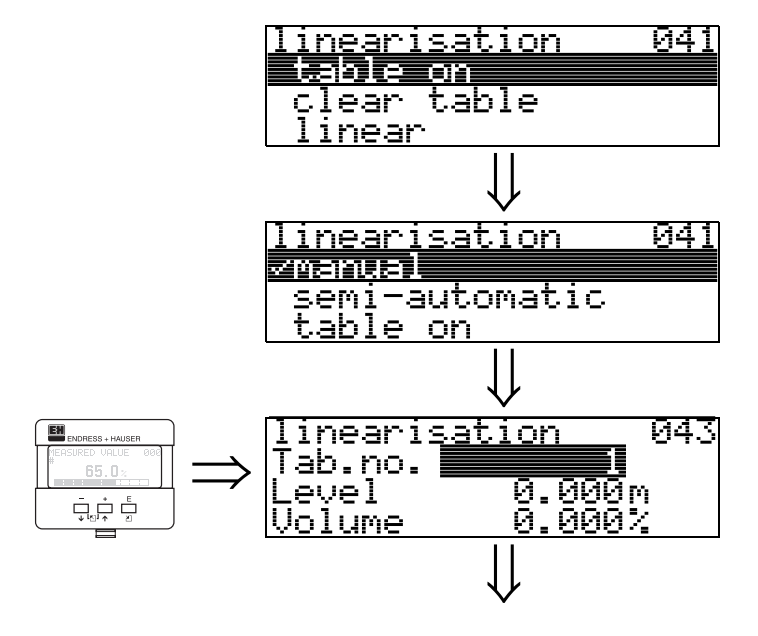

# **6.4 Функция "table no." (043)**

Позиция пары значений в таблице линеаризации.

### **Зависимость**

Обновление "**input level**" **(044)** , "**input volume**" **(045)**.

# **6.5 Функция "input level" (044)**

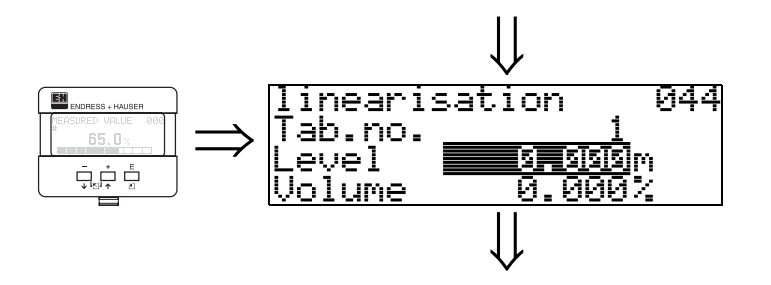

В данной функции задается значение уровня для точек кривой линеаризации. При полуавтоматической линеаризации Prosonic M детектирует уровень автоматически.

### **Ввод пользователем:**

Уровень в единицах "**distance unit**" **(0C5)**.

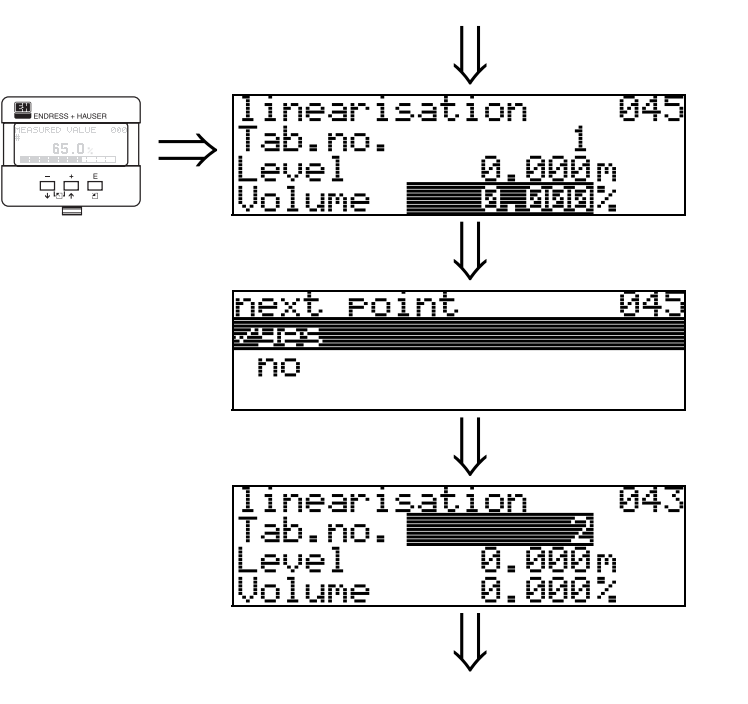

**6.6 Функция "input volume" (045)**

В данной функции задается значение объема для точек кривой линеаризации.

### **Ввод пользователем:**

Объем в единицах "**customer unit**" **(042)**.

# **6.7 Функция "max. scale" (046)**

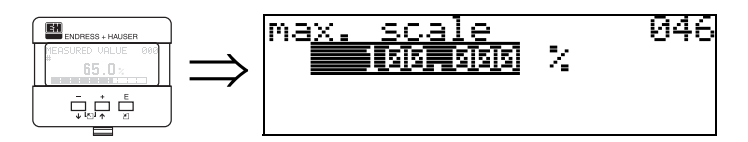

В данной функции может быть введено верхнее значение диапазона. Это необходимо при выборе "**linear**" или "**horizontal cyl**" в функции "**linearisation**" **(041)**

# **6.8 Функция "diameter vessel" (047)**

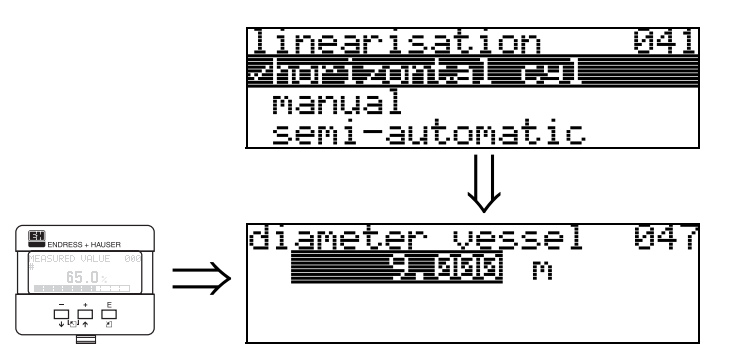

В данной функции задается диаметр танка. Это необходимо при выборе "**horizontal cyl**" в функции "**linearisation**" **(041)**.

# **7 Группа функций "extended calibr." (05)**

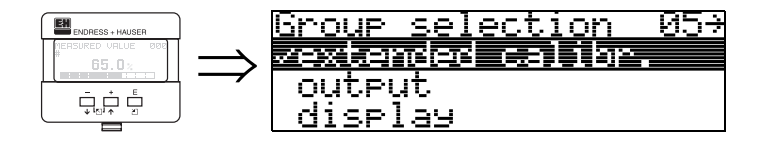

# **7.1 Функция "selection" (050)**

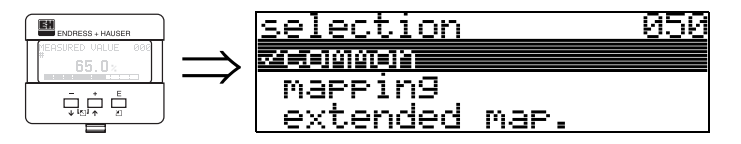

Выбор функции расширенной настройки.

## **Выбор:**

- **common**
	- ведет к функциям **"echo quality" (056)**, **"offset" (057)**, **"output damping" (058)** и **"blocking distance" (059)**
- mapping
- ведет к функциям подавления помех (картография помех): **(051) ... (053)** • extended map
- ведет к функциям **" pres. map. dist." (054)** и **"cust. tank map" (055)**

# **7.2 Функция "check distance" (051)**

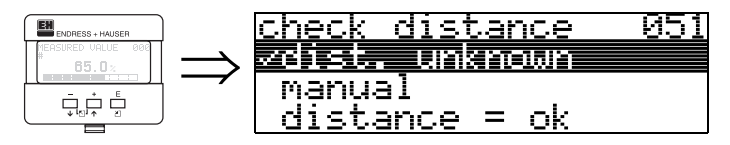

Данная функция задает порог для картографии помех. Для этого сравните измеряемую дистанцию и реальную дистанцию до поверхности продукта. Можно выбрать следующие опции:

**Выбор:**

- distance = ok
- dist. too small
- dist. too big
- **dist. unknown**
- manual

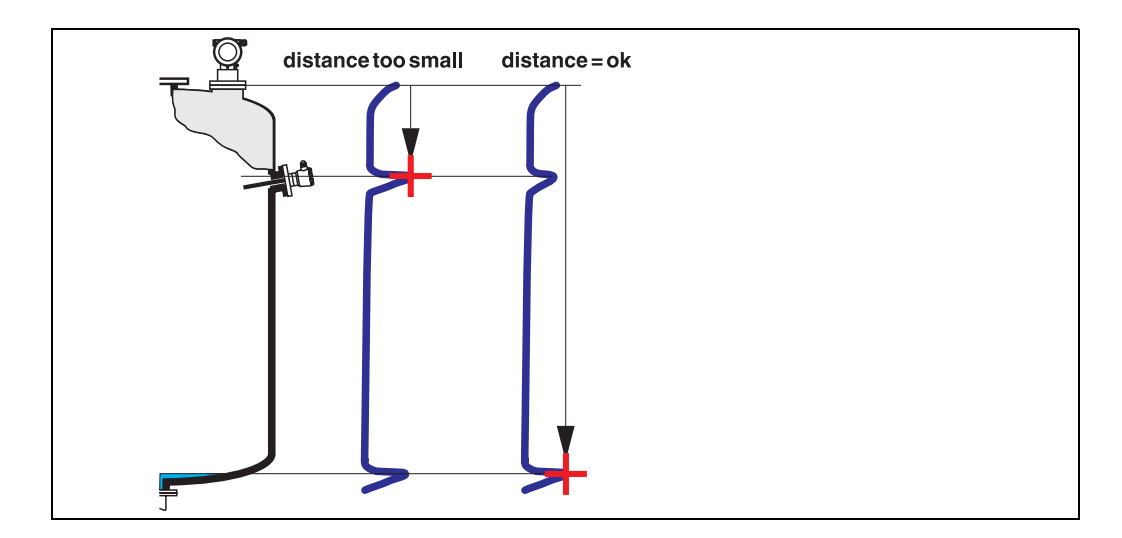

### **distance = ok**

• Картография (сканирование помех) осуществляется до текущего измеряемого эхо-сигнала

• Область подавления помех задается в функции "**range of mapping (052)**" Желательно делать картографию помех даже в случае, если измеряемая дистанция корректна.

### **dist. too small**

- В данный момент в рассчет принимается паразитный эхо-сигнал
- Поэтому, картография осуществляется, включая текущий эхо-сигнал.
- Область помехоподавления определяется функцией "**range of mapping (052)**

### **dist. too big**

- Данная ошибка не может быть устранена при помощи картографии
- Проверьте параметры применения в функциях **(002), (003), (004)** и "**empty calibr.**" **(005)**

## **dist. unknown**

Если реальная дистанция неизвестна, выполнение картографии невозможно.

### **manual**

Выполнение картографии возможно также при ручном вводе области помехоподавления в функции "**range of mapping (052)**".

### " **Внимание!**

Область помехоподавления должна заканчиваться за 0.5 м до эхо-сигнала реального уровня. Для пустого танка, не вводите E, а E – 0.5 м.

# **7.3 Функция "range of mapping" (052)**

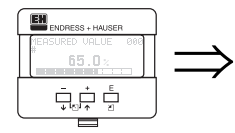

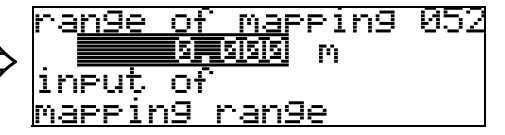

В данной функции отображается область сканирования помех (картографии помех). Базовая точка всегда - базовая точка измерения (см. [стр](#page-1-0). 2). Данное значение может редактироваться оператором.

Для ручного режима сканирования значение по умолчанию: 0 м.

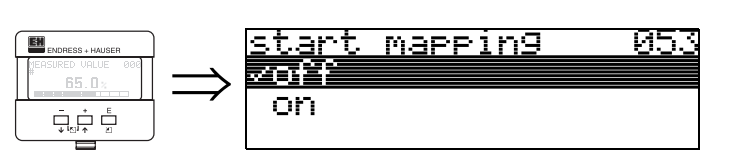

Данная функция используется для старта картографии до дистанции, заданной в функции "**range of mapping**" **(052)**.

### **Выбор:**

- **off**: картография не производится
- on: старт картографии

# " **Внимание!**

Если картография уже существует, происходит ее перезапись до дистанции, указанной в "**range of mapping**" **(052)**. Далее этого значения существующая карта помех остается неизменной.

# **7.5 Функция "pres. map dist." (054)**

**7.4 Функция "start mapping" (053)**

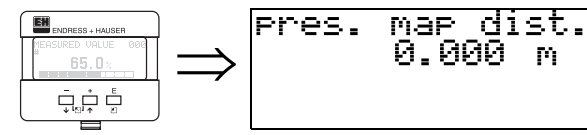

Отображение дистанции, на которой записана картография. 0 означает, что карта помех не записана.

054

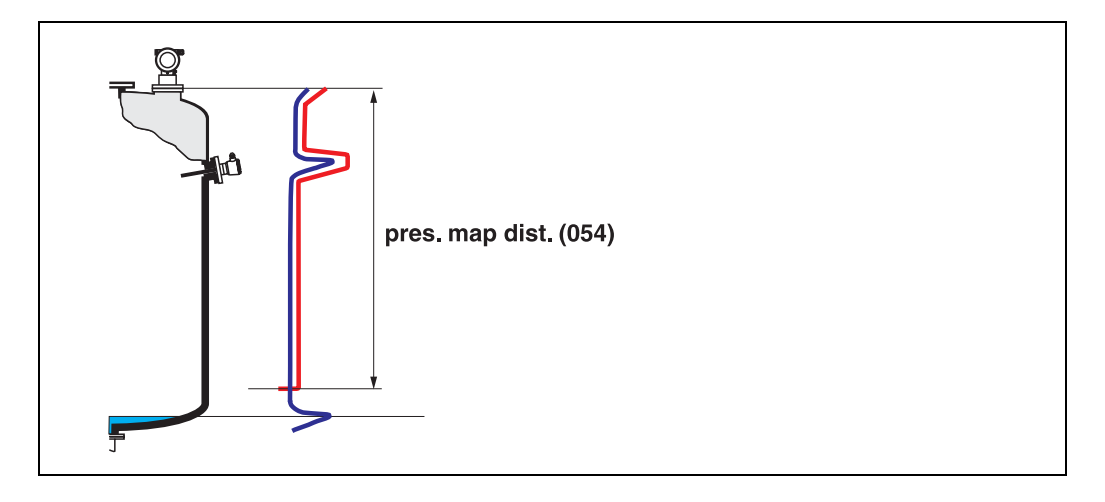

# **7.6 Функция "cust. tank map" (055)**

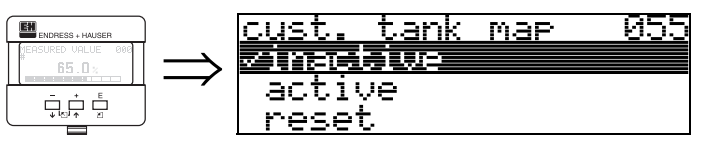

Отображение режима сканирования помех при выполнении картографии.

### **Выбор:**

- **inactive**
- active
- reset

### **inactive**

Карта помех не записана, или отключена. Обработка эхо-сигнала осуществляется только с помощью FAC (стр[. 71\)](#page-70-0).

### **active**

Обработка сигнала с картой помех (стр[. 70](#page-69-0)).

### **reset**

Полное удаление карты сканирования помех.

# **7.7 Функция "echo quality" (056)**

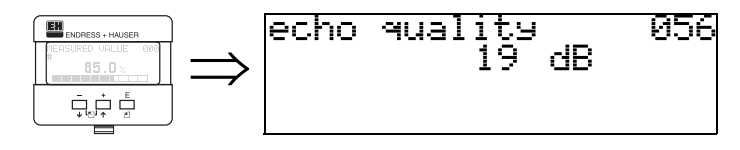

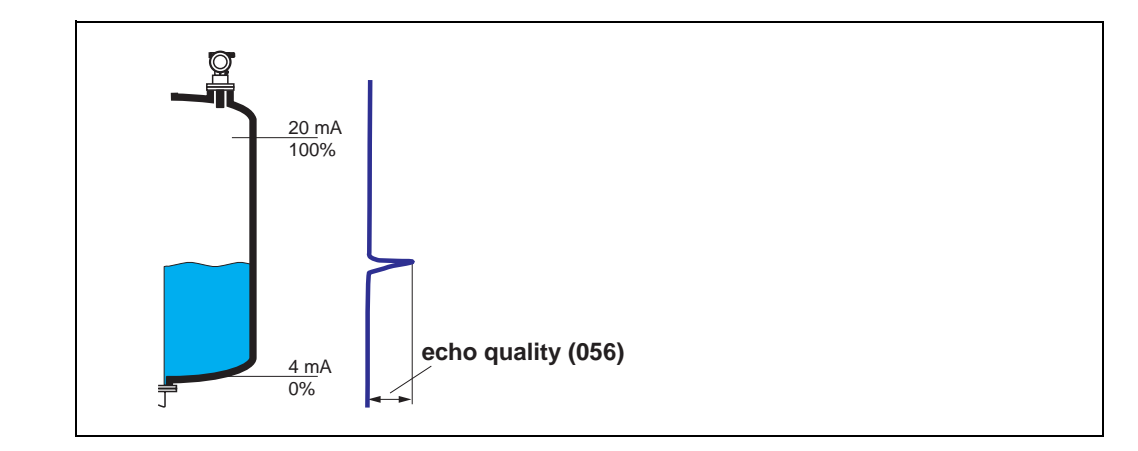

Качество эхо-сигнала является показателем надежности измерения. Оно описывает количество отраженной энергии и зависит, в первую очередь, от следующих условий:

- Характеристики поверхности (волны, пена и т.д.)
- Дистанции между сенсором и поверхностью продукта

Малый уровень эхо-сигнала увеличивает вероятность потери эхо-сигнала при изменении условий процесса, например, при турбулентной поверхности, пене,большой дистанции.

# **7.8 Функция "offset" (057)**

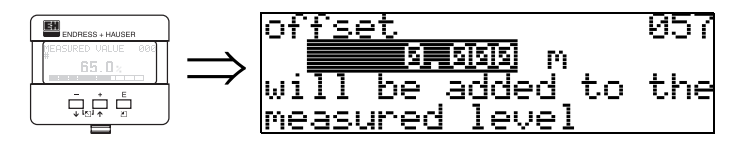

Данная функция позволяет скорректировать измеряемый уровень на постоянную величину. Введенное значение добавляется к измеряемому уровню.

# **7.9 Функция "output damping" (058)**

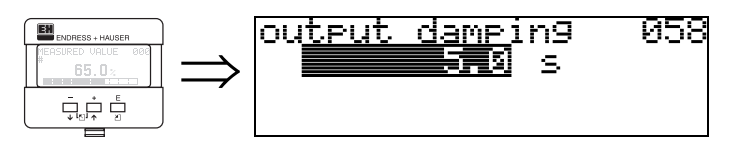

Задание постоянной времени, определяющей реакцию выходного сигнала на резкое изменение уровня (достижение 63% от уст. значения). Большее значение сглаживает, например, влияние быстрых изменений измеряемого значения.

### **Ввод пользователем:**

 $0.255 s$ 

Значение по умолчанию зависит от параметров "**tank shape**" **(002)**, "**medium property**" **(003)** и "**process cond.**" **(004)**.

# **7.10 Функция "blocking dist." (059)**

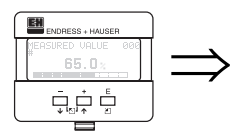

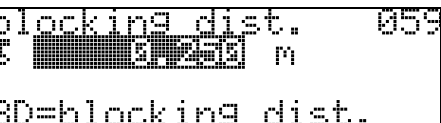

В данной функции отображается "слепая дистанция". Prosonic M не может детектировать эхо-сигналы уровня в слепой зоне. Убедитесь, что максимальный уровень не достигает слепой дистанции.

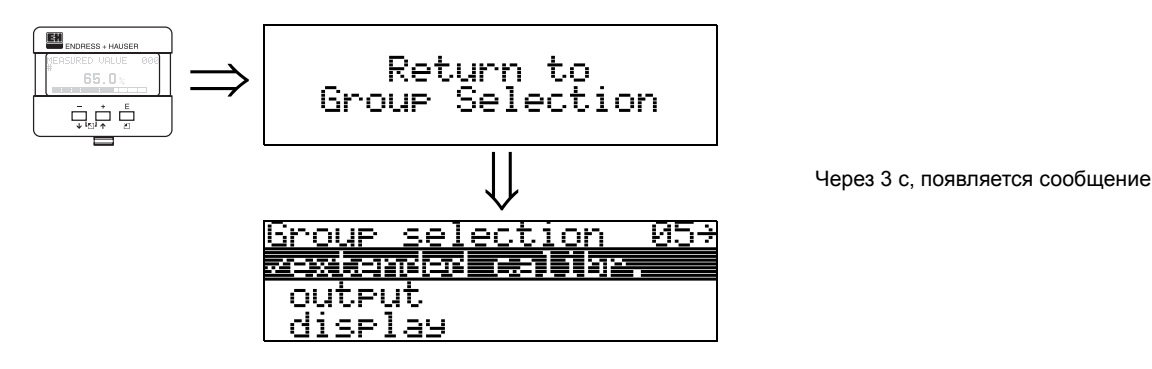

# **8 Группа функций "output" (06), - "profibus param." (06), только PROFIBUS-PA**

06∍

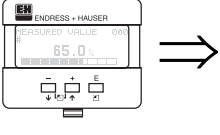

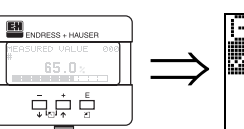

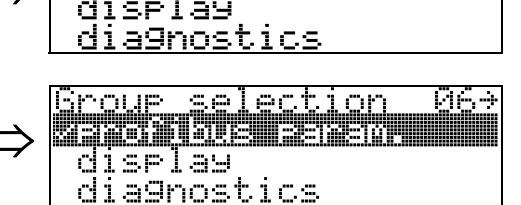

<u>Group selection</u>

医红斑绿色斑疹

Отображение у приборов HART и Foundation Fieldbus

Отображение у приборов с PROFIBUS-PA

# **8.1 Функция "commun. address" (060), только HART**

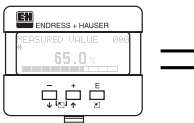

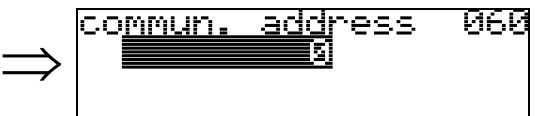

В данной функции задается адрес прибора для цифровой коммуникации.

- Стандартно: 0
- Многоточечная шина: 1-15
- В режиме шины выходной сигнал имеет постоянное значение 4 мА.

# " **Внимание!**

Данная функция доступна только для приборов в версии HART!

# **8.2 Функция "instrument addr." (060), только PROFIBUS-PA**

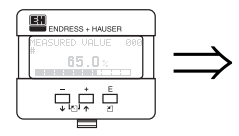

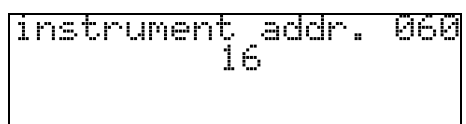

В данной функции отображается адрес в шине PA. Адрес задается на приборе с помощью DIP-переключателей (см. Руководство по эксплуатации) или с помощью команды SetSlaveAddress, например, в ToF Tool.

# " **Внимание!**

# **8.3 Функция "no. of preambels" (061), только HART**

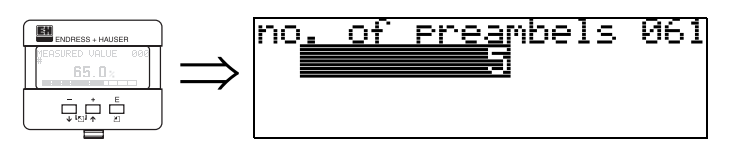

Задание количества запросов протокола HART.

В случае "плохих" линий с проблемами передачи цифрового сигнала, желательно увеличить данное значение.

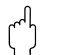

# **Внимание!**<br>Пошла фил

Данная функция доступна только для приборов в версии HART!

# **8.4 Функция "ident number" (061), только PROFIBUS-PA**

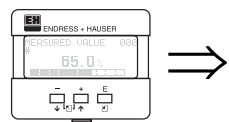

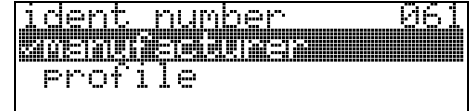

• **manufacturer**

• profile

## **manufacturer**

Идентификатор производителя 152C в шестнадцатеричной форме (зарегистрированный PNO).

## **profile**

Идентификатор PA Profile 3.0: 9700 с одним блоком AI.

## **Внимание!**

### Функция "thres. main val." (062), только HART 8.5

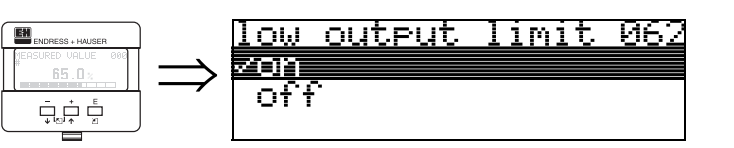

В данной функции может быть подавлен вывод отрицательных значений уровня.

### Выбор:

- $\bullet$  off: мин. выходной сигнал -10% (3.8 мА для HART)
- мин. выходной сигнал 0% (4 мА для HART)  $\bullet$  on

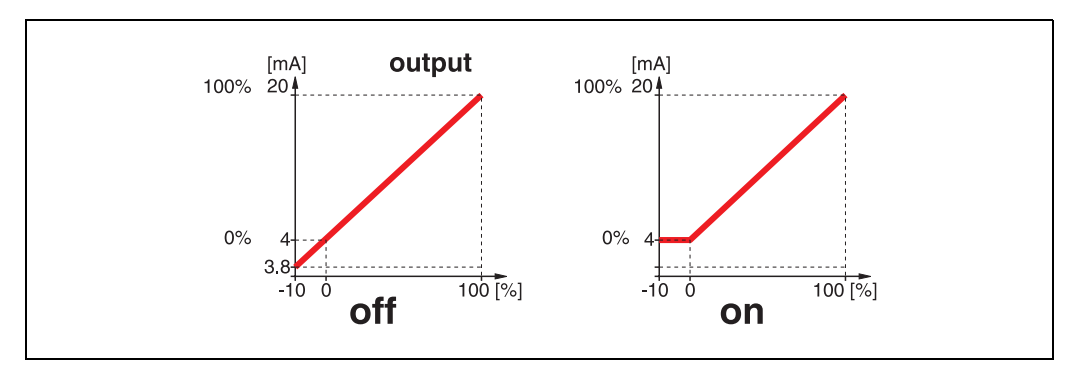

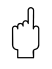

### Внимание!

Данная функция доступна только для приборов в версии HART!

06

### Функция "set unit to bus" (062), только PROFIBUS-8.6 **PA**

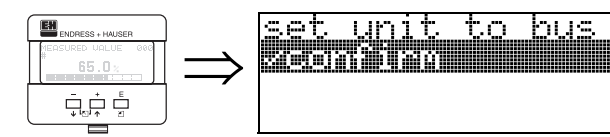

 $\bullet$  confirm

После подтверждения, измеряемая перемнная принимается через блок AI (PV scale -> Out scale).

Всегда после замены прибора требуется выполнить данную функцию.

# $\int_{t_1}$

# Внимание!

# **8.7 Функция "curr. output mode" (063), только HART**

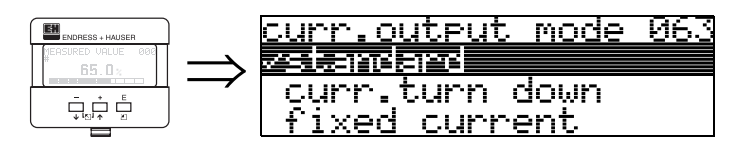

В данной функции задается режим работы токового выхода. Можно выбрать одну из следующих опций:

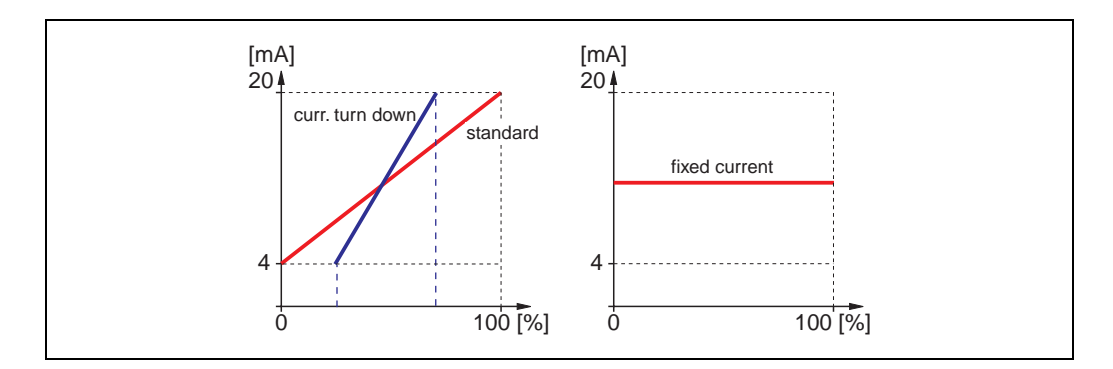

### **standard**

Полный диапазон измерения (0 ... 100%) соответствует токовому выходу (4 ... 20 мА).

### **curr. turn down**

Токовому выходу (4 ... 20 mA) соответствует только часть диапазона измерения. Для определения диапазона используются функции **"4-mA-value" (068)** и **"20-mAvalue" (069)**.

### **fixed current**

Выходной ток фиксирован. Измеряемое значение передается только по протоколу HART. Величина выходного тока определяется в функции **"fixed current" (064)**.

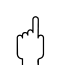

## " **Внимание!**

Данная функция доступна только для приборов в версии HART.

# **8.8 Функция "out value" (063), только PROFIBUS-PA**

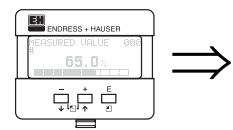

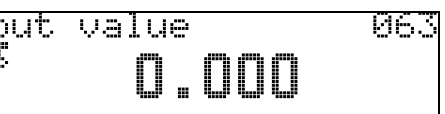

Отображение выхода блока AI.

## " **Внимание!**

### Функция "fixed cur. value" (064), только HART 8.9

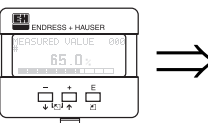

 $\binom{1}{2}$ 

 $\int_{0}^{1}$ 

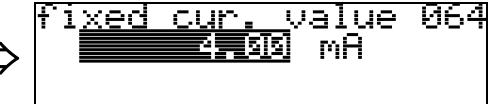

Задание величины фиксированного выходного тока. Это необходимо при включении функции "fixed current" (063)..

### Ввод пользователем: 3,8...20,5 mA

Внимание!

Данная функция доступна только для приборов в версии HART!

# 8.10 Функция "out status" (064), только PROFIBUS-PA

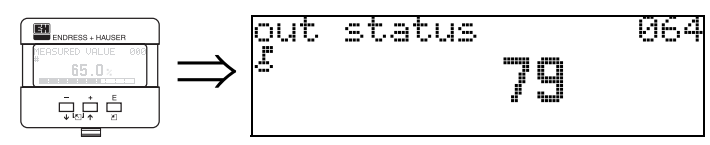

Отображение текущего статуса выхода (См. Руководство по эксплуатации).

## Внимание!

# **8.11 Функция "simulation" (065)**

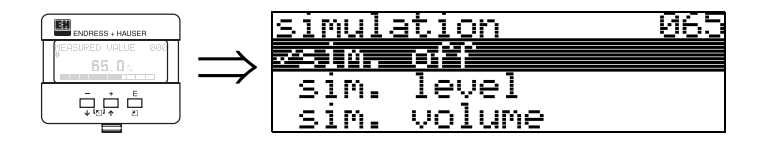

При необходимости, линеаризация, выходной сигнал и выходной ток могут быть протестированы с помощью функции имитации. Имеются следующие варианты выбора:

### **Выбор:**

- **sim. off**
- sim. level
- sim. volume
- sim. current (только HART)

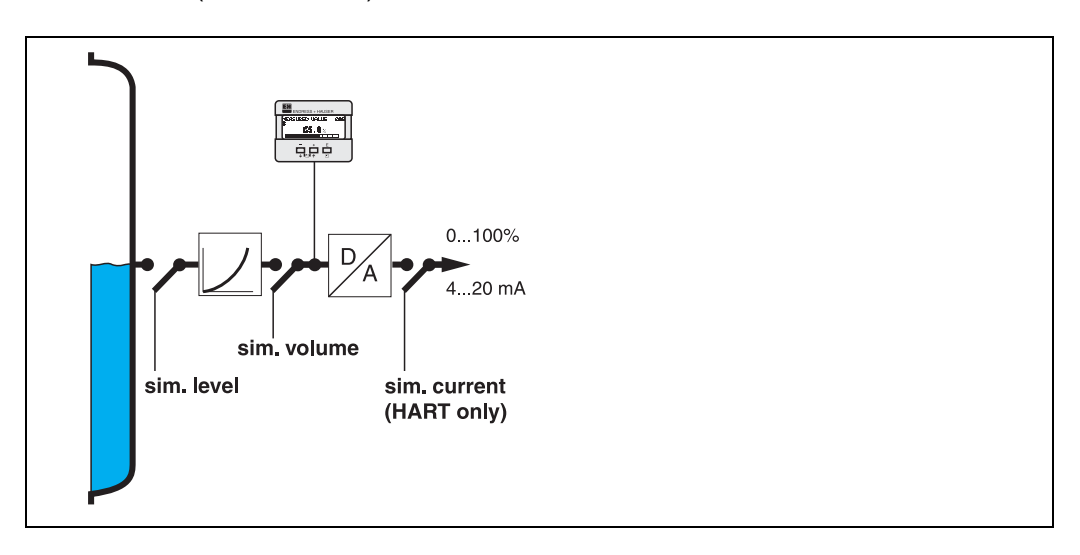

### **sim. off**

Отключение режима имитации.

### **sim. level**

Задание имитируемого уровня в функции "**simulation value**" **(066)**. Функции

- measured value (000)
- measured level (0A6)
- output current" (067) для приборов HART!

следуют за вводом.

### **sim. volume**

Задание имитируемого объема в функции "**simulation value**" **(066)**. Функции

- measured value (000)
- output current" (067) для приборов HART!

следуют за вводом.

### **sim. current (только HART)**

Задание имитируемого тока в функции "**simulation value**" **(066)**. Функция

• output current" (067) - для приборов HART! следует за вводом.

# **8.12 Функция "simulation value" (066)**

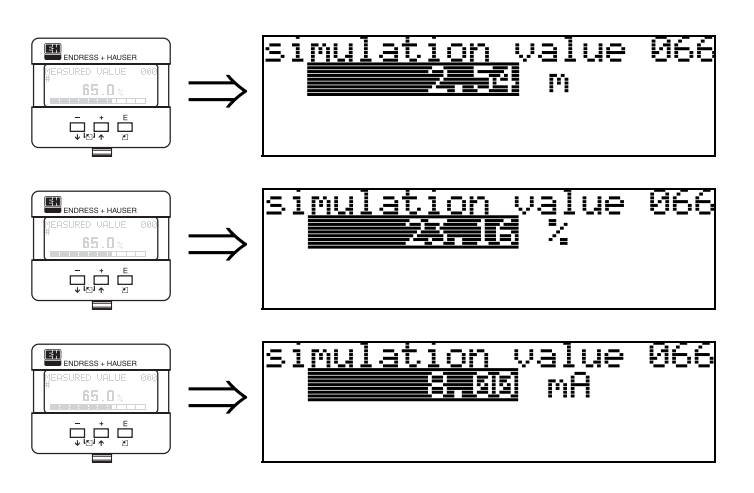

После выбора "**sim. level**" в функции "**simulation**" **(065)**,на дисплее отображается сообщение: вы можете ввести уровень.

После выбора "**sim. volume**" в функции "**simulation**" **(065)**,на дисплее отображается сообщение: вы можете ввести объем.

После выбора "**sim. current**" в функции "**simulation**" **(065)** на дисплее отображается сообщение: вы можете ввести выходной ток.

# **8.13 Функция "output current" (067), только HART**

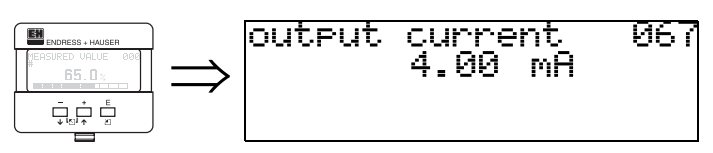

Отображение величины выходного тока в мА.

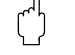

# " **Внимание!**

Данная функция доступна только для приборов в версии HART!

# **8.14 Функция "2nd cyclic value" (067), только PROFIBUS-PA**

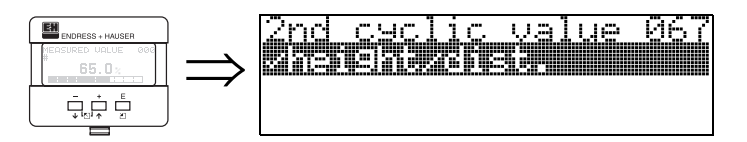

Выбор второго циклического значения.

- height/dist.
- temperature

Prosonic M всегда передает дистанцию как второе циклическое значение.

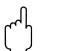

" **Внимание!**

Данная функция доступна только для приборов в версии PROFIBUS-PA!

# **8.15 Функция"4mA-value" (068), только HART**

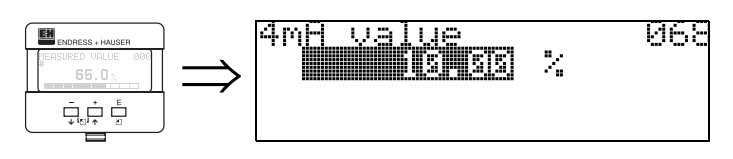

В данной функции задается уровень (или соотв. объем, вес, расход), для которго выходной сигнал должен быть равен 4 мА. Это значение будет использоваться при выборе опции "curr. turn down"в функции **"current output mode" (063)**.

# **8.16 Функция "select v0h0" (068), только PROFIBUS-PA**

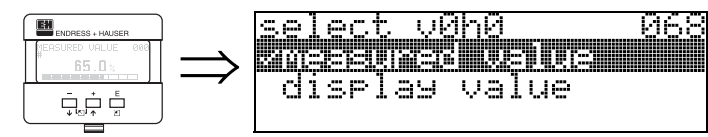

Выбор значения, отображаемого в "**measured value**" **(000)**.

### **Выбор:**

- **measured value**
- display value

### **measured value** В функции "**measured value**" **(000)** отображается измеряемое значение.

### **display value**

Значение "**display value**" **(069)** отображается в функции "**measured value**" **(000)** .

# " **Внимание!**

Данная функция доступна только для приборов в версии PROFIBUS-PA!

# **8.17 Функция "20mA-value" (069), только HART**

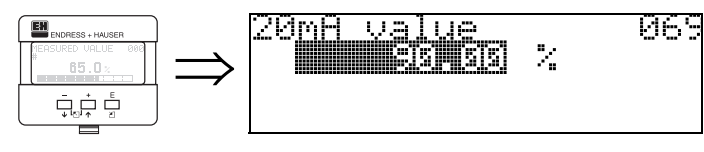

В данной функции задается уровень (или соотв. объем, вес, расход), для которго выходной сигнал должен быть равен 20 мА. Это значение будет использоваться при выборе опции "curr. turn down"в функции **"current output mode" (063)**.

# **8.18 Функция "display value" (069), только PROFIBUS-PA**

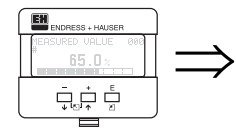

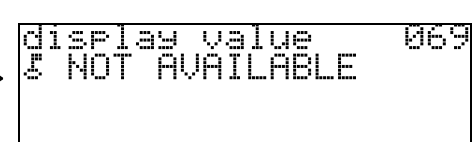

Данное поле может быть задано, например, с ПЛК. После этого значение отображается как основное измеряемое значение при выборе "**select v0h0**" **(068)** = "**display value**".

" **Внимание!**

# **9 Группа функций "Enelope curve" (0E)**

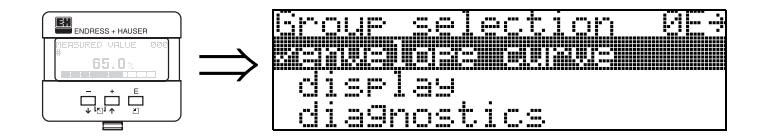

# **9.1 Функция "plot settings" (0E1)**

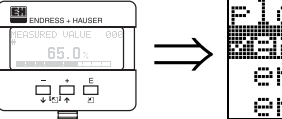

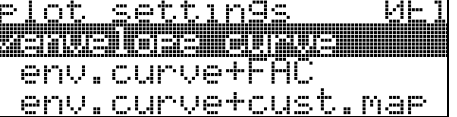

Выбор информации для отображения на ЖКД:

- **envelope curve** (развертка эхо-сигнала)
- env.curve+FAC (описание FAC см. стр[. 71](#page-70-0))
- env.curve+cust.map (отображение карты сканирования помех), см. стр[. 70](#page-69-0))

# **9.2 Функция "recording curve" (0E2)**

Определение режима отображения развертки эхо-сигнала

- **single curve (одиночная кривая)** или
- cyclic (циклическое отображение).

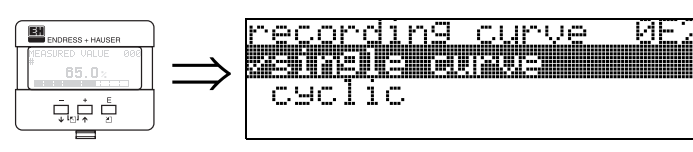

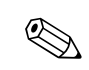

## ! **Замечание!**

При выборе циклического режима отображения развертки измеряемое значение обновляется медленнее. Поэтому после оптимизации настройки рекомендуется выйти из режима отображения развертки эхо-сигнала.

# **9.3 Функция "envelope curve display" (0E3)**

В данной функции отображается развертка эхо-сигнала. Развертку эхо-сигнала можно использовать для получения следующей информации:

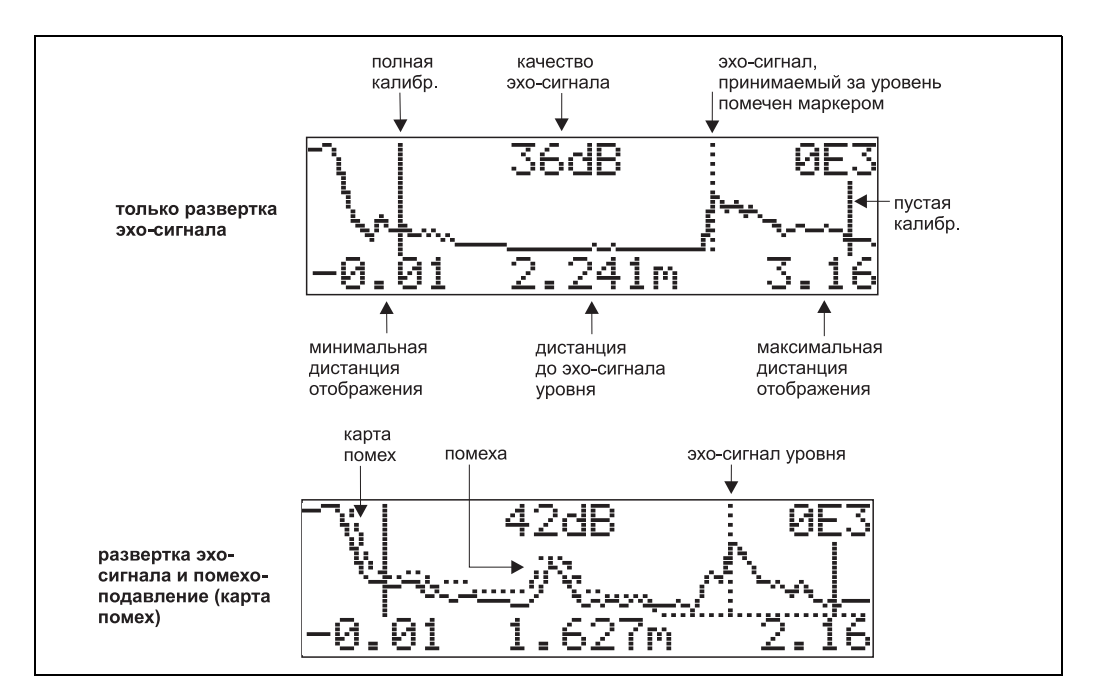

### **Навигация в режиме отображения развертки эхо-сигнала**

Навигация позволяет масштабировать развертку вертикально и горизонтально, перемещать ее влево или вправо. Символ в левом верхнем углу дисплея показывает, что режим навигации активен.

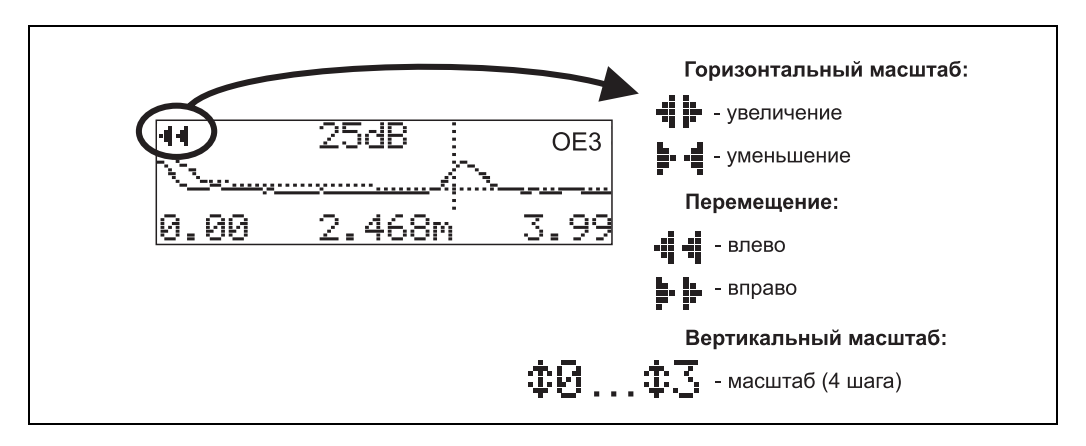

### **Горизонтальное масштабирование**

Во-первых, перейдите в режим отображения развертки (см. стр. 31). Затем нажмите + или - для включения навигации. После этого вы находитесь в режиме горизонтального масштабирования. Отображается символ  $\cdot\cdot\cdot\cdot$ или  $\cdot\cdot\cdot\cdot$ Есть следующие опции:

- $\bullet$  + увеличение горизонтального масштаба.
- - уменьшение горизонтального масштаба.

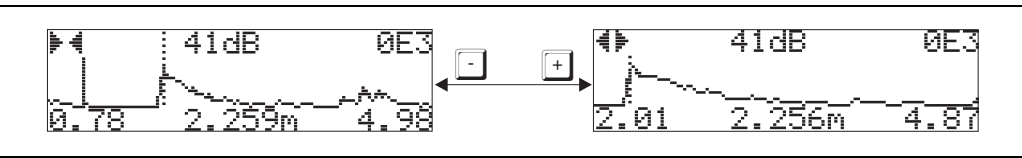

### **Режим перемещения** Нажмите E для включения режима перемещения. Отображается символ **:** • **i** или .

Есть следующие опции:

- $\bullet$  + сдвиг кривой вправо.
- - сдвиг кривой влево.

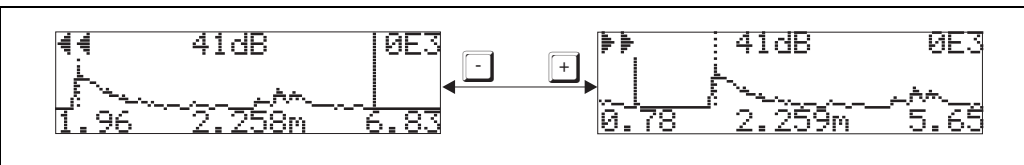

### **Режим вертикального масштабирования**

Нажмите E для включения режима вертикального масштабирования.Появляется символ  $\ddagger$  .

Есть следующие опции:

- $\bullet$  + увеличение вертикального масштаба.
- - увеличение вертикального масштаба.

Символ на дисплее показывает увеличение от ( $\ddagger$  $\ddot{\theta}$  до  $\ddagger$  $\ddot{\cdot}$ ).

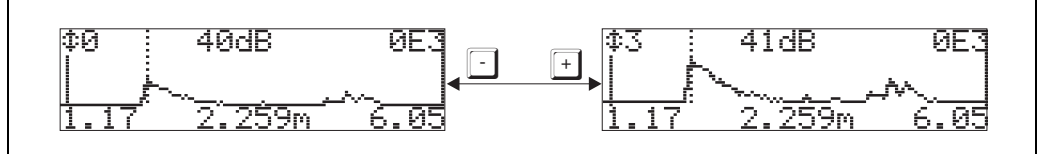

### **Выход из режима навигации**

- $\bullet$  Еще раз нажмите  $\to$  для прохождения через режимы навигации.
- Нажмите + и для выхода из навигации. Установленные масштабы и смещения развертки сохранились Если функцию **"recording curve" (0E2)** активизировать снова, Prosonic использует стандартное отображение развертки.

### 10 Группа функций "display" (09)

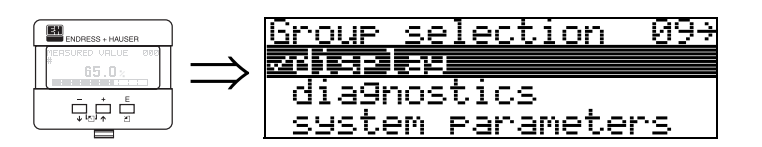

# 10.1 Функция "language" (092)

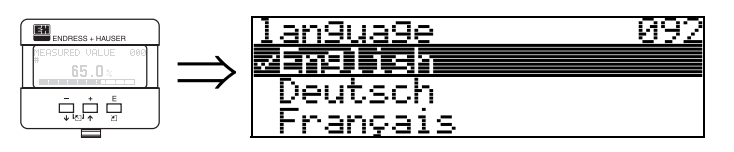

Выборя языка меню.

# Выбор:

- English
- Deutsch
- Fransais
- Espacol
- · Italiano
- Nederlands

# Зависимость

Все тексты отображаются на выбранном языке.

# Внимание!

Данная функция не визуализирована в Commuwin II!

# 10.2 Функция "back to home" (093)

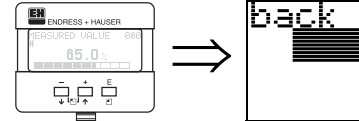

 $\int_0^1$ 

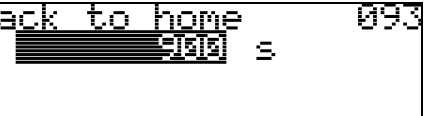

Если в течение заданного здесь времени не происходит ввод параметров, дисплей переходит в режим отображения измеряемого значения.

9999 с означает, что автоматический возврат в режим отображения измеряемого значения не происходит.

Ввод пользователем: 3...9999 с

# Внимание!

Данная функция не визуализирована в Commuwin II!

# 10.3 Функция "format display" (094)

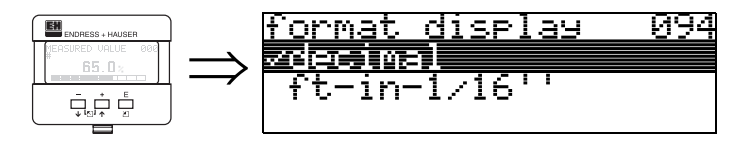

Выбор формата дисплея.

### Выбор:

- decimal
- $1/16"$

## decimal

Измеряемое значение отображается в десятичной форме (например, 10.70%).

## $1/16"$

Отображение измеряемого значения в данном формате (например, 5'05-14/16"). Данная опция возможна только при выборе футов или дюймов для единиц дистанции: "distance unit" (0C5) - "ft" и "in"!

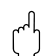

## Внимание!

Данная функция не визуализирована в Commuwin II!

# 10.4 Функция "no.of decimals" (095)

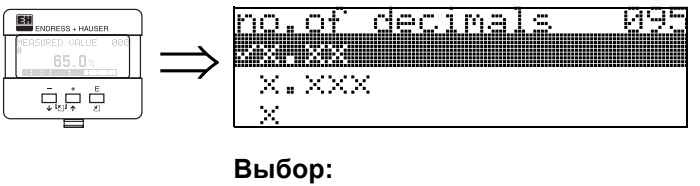

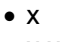

- $\bullet$  X.X
- $\bullet$  X.XX
- $\bullet$  x.xxx

# 10.5 Функция "sep. character" (096)

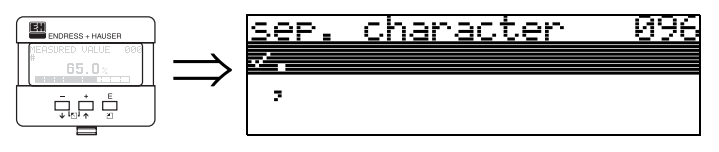

## Выбор:

 $\bullet$  .

Десятичные знаки отделяются точкой.

Десятичные знаки отделяются запятой.

# **10.6 Функция "display test" (097)**

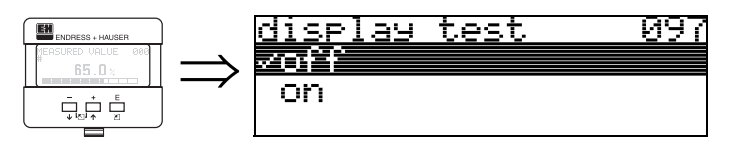

Включаются все сегменты дисплея. Если весь ЖКД становится темным, он работает нормально.

# **11 Группа функций "diagnostics" (0A)**

Group selection na→ EH ⇒<u>offennafter</u> BR D system rarameters أَ شَيْءٌ service

> В группе функций "**diagnostics**" можно просмотреть и подтвердить сообщения об ошибках.

### **Типы ошибок**

Ошибки, возникающие при настройке или измерении, отображаются на местном дисплее. Если имеют место две и более ошибок, на дисплее отображается сообщение об ошибке с высшим приоритетом.

Измерительная система различает два вида ошибок:

- **A (Тревога):**
	- Прибор переходит в предопределенное состояние (например, MAX) Постоянно отображается символ  $\frac{1}{7}$ .

(Описание кодов ошибок, см. стр[. 73](#page-72-0))

- **W (Предупреждение):** Прибор продолжает измерения, отображается сообщение об ошибке. Отображается мигающий символ  $\mathbf$ . (Описание кодов ошибок, см. стр[. 73](#page-72-0))
- **E (Тревога / Предупреждение):** Конфигурируемая (например, потеря эхо-сигнала, уровень в зоне безопасности) отображается светящимся/мигающим символом . (Описание кодов ошибок, см. стр[. 73](#page-72-0))

# **11.1 Функция "present error" (0A0)**

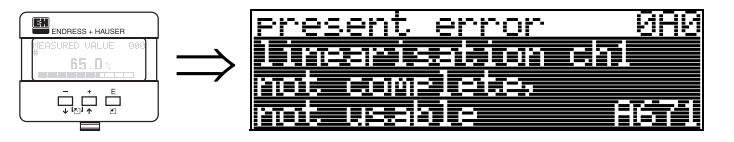

Отображение текущей ошибки.

# **11.2 Функция "previous error" (0A1)**

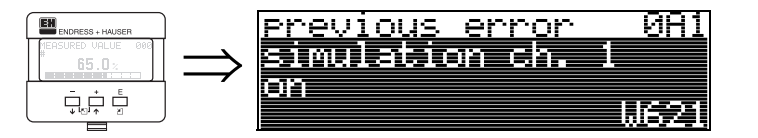

Отображение предыдущей имевшей место ошибки.

# **11.3 Функция "clear last error" (0A2)**

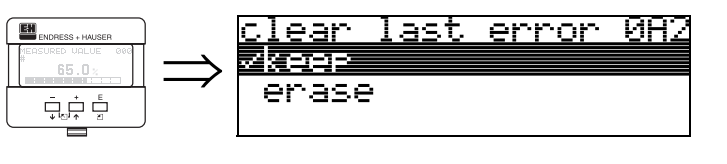

**Выбор:**

- **keep**
- erase

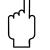

" **Внимание!** Данная функция работает только с дисплея!

# **11.4 Функция "reset" (0A3)**

### " **Внимание!**

Сброс позволяет вернуть заводские настройки прибора. Это может привести к нарушению измерения. Как правило, после сброса необходимо повторить базовую настройку прибора.

Выполнение сброса необходимо только в случае:

- прибор не функционирует
- при переустановке прибора на другую измерительную точку
- если прибор был демонтирован, и устанавливается вновь после хранения

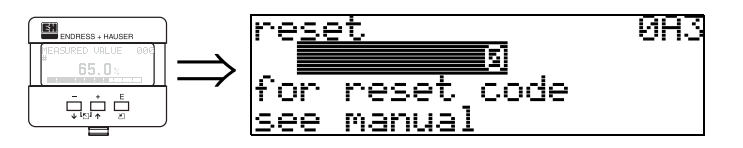

### **Ввод (**"**reset**" **(0A3)):**

- 333 = параметры пользователя (HART)
- 33333 = параметры пользователя (PROFIBUS-PA и Foundation Fieldbus)

### **333 = сброс настроек пользователя для HART**

**33333 = сброс настроек пользователя для PROFIBUS-PA и Foundation Fieldbus** Данный тип сброса рекомендован перед применениме прибора "с неизвестным прошлым". При этом:

- Настройки Prosonic принимают значения по умолчанию.
- Пользовательская карта сканирования танка удаляется.
- Линеаризация устанавливается в режим "**linear**", табличные значения сохраняются. Таблица линеаризации может быть активирована в функциональной группе "**linearisation**" **(04)**.

Список функций, изменяющихся при выполнении сброса:

- tank shape (002)
- empty calibr. (005)
- full calibr. (006)
- output on alarm (010)
- output on alarm (011)
- outp. echo loss (012)
- ramp %span/min (013)
- delay time (014)
- safety distance (015)
- in safety dist. (016)
- level/ullage (040)
- linearisation (041)
- customer unit (042)
- diameter vessel (047)
- range of mapping (052)
- pres. Map dist (054)
- offset (057)
- low output limit (062)
- fixed current (063)
- fixed cur. value (064)
- simulation (065)
- simulation value (066)
- format display (094)
- distance unit (0C5)
- download mode (0C8)

Карта сканирования помех также может быть удалена с помощью функции "**cust. tank map**" **(055)** из группы функций "**extended calibr.**" **(05)**.

Данный тип сброса рекомендуется, если применяется прибор "с неизвестным прошлым", или при ошибочном запуске картографии:

• Карта помех удаляется. Картография должна быть повторена.

# **11.5 Функция "unlock parameter" (0A4)**

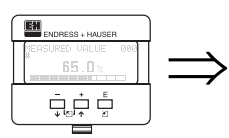

unlock rarameter 0A4 Hardware locked

Данная функция позволяет открыть / закрыть доступ к настройке.

# **11.5.1 Закрытие доступа к режиму конфигурации**

Prosonic может быть защищен двумя путями от неавторизованного доступа к изменению настроек и параметров:

## "**unlock parameter**" **(0A4):**

Значение **<> 100 для HART** (например, 99) или **<> 2457 для PROFIBUS-PA и Foundation Fieldbus** (например, 2456) должно быть введено в функции "**unlock parameter**" **(0A4)** группы "**diagnostics**" **(0A)**. Защита доступа отображается на дисплее символом  $\bar{.}$  и может быть снова снята или с дисплея, или через интерфейс.

## **Аппаратная блокировка доступа:**

оступ к настройке закрывается при одновременном нажатии клавиш  $\Box$  и  $\Box$  и  $\Box$ . На дисплее отображается символ  $\bar{\underline{F}}$ , доступ может быть открыт только с дисплея при одновременном нажатии клавиш  $\pm$  и  $\pm$  и  $\pm$  . В этом случае невозможно открыть доступ с помощью интерфейса.

Даже если доступ к настройке закрыт, все параметры отображаются.

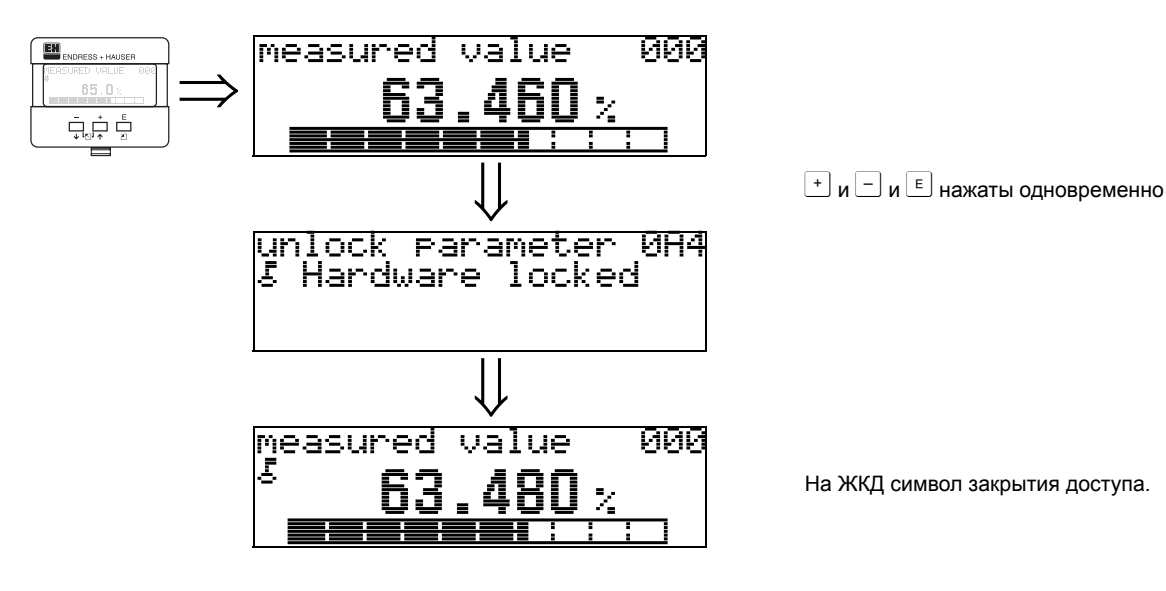

# 11.5.2 Открытие доступа к режиму конфигурации

Если доступ к изменению параметров прибора закрыт, при попытке изменения параметров автоматически предлагается открыть доступ:

### "unlock parameter" (0A4):

Путем ввода кода доступа (с дисплея или при удаленной коммуникации)

100 = для HART приборов 2457 = для PROFIBUS-PA приборов

Prosonic открыт для настроек.

### Аппаратное открытие доступа:

При одновременном нажатии клавиш + и  $\Box$  и  $\Box$  пользователю предлагается ввести код доступа

100 = для HART приборов

2457 = для PROFIBUS-PA и Foundation Fieldbus приборов.

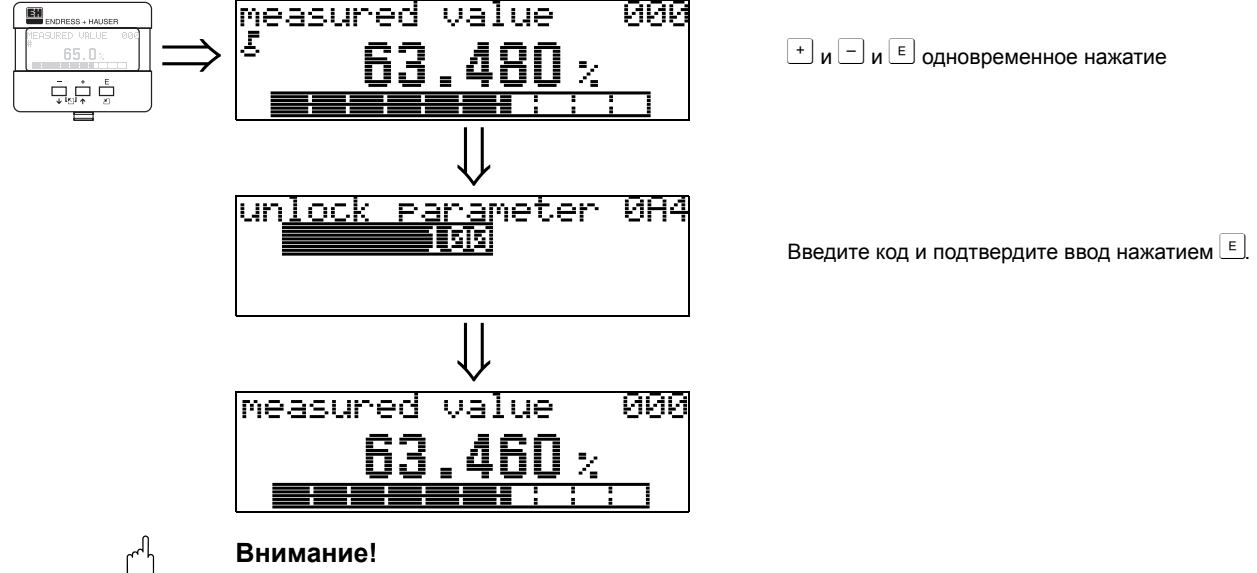

Изменение некоторых параметров, например, характеристик сенсора, оказывает влияние на функции измерительной системы и ее точность. Поэтому при нормальной эксплуатации нет необходимости изменять эти параметры, и доступ к ним защищен специальным кодом, известным сервисной организации Е+Н.

# 11.6 Функция "measured dist." (0А5)

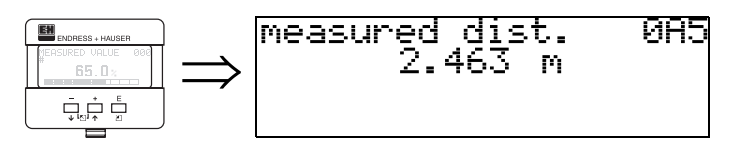

Отображение измеряемой дистанции в единицах "distance unit" (0C5).

# **11.7 Функция "measured level" (0A6)**

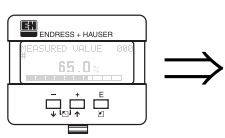

measured level **0A6** 541 2.  $\mathcal{D} \Omega$ 

Отображение измеряемого уровня в единицах "**distance unit**" **(0C5)**.

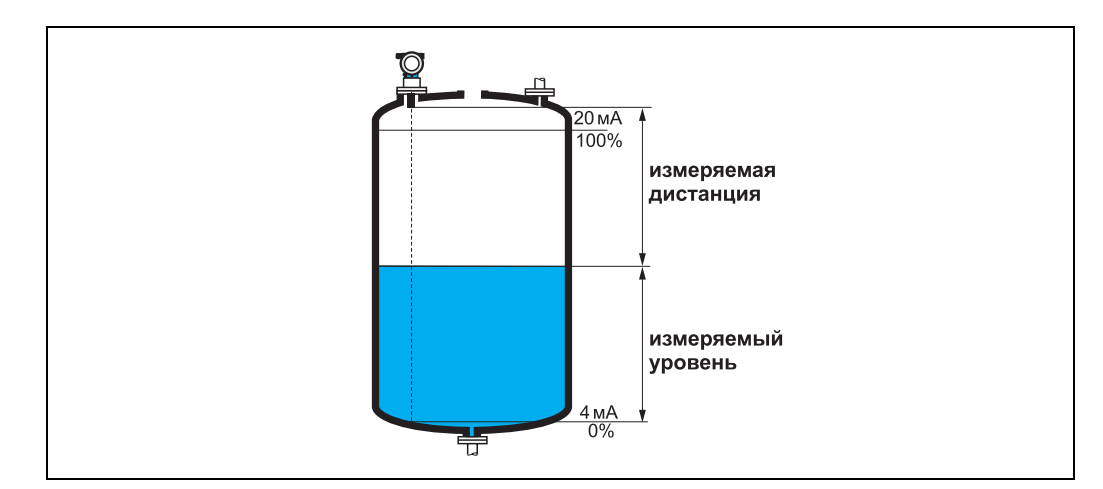

# **11.8 Функция "application par." (0A8)**

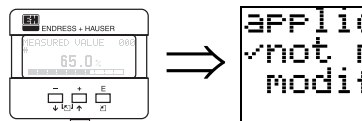

application par. 0A8<br>/not<sub>.</sub>modified modified

Отображение наличия или отсутствия изменения зависящих от настроек "**tank shape**" **(002)**, "**medium property**" **(003)** и "**process cond.**" **(004)** параметров применения.

Например, если демпфирование "**output damping**" **(058)** изменилось, для "**application par.**" отображается состояние "**modified**".

### **Индикация:**

- **not modified**
- modified

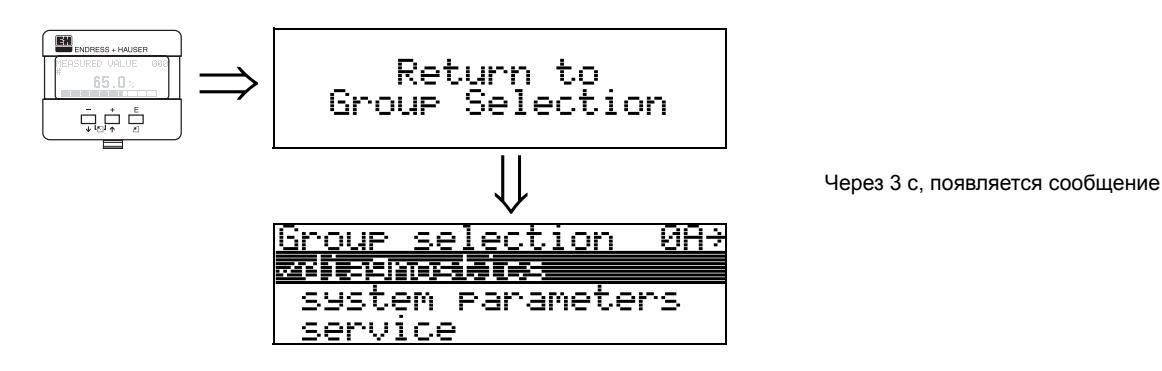

### Группа функций "system parameters" (ОС)  $12$

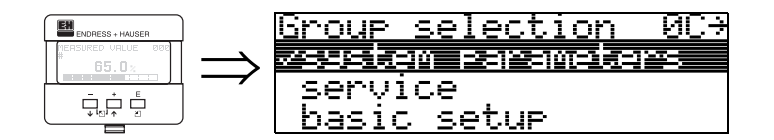

# 12.1 Функция "tag no." (0C0)

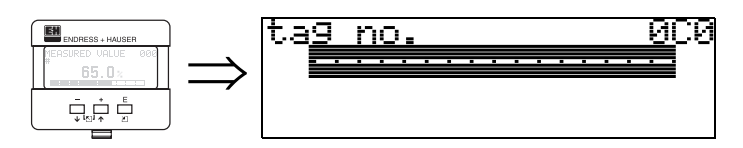

В данной функции можно определить метку точки измерения.

### Ввод пользователем:

- 16 символов для приборов HART (8 с помощью универсальных команд HART)
- 32 символов для приборов PROFIBUS-PA

# 12.2 Функция "device tag" (0С0), только Foundation **Fieldbus**

Отображение метки.

# 12.3 Функция "Profile Version" (0С1), **ТОЛЬКО PROFIBUS-PA**

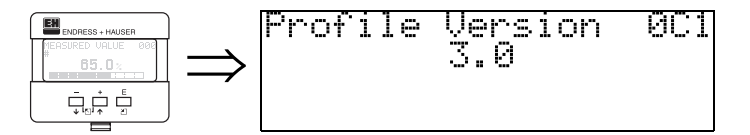

Отображение версии PA Profile (Profile 3.0).

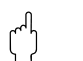

### Внимание!

Данная функция доступна только для приборов в версии PROFIBUS-PA!

# 12.4 Функция "protocol+sw-no." (0С2)

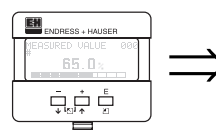

### rrotocol+sw-no. ИUZ V01.01.00 HART

Отображение протокола, версий аппаратного и программного обеспечения: Vxx.yy.zz.prot.

## Индикация:

хх: версия АО уу: версия ПО zz: версия дополнений ПО prot: тип протокола (например, HART)

# **12.5 Функция "serial no." (0C4)**

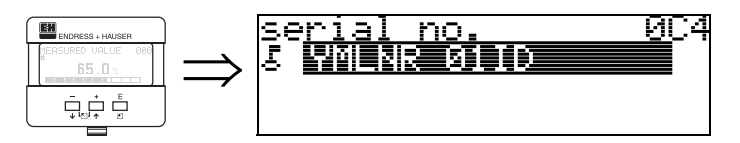

Отображение заводского номера прибора.

# **12.6 Фунция "device id" (0C4), только Foundation Fieldbus**

Отображение заводского номера прибора.

# **12.7 Функция "distance unit" (0C5)**

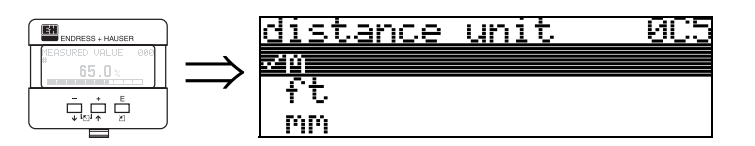

Выбор единиц дистанции.

### **Selection:**

- **m**
- ft
- mm
- inch

### **Зависимость**

m, mm: "**format display**" **(094)** только "**decimal**".

Выбор единиц отражается на следующих параметрах:

- empty calibr. (005)
- full calibr. (006)
- safety distance (015)
- input level (044)
- diameter vessel (047)
- range of mapping (052)
- cust. tank map (055)
- offset (057)
- simulation value (066)
- measured dist. (0A5)
- measured level(0A6)

# **12.8 Функция "temperature unit" (0C6)**

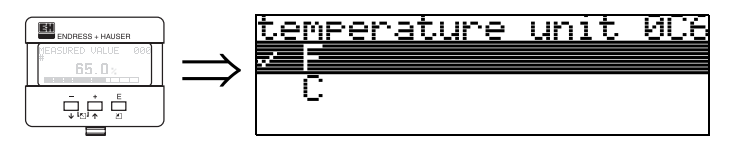

Выбор единиц температуры.

### **Выбор:**

- $\bullet$  °C
- **°F**

Выбор единиц отражается на следующих параметрах

- Function **"measured temp." (030)**
- Function **"max. temp. limit" (031)**
- Function **"max. meas. temp" (032)**

# **12.9 Функция "download mode" (0C8)**

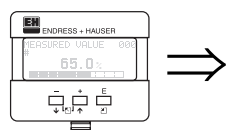

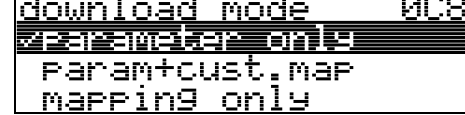

В данной функции определяется, какие параметры записываются в память прибора при загрузке конфигурации с помощью ToF Tool или Commuwinn II.

### **Выбор:**

- **parameter only** (только параметры)
- param+cust.map (паремтры и карта сканирования)
- mapping only (только карта сканирования)

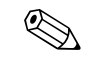

### ! **Замечание!**

TДанный параметр не может быть задан явно в ToF Tool. Различные варианты могут быть выбраны в диалоге загрузки.

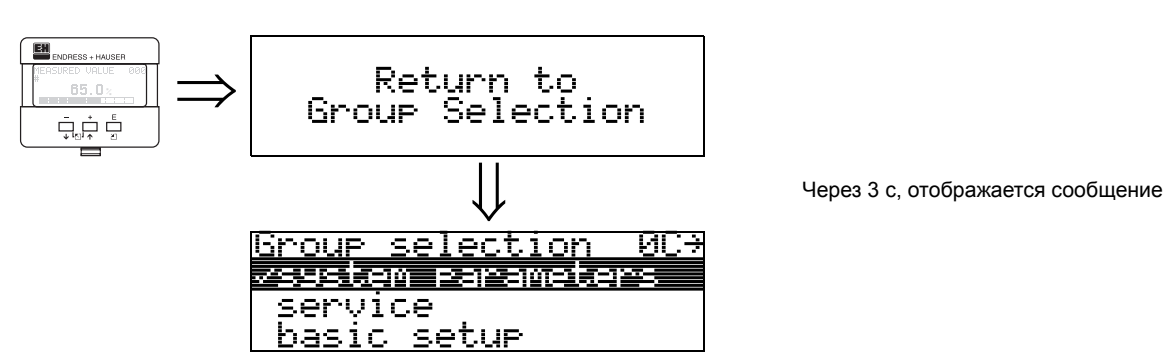

# **13 Группа функций "service" (0D)**

Данная группа функций используется только для сервисного обслуживания.

# **14 Обработка сигнала**

# **14.1 Развертка эхо-сигнала**

Отраженный сигнал от ультразвукового импульса содержит не только полезный эхо-сигнал от уровня продукта, но также и сигналы помех (например, от конструкций емкости или многократные отражения). Чтобы идентифицировать эти эхо-сигналы создается развертка логарифмической амплитуды во времени прохождения ультразвукового импульса - **развертка эхо-сигнала**.

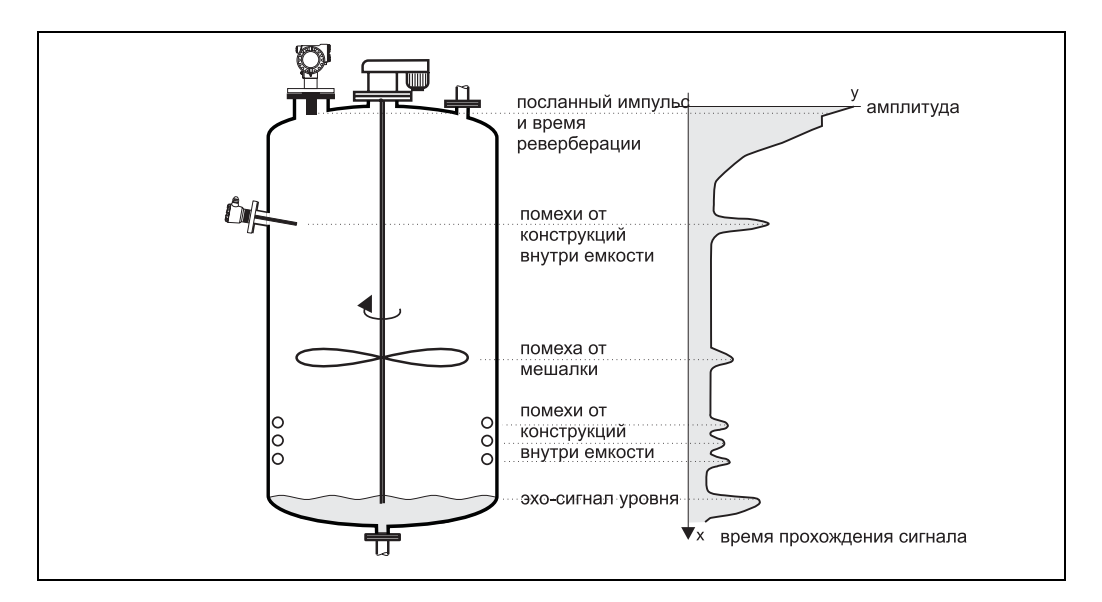

Развертка эхо-сигнала может быть отображена в группе функций **"envelope curve" (0E)** (см. стр. 52).

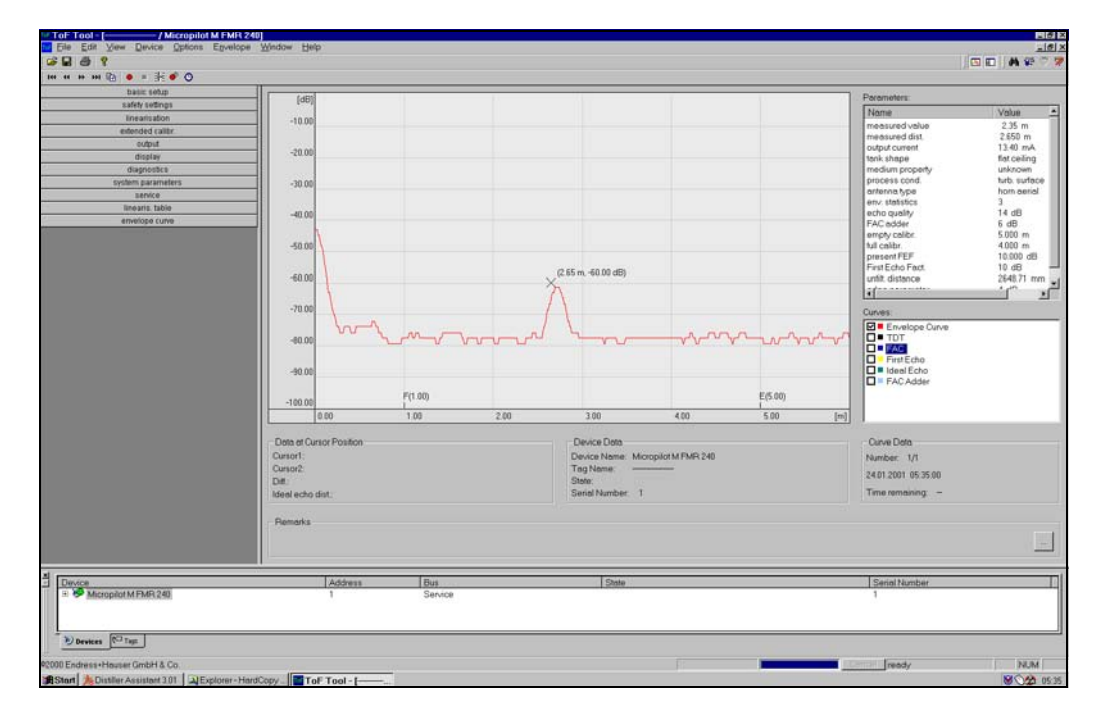

В ToF Tool также отображается в меню "envelope":

# <span id="page-69-0"></span>**14.2 Подавление помех (картография)**

Функция помехоподавления Prosonic M исключает ошибочное воспринятие эхосигнала помехи как эхо-сигнала уровня.

Для активизации помехоподавления требуется записать зависящий от времени прохождения порог сигнала (**TDT**), который также называется **картой помех (картой емкости)**.

Все точки развертки эхо-сигнал, лежащие ниже порога TDT не принимаются во внимание при обработке сигнала.

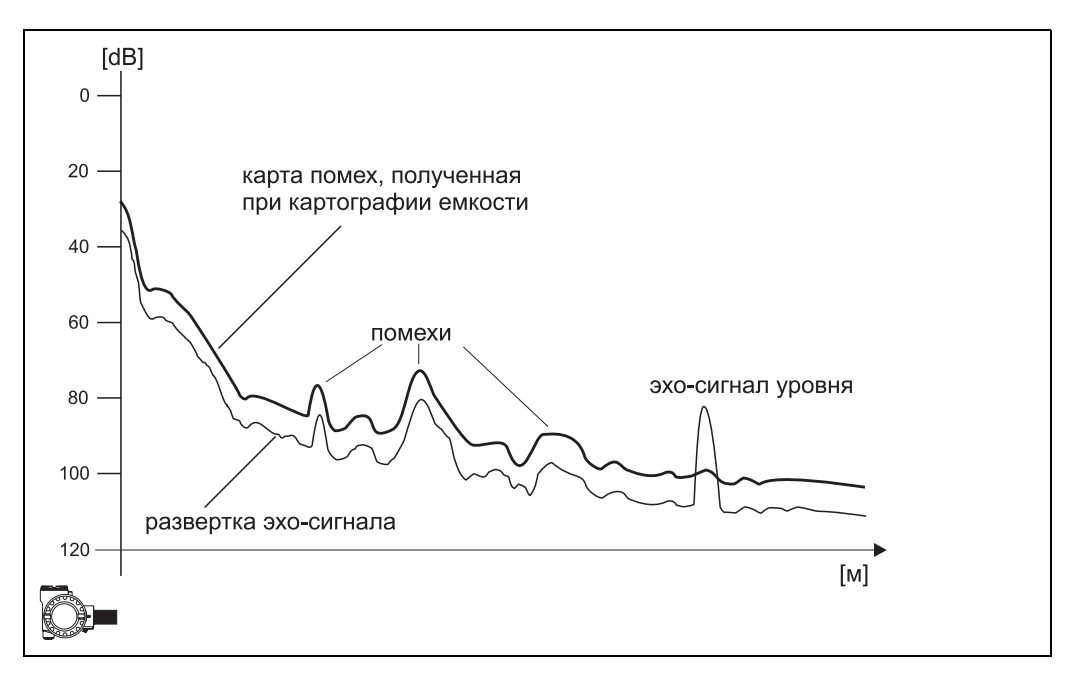

Рекомендуется выполнить картографию емкости, когда емкость опрожнена. При этом карта помех будет включать все паразитные эхо-сигналы, за исключением эхо-сигнала уровня..

Более того, даже если не возможно опрожнить емкость при настройке Prosonic M, необходимо выполнить картографию. В этом случае рекомендуется повторить картографию позже, когда емкость будет на сколько возможно опорожнена.

Карта помех записывается в группе функций **"extended calibration" (05)**. Выберите опцию "mapping" в функции **"selection" (050)**.

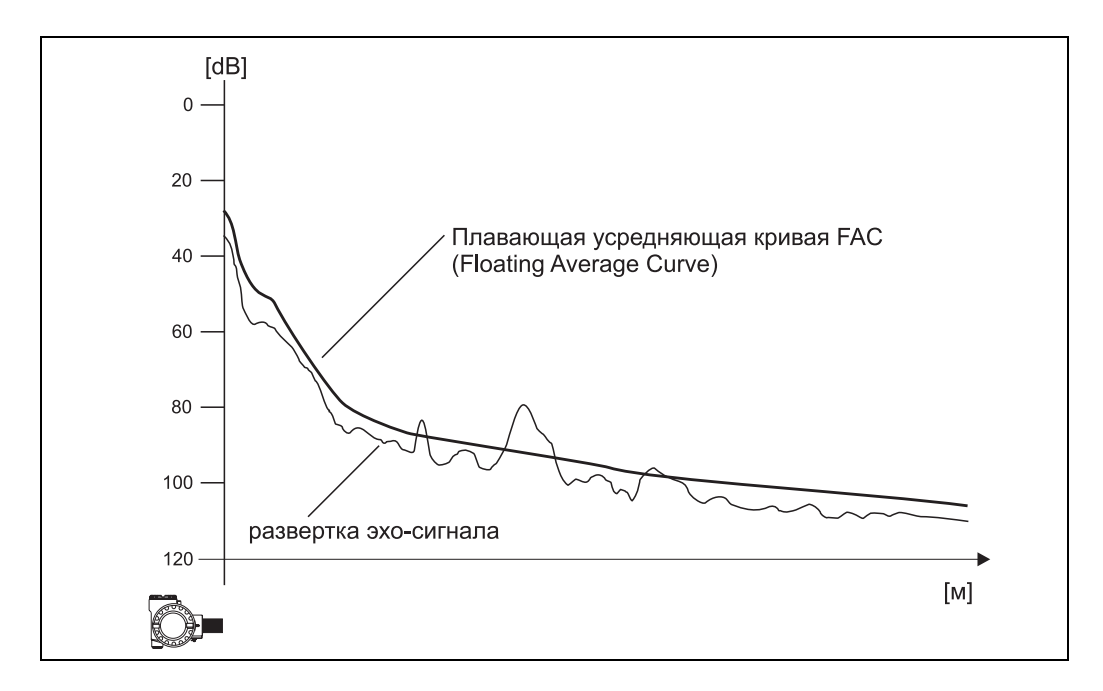

# <span id="page-70-0"></span>**14.3 Плавающая усредняющая кривая (FAC)**

Действие Плавающей усредняющей кривой (Floating Average Curve FAC) аналогично функции подавления помех.

Основное отличие состоит в том, что карта помех записывается однократно, в то время, как FAC постоянно подстраивается к изменяющимся условиям измерения. Благодаря этому, можно скомпенсировать изменяющиеся помехи (например, помехи от нарастаний и отложений продукта).

В отличие от карты помех, FAC может регистрировать только малые паразитные эхо-сигналы.

FAC всегда используется в обработке эхо-сигнала, даже если карта помех не активизирована.

В развертке эхо-сигнала максимум с наибольшей дистанцией от FAC интерпретируется как эхо-сигнал уровня.

### Устранение неисправностей 15

# 15.1 Сообщения об ошибках системы

### Текущая ошибка

Ошибки, которые Prosonic M детектирует при работе или настройке отображаются: • в функции "measured value" (000)

- 
- в группе функций "diagnostics" (ОА) в функции "present error" (ОАО) (отображается только ошибка с наивысшим приоритетом;в случае, если емеют место несколько ошибок, для их просмотра используйте клавиши + или -.)

### Последняя ошибка

Последняя ошибка отображается в группе функций "diagnostics" (ОА) в функции "previous error" (0A1). Для очистки этого отображения применяйте функцию "clear last error" (0A2).

### Типы ошибок

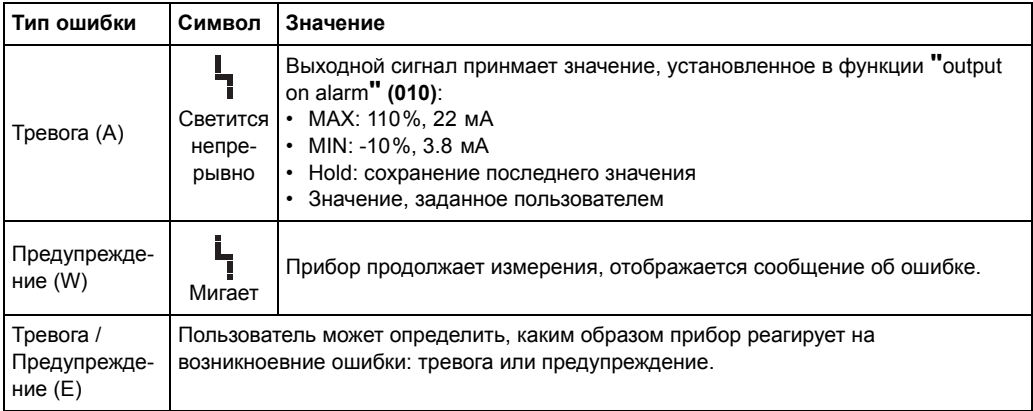
present nssn

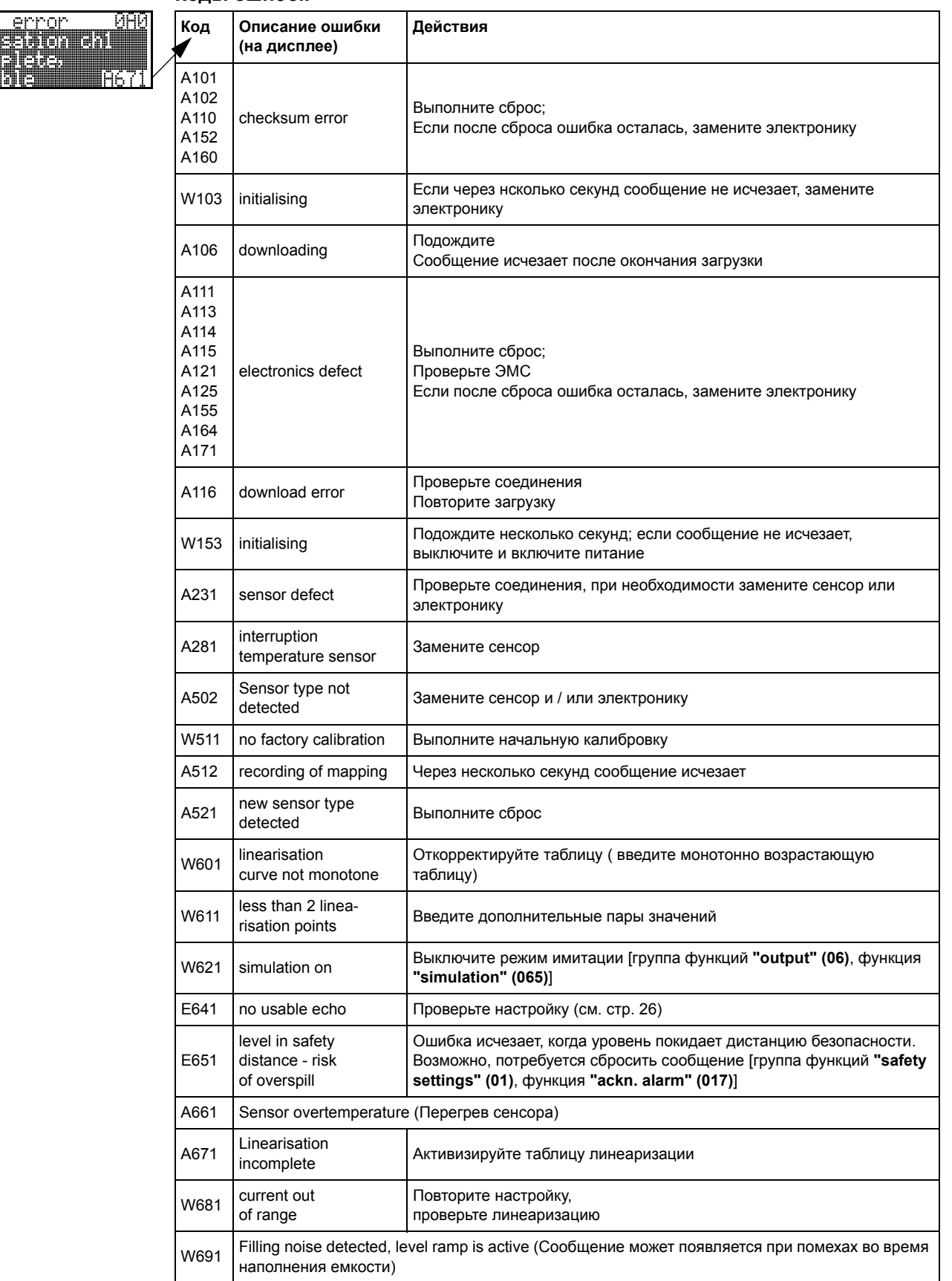

## <span id="page-72-0"></span>**Коды ошибок**

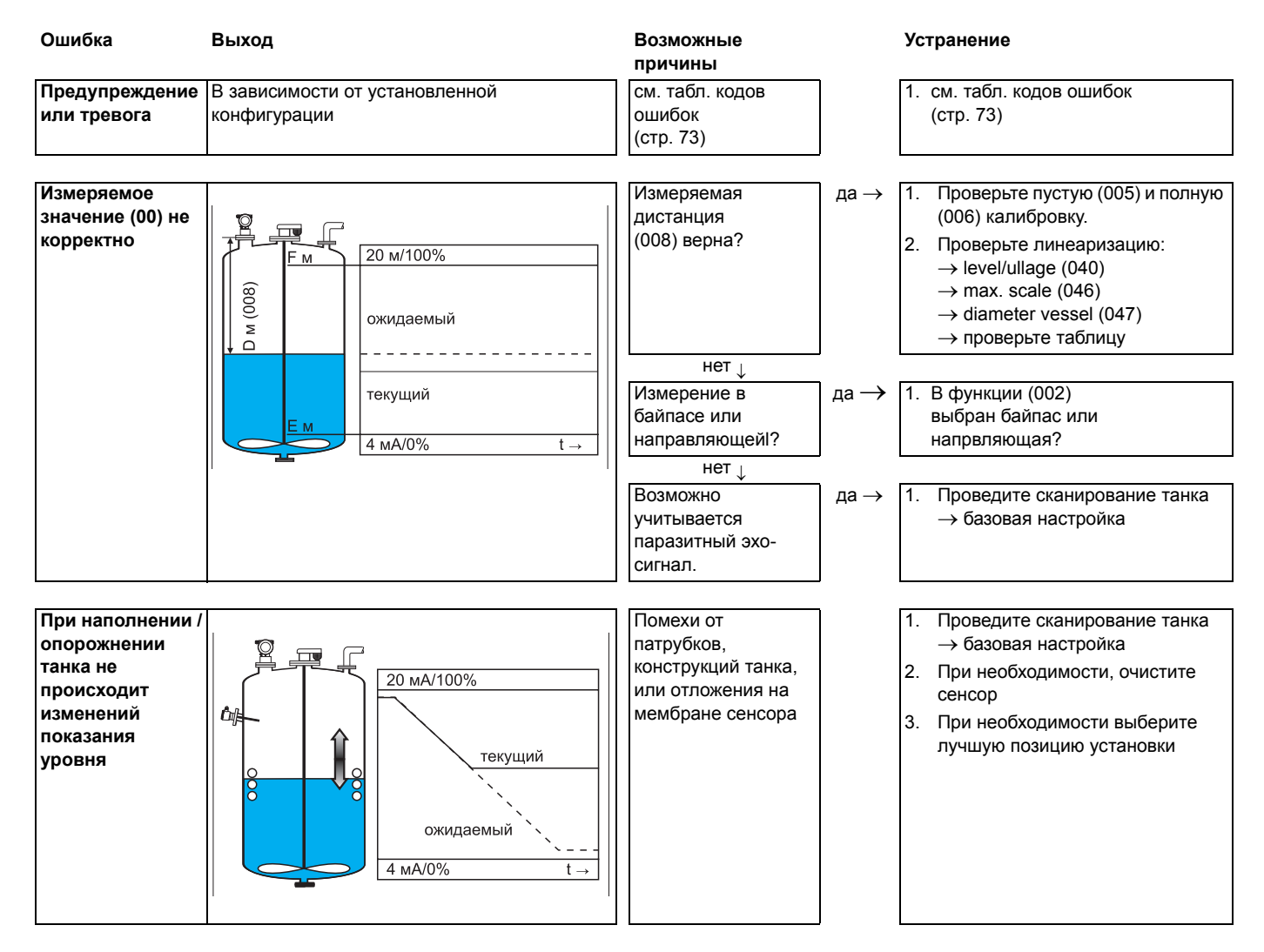

## **15.2 Ошибки применения**

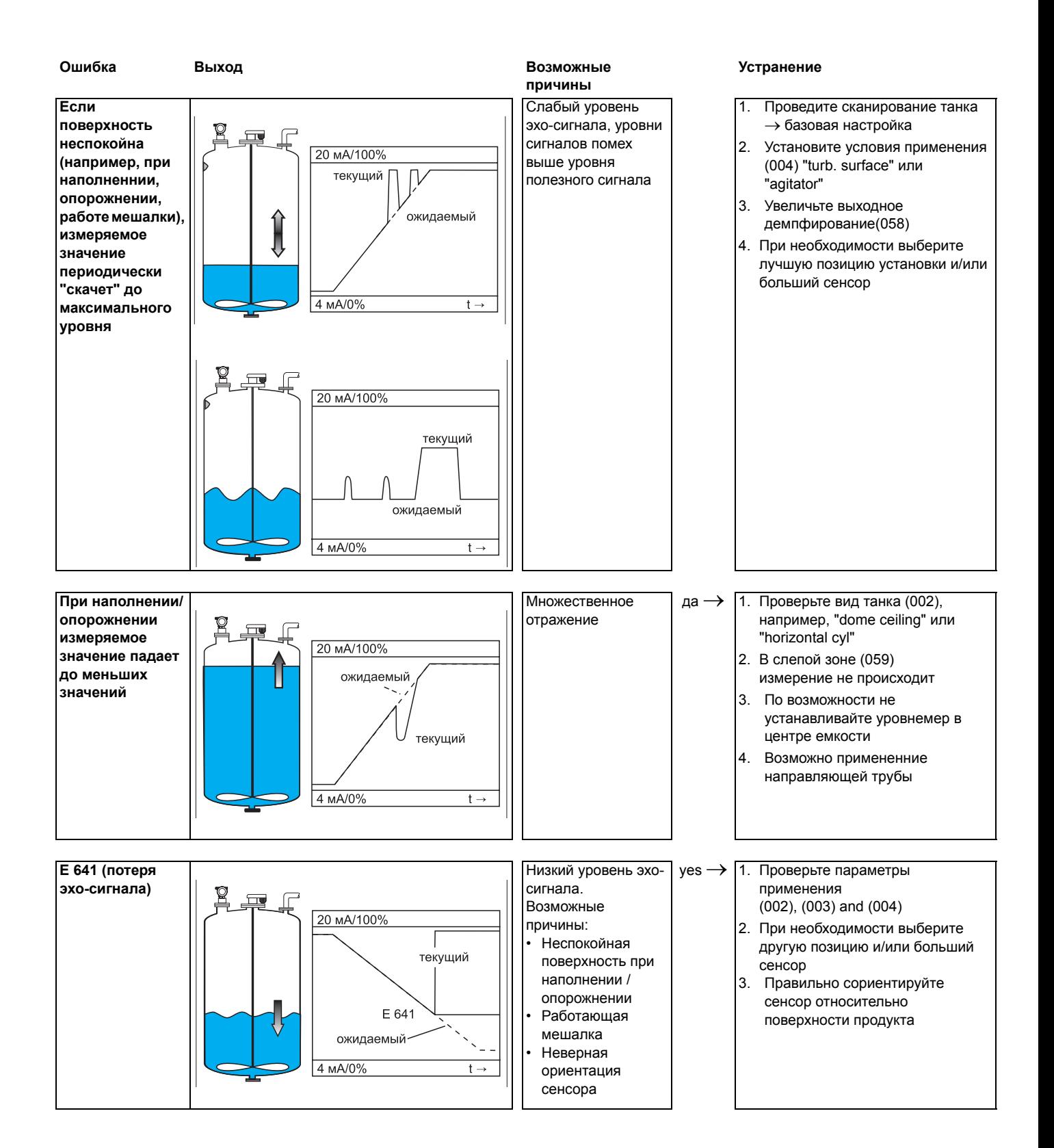

# **Индекс функций**

# **Группы функций**

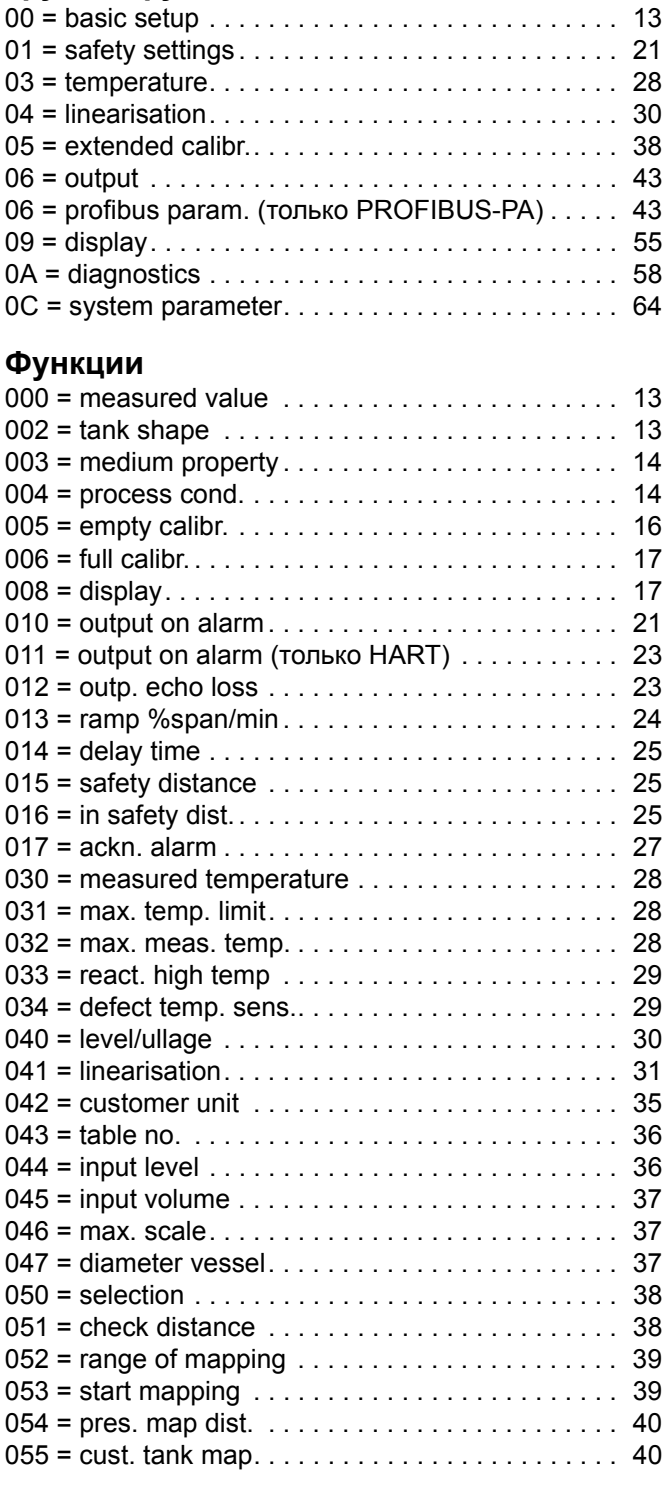

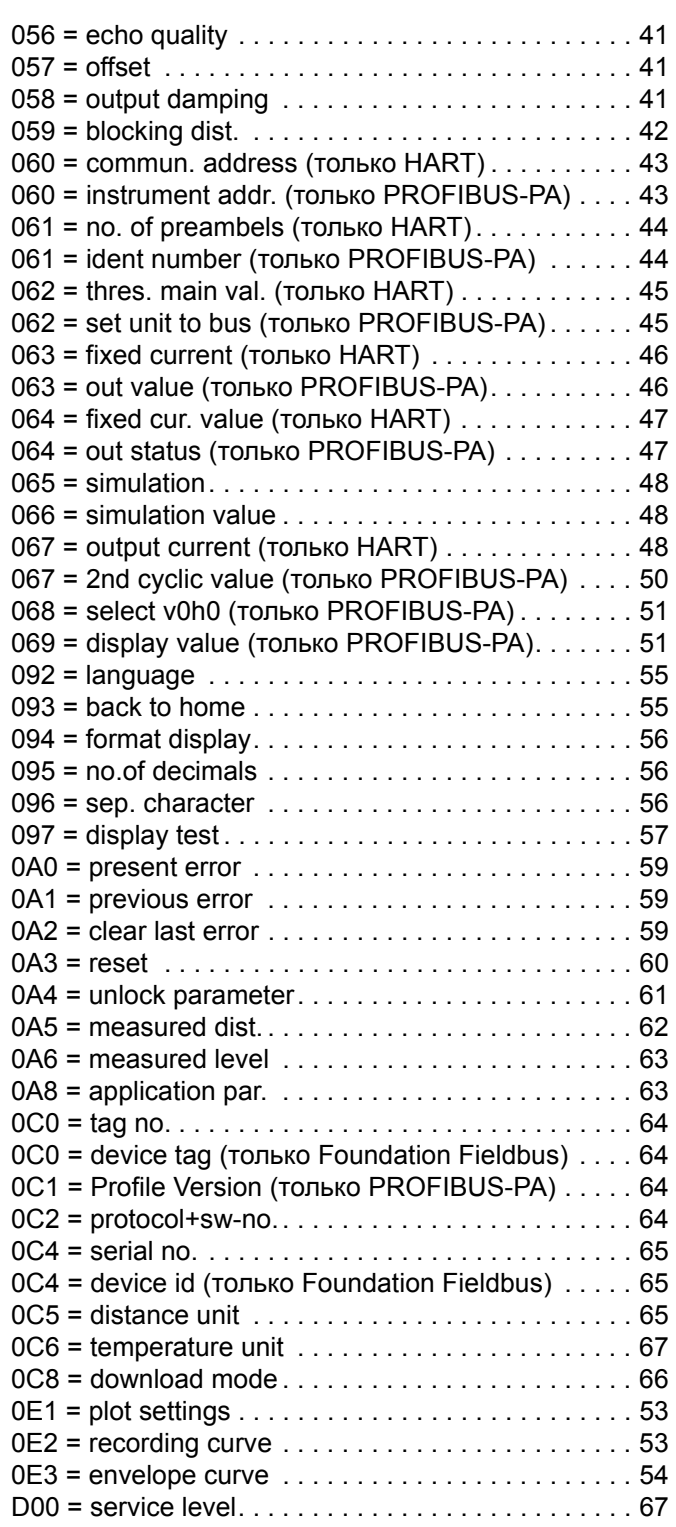

**Europe**

**Austria – Wien**

❑ Endress+Hauser Ges.m.b.H. Tel. (01) 88 05 60, Fax (01) 88 05 63 35

**Belarus – Minsk Belorgsintez** Tel. (017) 2 50 84 73, Fax (017) 2 50 85 83

**Belgium / Luxembourg – Bruxelles**<br>❑ Endress+Hauser S.A. / N.V. Tel. (02) 2 48 06 00, Fax (02) 2 48 05 53

**Bulgaria – Sofia** Intertech-Automation Ltd. Tel. (02) 9 62 71 52, Fax (02) 9 62 14 71

**Croatia – Zagreb** ❑ Endress+Hauser GmbH+Co. Tel. (01) 6 63 77 85, Fax (01) 6 63 78 23

**Cyprus – Nicosia** I+G Electrical Services Co. Ltd. Tel. (02) 48 47 88, Fax (02) 48 46 90

**Czech Republic – Praha** ❑ Endress+Hauser Czech s.r.o. Tel. (02) 66 78 42 00, Fax (026) 66 78 41 79

**Denmark – Søborg** ❑ Endress+Hauser A/S Tel. (70) 13 11 32, Fax (70) 13 21 33

**Estonia – Tartu** Elvi-Aqua OÜ Tel. (7) 30 27 32, Fax (7) 30 27 31

**Finland – Helsinki** ❑ Metso Endress+Hauser Oy Tel. (204) 8 31 60, Fax (204) 8 31 61

**France – Huningue** ❑ Endress+Hauser S.A. Tel. (389) 69 67 68, Fax (389) 69 48 02

**Germany – Weil am Rhein** ❑ Endress+Hauser Messtechnik GmbH+Co. KG Tel. (07621) 9 75 01, Fax (07621) 97 55 55

**Great Britain – Manchester** ❑ Endress+Hauser Ltd. Tel. (0161) 2 86 50 00, Fax (0161) 9 98 18 41

**Greece – Athens** I & G Building Services Automation S.A. Tel. (01) 9 24 15 00, Fax (01) 9 22 17 14

**Hungary – Budapest** ❑ Endress+Hauser Magyarország Tel. (01) 4 12 04 21, Fax (01) 4 12 04 24

**Iceland – Reykjavik** Sindra-Stál h Tel. 5 75 00 00, Fax 5 75 00 10

**Ireland – Clane / County Kildare** ❑ Flomeaco Endress+Hauser Ltd. Tel. (045) 86 86 15, Fax (045) 86 81 82

**Italy – Cernusco s/N, Milano** ❑ Endress+Hauser S.p.A. Tel. (02) 92 19 21, Fax (02) 92 19 23 62

**Latvia – Riga** Elekoms Ltd. Tel. (07) 33 64 44, Fax (07) 33 64 48

**Lithuania – Kaunas** UAB Agava Ltd. Tel. (03) 7 20 24 10, Fax (03) 7 20 74 14

**Macedonia – Beograd** Meris d.o.o. Tel. (11) 44 42 96 6, Fax (11) 30 85 77 8

**Moldavia – Chisinau** S.C. Techno Test SRL Tel. (02) 22 61 60, Fax (02) 22 83 13

**Netherlands – Naarden** ❑ Endress+Hauser B.V. Tel. (035) 6 95 86 11, Fax (035) 6 95 88 25

http://www.endress.com

**Norway – Lierskogen** ❑ Endress+Hauser A/S Tel. 32 85 98 50, Fax 32 85 98 51

**Poland – Wroclaw** ❑ Endress+Hauser Polska Sp. z o.o. Tel. (071) 7 80 37 00, Fax (071) 7 80 37 60

**Portugal – Cacem** ❑ Endress+Hauser Lda. Tel. (21) 4 26 72 90, Fax (21) 4 26 72 99

**Romania – Bucharest** Romconseng S.R.L. Tel. (021) 41 12 50 1, Fax (021) 41 01 63 4

**Russia – Moscow** ❑ Endress+Hauser GmbH+Co Tel. (095) 78 32 85 0, Fax (095) 78 32 85 5

**Slovak Republic – Bratislava** Transcom Technik s.r.o. Tel. (2) 44 88 86 90, Fax (2) 44 88 71 12

**Slovenia – Ljubljana** ❑ Endress+Hauser (Slovenija) D.O.O. Tel. (01) 5 19 22 17, Fax (01) 5 19 22 98

**Spain – Sant Just Desvern** ❑ Endress+Hauser S.A. Tel. (93) 4 80 33 66, Fax (93) 4 73 38 39

**Sweden – Sollentuna** ❑ Endress+Hauser AB Tel. (08) 55 51 16 00, Fax (08) 55 51 16 55

**Switzerland – Reinach/BL 1** ❑ Endress+Hauser Metso AG Tel. (061) 7 15 75 75, Fax (061) 7 11 16 50

**Turkey – Levent/Istanbul** Intek Endüstriyel Ölcü ve Kontrol Sistemleri Tel. (0212) 2 75 13 55, Fax (0212) 2 66 27 75

**Ukraine – Kiev** Photonika GmbH Tel. (44) 2 68 81 02, Fax (44) 2 69 07 05

**Yugoslavia Republic – Beograd** .<br>ris d.o.o Tel. (11) 4 44 29 66, Fax (11) 3 08 57 78

#### **Africa**

**Algeria – Annaba** Symes Systemes et Mesures Tel. (38) 88 30 03, Fax (38) 88 30 02

**Egypt – Heliopolis/Cairo** Anasia Egypt For Trading (S.A.E.) Tel. (02) 2 68 41 59, Fax (02) 2 68 41 69

**Morocco – Casablanca** Oussama S.A. Tel. (02) 22 24 13 38, Fax (02) 2 40 26 57

**Rep. South Africa – Sandton** ❑ Endress+Hauser (Pty.) Ltd. Tel. (011) 2 62 80 00, Fax (011) 2 62 80 62

**Tunisia – Tunis** CMR Controle, Maintenance et Regulation Tel. (07) 17 93 07 7, Fax (07) 17 88 59 5

## **America**

**Argentina – Buenos Aires** ❑ Endress+Hauser Argentina S.A. Tel. (11) 45 22 79 70, Fax (11) 45 22 79 09

**Brazil – Sao Paulo** ❑ Samson Endress+Hauser Ltda. Tel. (011) 50 33 43 33, Fax (011) 50 31 30 67

**Canada – Burlington, Ontario** ❑ Endress+Hauser Canada Ltd. Tel. (905) 68 19 29 2, Fax (905) 68 19 44 4

**Chile – Santiago de Chile** ❑ Endress+Hauser (Chile) Ltd. Tel. (02) 3 21 30 09, Fax (02) 3 21 30 25

**Colombia – Bogota D.C.** Colsein Ltda. Tel. (01) 2 36 76 59, Fax (01) 6 10 78 68

**Costa Rica – San Jose** Euro-Tec S.A. Tel. 2 20 28 08, Fax 2 96 15 42

**Ecuador – Quito** Insetec Cia. Ltda. Tel. (02) 2 26 91 48, Fax (02) 2 46 18 33

**El Salvador – San Salvador** Automatizacion y Control Industrial de El Salvador, S.A. de C.V. Tel. 2 60 24 24, Fax 2 60 56 77

**Guatemala – Ciudad de Guatemala** Automatizacion y Control Industrial, S.A. Tel. (03) 34 59 85, Fax (03) 32 74 31

**Honduras – San Pedro Sula, Cortes** Automatizacion y Control Industrial de Honduras, S.A. de C.V. Tel. 5 57 91 36, Fax 5 57 91 39

**Mexico – México, D.F** ❑ Endress+Hauser (México), S.A. de C.V. Tel. (5) 5 55 68 24 07, Fax (5) 5 55 68 74 59

**Nicaragua – Managua** Automatización y Control Industrial de Nicaragua, S.A. Tel. 2 22 61 90, Fax 2 28 70 24

**Peru – Miraflores** Corsusa International Tel. (1) 44 41 20 0, Fax (1) 44 43 66 4

**USA – Greenwood, Indiana** ❑ Endress+Hauser Inc. Tel. (317) 5 35 71 38, Fax (317) 5 35 84 98

**USA – Norcross, Atlanta** ❑ Endress+Hauser Systems & Gauging Inc. Tel. (770) 4 47 92 02, Fax (770) 4 47 57 67

**Venezuela – Caracas** Controval C.A. Tel. (212) 9 44 09 66, Fax (212) 9 44 45 54

#### **Asia**

**Azerbaijan – Baku**

Modcon Systems - Baku Tel. (12) 92 98 59, Fax (12) 99 13 72

**Brunei – Negara Brunei Darussalam** American International Industries (B) Sdn. Bhd.

Tel. (3) 22 37 37, Fax (3) 22 54 58

**Cambodia – Khan Daun Penh, Phom Penh** Comin Khmere Co. Ltd. Tel. (23) 42 60 56, Fax (23) 42 66 22

**China – Shanghai** ❑ Endress+Hauser (Shanghai) Instrumentation Co. Ltd. Tel. (021) 54 90 23 00, Fax (021) 54 90 23 03

**China – Beijing** ❑ Endress+Hauser (Beijing) Instrumentation Co. Ltd. Tel. (010) 65 88 24 68, Fax (010) 65 88 17 25

**Hong Kong – Tsimshatsui / Kowloon** ❑ Endress+Hauser (H.K.) Ltd. Tel. 8 52 25 28 31 20, Fax 8 52 28 65 41 71

**India – Mumbai** ❑ Endress+Hauser (India) Pvt. Ltd. Tel. (022) 56 93 83 33, Fax (022) 56 93 88 330

**Indonesia – Jakarta** PT Grama Bazita Tel. (21) 7 95 50 83, Fax (21) 7 97 50 89

**Iran – Tehran** Patsa Industry Tel. (021) 8 72 68 69, Fax (021) 8 71 96 66 **Israel – Netanya** Instrumetrics Industrial Control Ltd. Tel. (09) 8 35 70 90, Fax (09) 8 35 06 19

**Japan – Tokyo** ❑ Sakura Endress Co. Ltd. Tel. (0422) 54 06 11, Fax (0422) 55 02 75

**Jordan – Amman** A.P. Parpas Engineering S.A. Tel. (06) 5 53 92 83, Fax (06) 5 53 92 05

**Kazakhstan – Almaty** BEI Electro Tel. (72) 30 00 28, Fax (72) 50 71 30

**Korea, South – Seoul** ❑ Endress+Hauser (Korea) Co. Ltd. Tel. (02) 26 58 72 00, Fax (02) 26 59 28 38

**Kuwait – Safat** United Technical Services Est. For General Trading Tel. 2 41 12 63, Fax 2 41 15 93

**Lebanon – Jbeil Main Entry** Network Engineering Tel. (3) 94 40 80, Fax (9) 54 80 38

**Malaysia – Shah Alam, Selangor Darul Ehsan** ❑ Endress+Hauser (M) Sdn. Bhd. Tel. (03) 78 46 48 48, Fax (03) 78 46 88 00

**Pakistan – Karachi** Speedy Automation Tel. (021) 7 72 29 53, Fax (021) 7 73 68 84

**Philippines – Pasig City, Metro Manila** ❑ Endress+Hauser (Phillipines) Inc. Tel. (2) 6 38 18 71, Fax (2) 6 38 80 42

**Saudi Arabia – Jeddah** Anasia Trading Est. Tel. (02) 6 53 36 61, Fax (02) 6 53 35 04

**Singapore – Singapore** ❑ Endress+Hauser (S.E.A.) Pte. Ltd. Tel. (65) 66 82 22, Fax (65) 66 68 48

**Sultanate of Oman – Ruwi** Mustafa & Sultan Sience & Industry Co. L.L.C. Tel. 63 60 00, Fax 60 70 66

**Taiwan – Taipei** Kingjarl Corporation Tel. (02) 27 18 39 38, Fax (02) 27 13 41 90

**Thailand – Bangkok 10210** ❑ Endress+Hauser (Thailand) Ltd. Tel. (2) 9 96 78 11-20, Fax (2) 9 96 78 10

**United Arab Emirates – Dubai** Descon Trading L.L.C. Tel. (04) 2 65 36 51, Fax (04) 2 65 32 64

**Uzbekistan – Tashkent** Im Mexatronika-Tes Tel. (71) 1 91 77 07, Fax (71) 1 91 76 94

**Vietnam – Ho Chi Minh City** Tan Viet Bao Co. Ltd. Tel. (08) 8 33 52 25, Fax (08) 8 33 52 27

#### **Australia + New Zealand**

**Australia – North Ryde NSW 2113** ❑ Endress+Hauser Australia Pty. Ltd. Tel. (02) 88 77 70 00, Fax (02) 88 77 70 99

**New Zealand – Auckland** EMC Industrial Group Ltd. Tel. (09) 4 15 51 10, Fax (09) 4 15 51 15

#### **All other countries**

❑ Endress+Hauser GmbH+Co. KG Instruments International Weil am Rhein, Germany Tel. (07621) 9 75 02, Fax (07621) 97 53 45

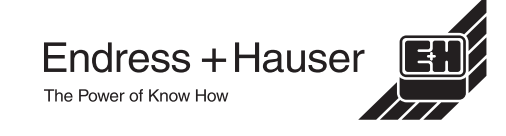

❑ Members of the Endress+Hauser group 05.03

BA 240F/00/ru/02.04 52011048 CCS / FM+SGML 6.0